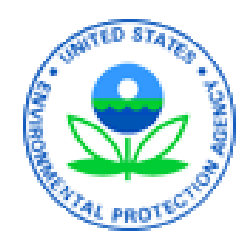

#### Combined Air Emissions Reporting System (CAERS) Reporting Control Devices in CAERS CAERS Training IEIC Seattle, WA September 29, 2023

# Disclaimer

This training is intended for instructional purposes only. Data shown in the training are illustrative, and do not represent a real report for any facility or inventory year. None of the examples represent a complete report. This training does not cover examples of all possible control device configurations. You should always consult your State, Local, Tribal Authority (SLT) if you have questions when entering control device information into CAERS.

# Outline of Training

- Control-related Concepts and Data Fields
- Steps to Enter Data (where/how to enter your data)
- Examples (what data to enter)
	- No Control Devices
	- Single Control Device
	- Controls in Series
	- Controls in Parallel
	- Complex Control Device Configurations
- Questions

#### Control-related Concepts and Data Fields

#### Release Point Apportionment

**Percent release point apportionment:** The average annual percent of an emissions process that is vented through a release point. The percent of emissions that are sent to a *stack release point* through controls is also referred to as "capture efficiency". **Percent captured** = Percent pollutant stream routed to the device going to "stack" type release points (X%). Percent not captured = Percent going to "fugitive" release point (100-X)%

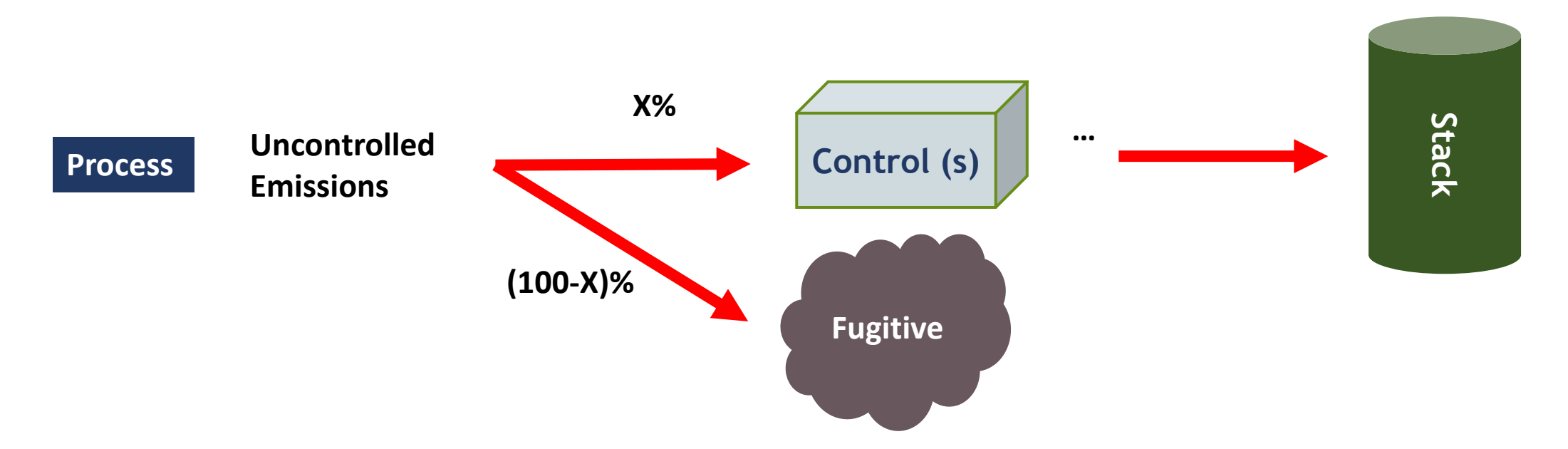

Note that 100% of the original emissions must be assigned to one or more release points

#### Release Point Apportionment in the User Interface

Found in the screen for each existing process under the "Release Points Associated with this Process" heading.

The process and release point(s) must exist in CAERs before emissions can be apportioned.

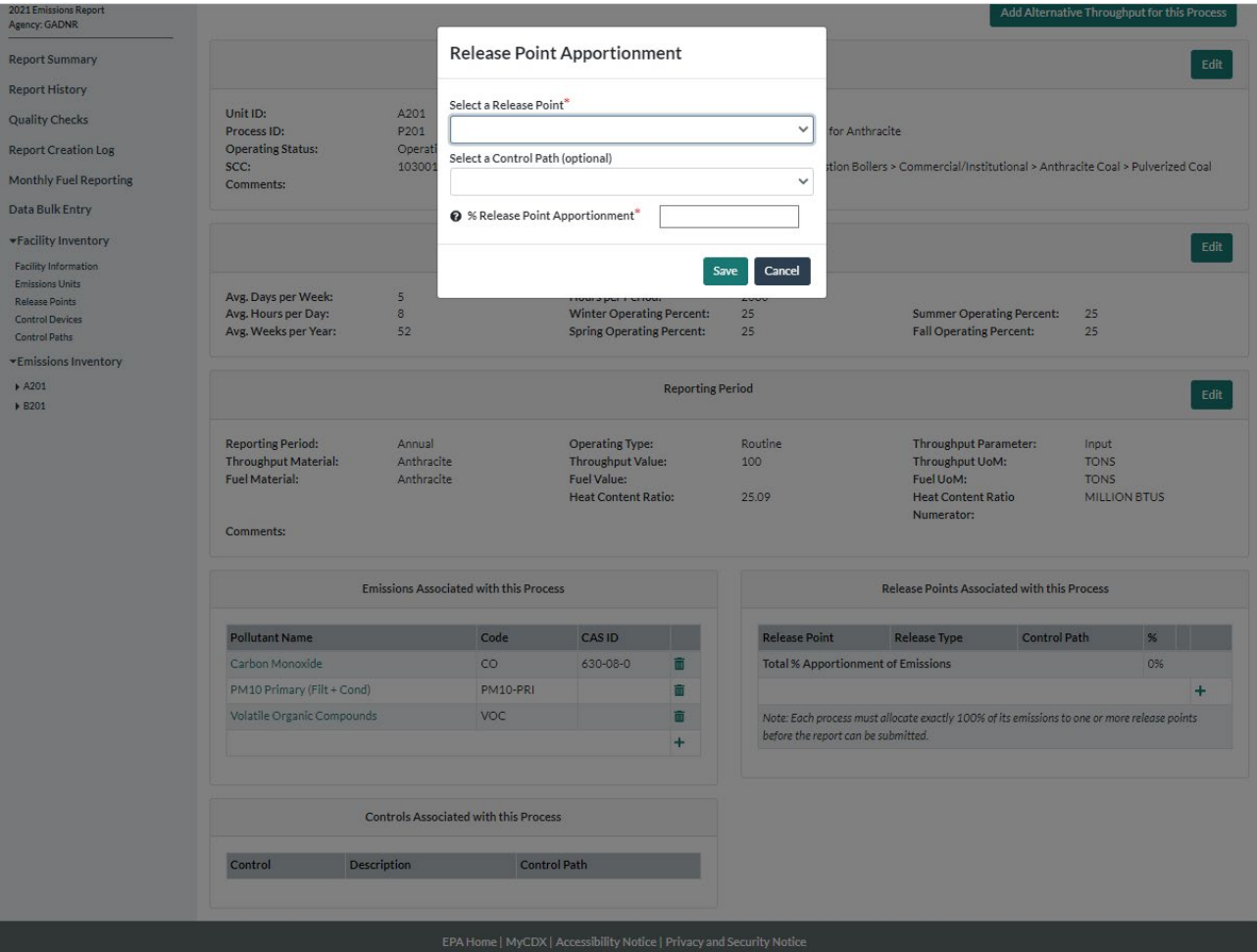

# Release Point Apportionment in the Bulk Upload Template

 $\mathbf{D}$ 

 $1<sup>1</sup>$ 3 Enter all information marked \*. Where a drop-down menu exists, select from the list of options in each menu. All field formats are "General" except where specified. 4 Ensure that data copied into cells is in the correct format and is devoid of spaces, quotation marks and other characters Enter all release points before apportioning emissions to them. 8 Tab: Apportionment Drop down. Identifier of the release Drop down. The process from which Drop down. The path through which The percent of process emissions that are ultimately Instruction: point that the process emissions are emissions are being apportioned to emissions flow from the process to routed to the release point. being apportioned to. the release point. the release point.  $\mathsf{Q}$  $10$  Field **Release Point ID\*** Process ID\* **Control Path ID** % Release Point Apportionment\* 14 Example Entry Smokestack 1 **Orving Process** Primary 33  $33<sup>7</sup>$ 15 Example Entry Smokestack 2 **Orving Process** Primary  $34$ 16 Example Entry Vent 1 Drying Process Primary  $60$ 17 Example Entry Smokestack 1 isposal Process  $\frac{1}{40}$ 18 Example Entry Smokestack 2 **Disposal Process**  $10$ 19 Example Entry Vent 1 Storage Process  $\overline{20}$ 20 Example Entry Smokestack 1 Storage Process  $\overline{70}$ 21 Example Entry Smokestack 2 **Storage Process**  $24$ A201-P201 97 RP<sub>2</sub> 25 97 RP<sub>2</sub> B201-P201  $\overline{98}$ 26 RP<sub>2</sub> B202-P202 27 RP4  $\overline{3}$ A201-P201 28 RP4 B201-P201 3 29 RP4 B202-P202  $\overline{2}$  $30$  $31$ 32 33 34 35 36  $37$ 38 **Control Paths Control Assignments Control Device Pollutants Control Path Pollutants** Apportionment Reporting Period  $\blacktriangleleft$ **Control Devices**  $\bigoplus$  $\overline{A}$ 田 回 四 --Ready 대 Display Settings

F.

 $H$ 

Found in the "Apportionment" tab and can be entered for existing release points.

 $\Delta$ 

# Percent Control Effectiveness

**Percent control effectiveness:** The percentage of time or activity throughput that a control approach is operating as designed, including the capture and reduction devices. This percentage accounts for the fact that controls typically are not 100% effective because of equipment downtime, upsets and decreases in control efficiencies. This could be estimated from the amount of time the control is operational, versus down for maintenance or repairs. When the control is not effective, the pollutant is not removed from the emissions stream.

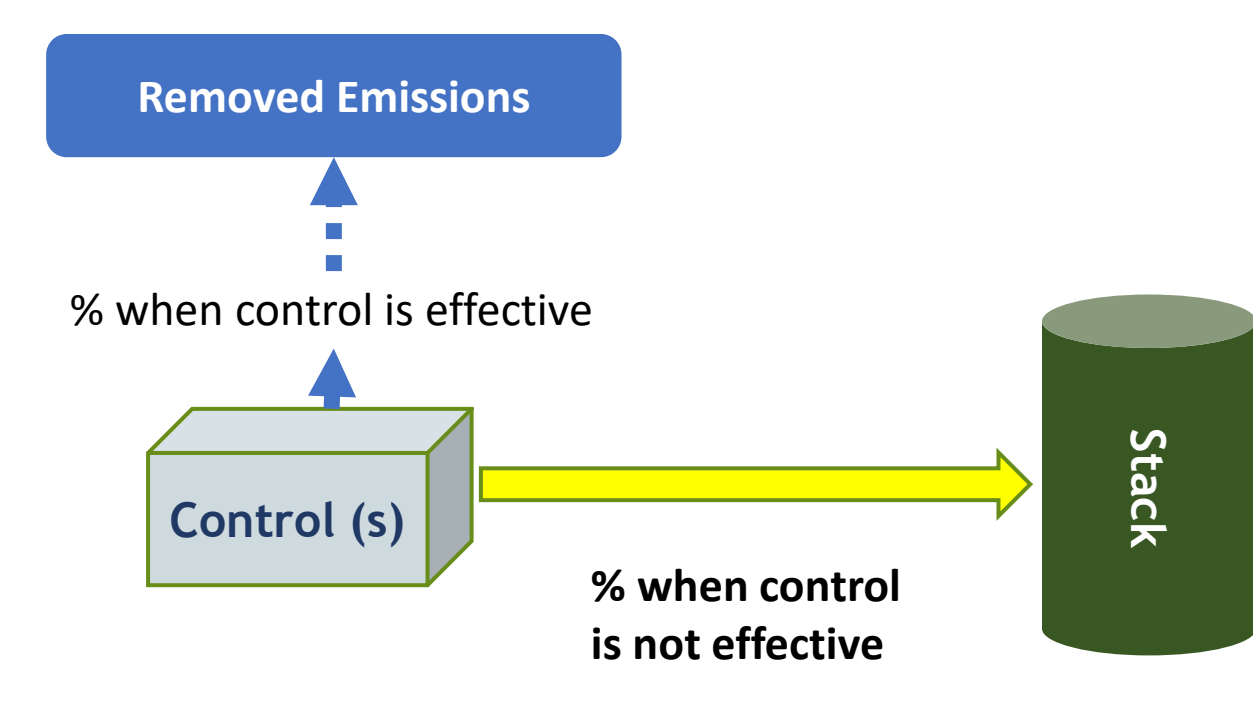

Example: Control Effectiveness =  $(2000-200)/(2000)$  \*100 = 90%, where:

- the emissions Process or Unit ran for 2000 hours.
- the Control Scenario was operationally down for 200 hours.

#### Control Effectiveness in the User Interface

Found in the screen for each new or existing control device.

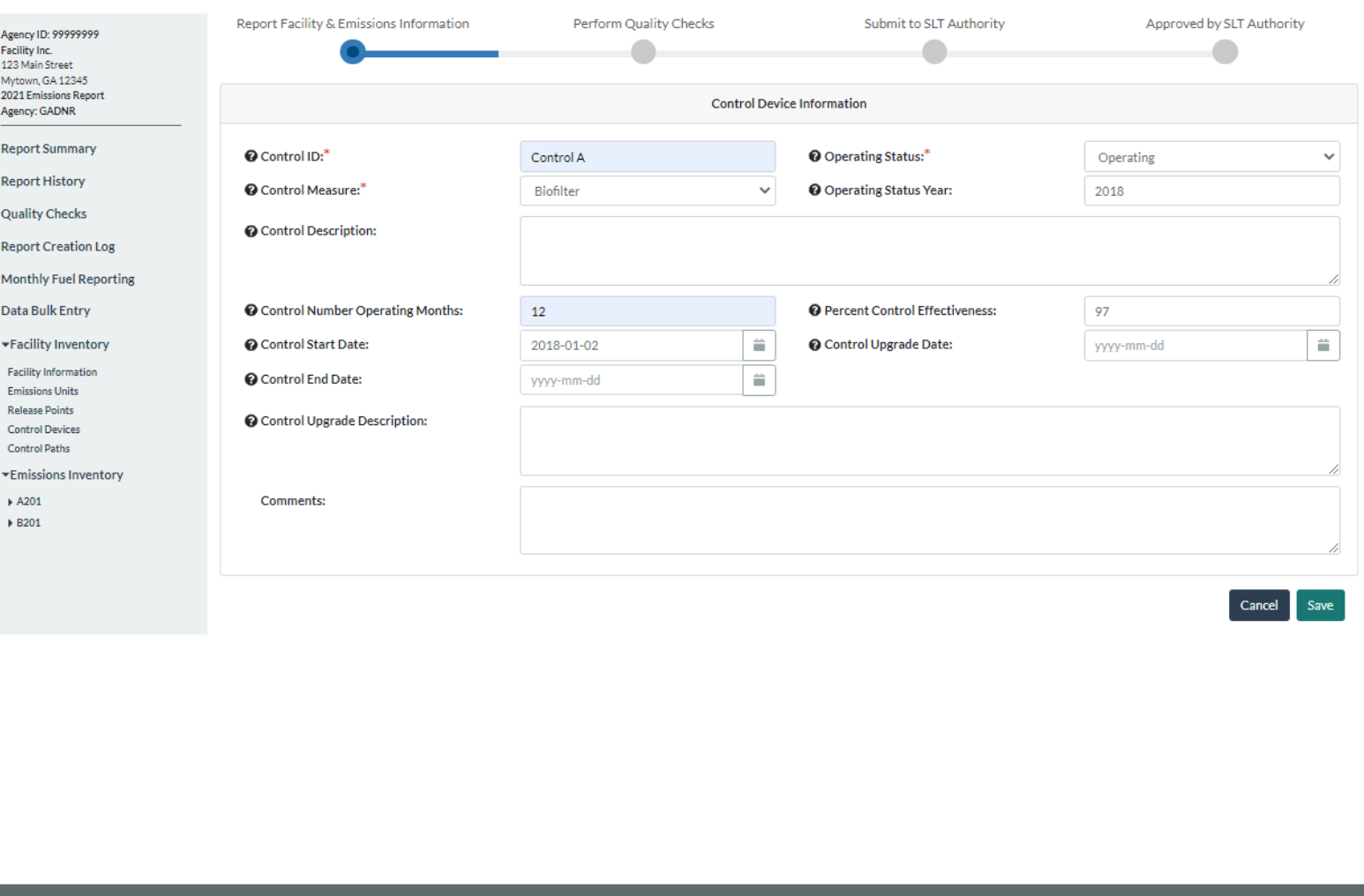

EPA Home | MyCDX | Accessibility Notice | Privacy and Security Notice

## Control Effectiveness in the Bulk Upload **Template**

 $E$  $\mathcal{C}$  $H$ 2 Enter all information marked \*. Where a drop-down menu exists, select from the list of options in each menu. All field formats are "General" except where specified. 3 Ensure that data copied into cells is in the correct format and is devoid of spaces, quotation marks and other characters. Note there are hidden columns in this worksheet. Please do not alter hidden columns, as these are 4 You must enter all controls before assigning them to paths. 5 Cells with headers highlighted in gray are for data fields that should not be changed if they existed in a previous submission. 6 Controls that existed in your submission for a previous year should not be deleted, but instead, the user should change their operating status to "Permanently Shutdown". 8 Tab: Control Devices **Estimated percent of the reporting** period's activity for which the overall Drop down. Code that control system or approach (including Identifier for the control, identifies the operating Year the current operating Description of the control equipment. both capture and control measures) were Drop down. Contro Instruction: given by the facility. status of the control status came into effect. operating as designed (regardless of measure. whether the control measure is due to rule or voluntary). 10 Field **Control Description** Control ID\* **Percent Control Effectiveness Operating Status\* Operating Status Year** Control Measure\* 14 Example Entry **NTL1** Acetaldehyde and Benzene Control 1985 Wet Scrubber - High 0 Operating 15 Example Entry CNTL<sub>2</sub> 1985 Wet Scrubber - Med Acetaldehyde Control Operating 1985 Gas Scrubber (Gene 16 Example Entry CNTL3 **VOX Capture Device** Operating  $24$ 97 Operating **Control A** Filter Building A Control device 2018 Biofilter 25 26 27 28 29 30  $31$ 32 33  $34$ 35 36 37 38 39 **Emission Processes** Control Devices **Control Device Pollutants** Emission Units Control Paths **Control Assignments Control Path Pollutants**  $\dots$   $\oplus$  $\blacktriangleleft$  $\overline{141}$ |⊾ Ready Le Display Settings

#### Found in the "Control Device" tab.

# Control Percent Pollutant Reduction Efficiency

**Percent Pollutant Reduction Efficiency:** The percent reduction achieved for the pollutant when all control measures are operating as designed. This information could be obtained from the vendor or test data, for example.

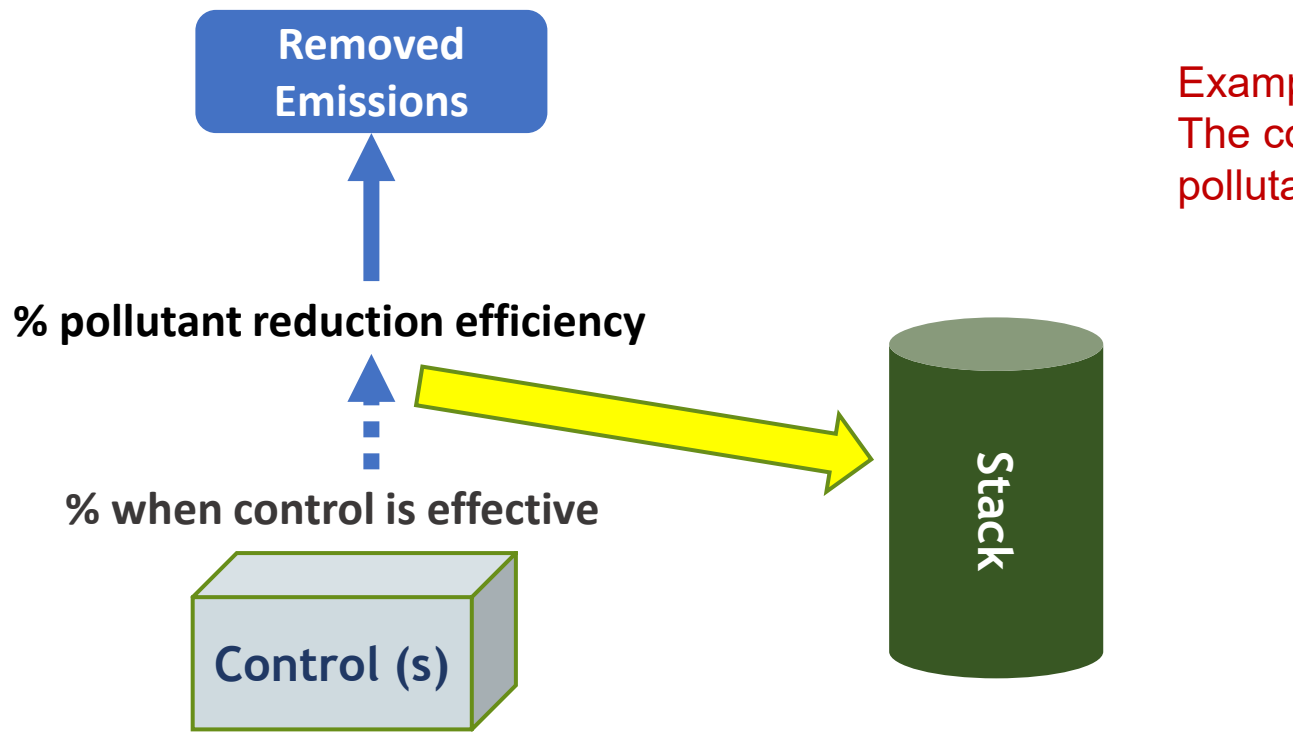

Example: The control device removes 95% of the pollutant.

# Control Percent Pollutant Reduction Efficiency in the User Interface

Found in the screen for each existing control device, under "Control Device Pollutants".

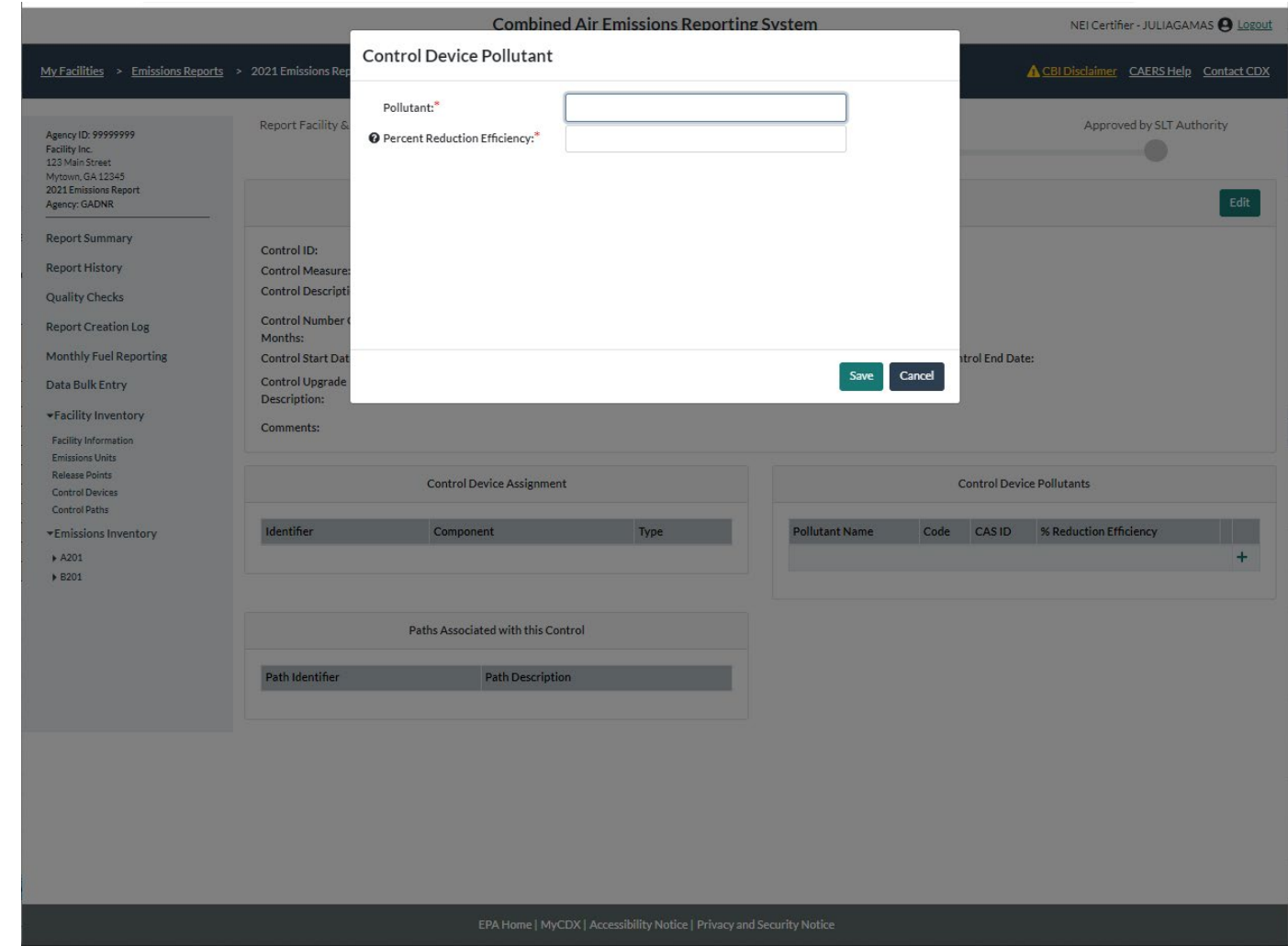

# Control Percent Pollutant Reduction Efficiency in the Bulk Upload Template

Found in the "Control Device Pollutants" tab and can be entered for existing controls.

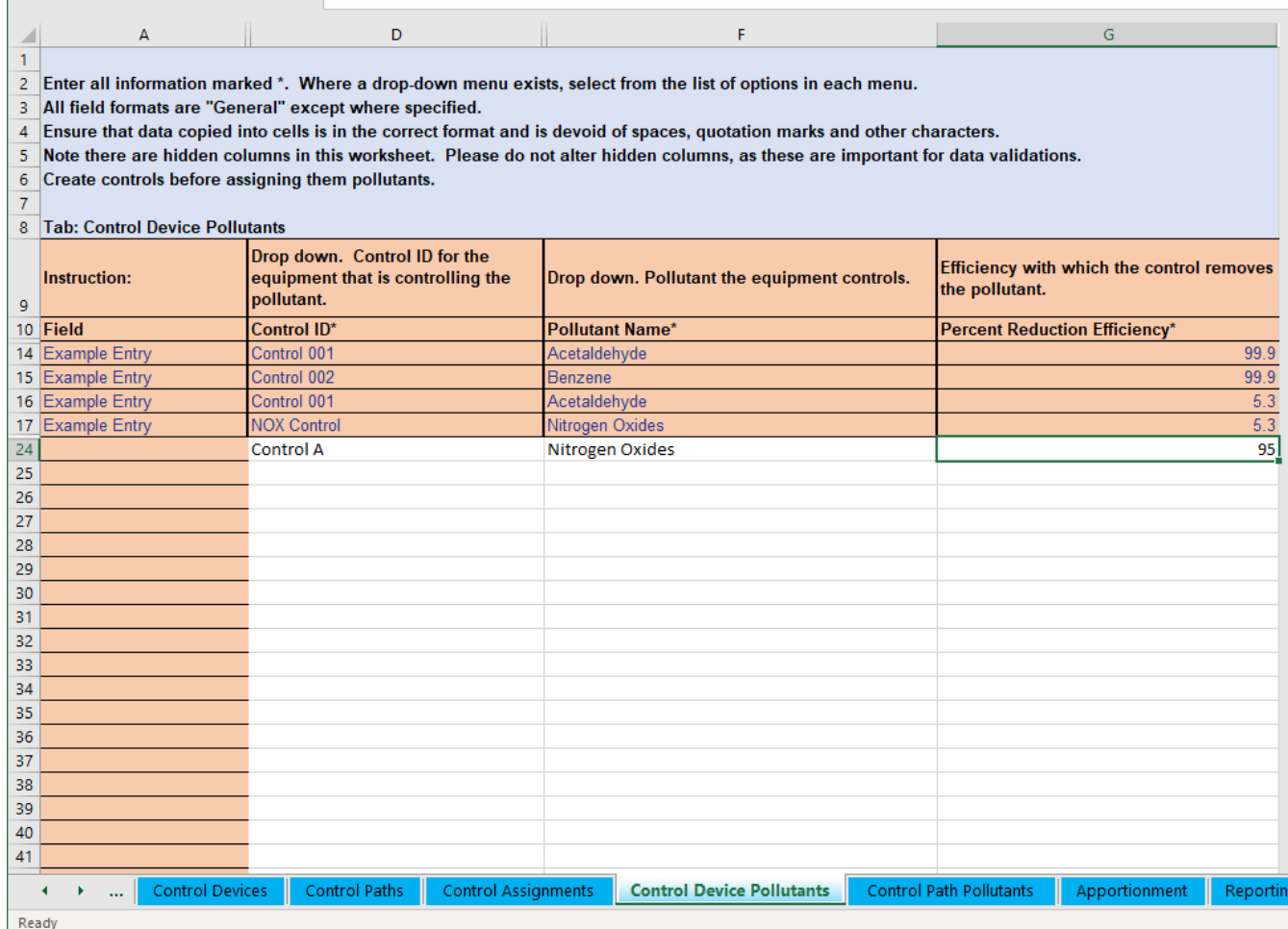

#### Flow of Uncontrolled Emissions

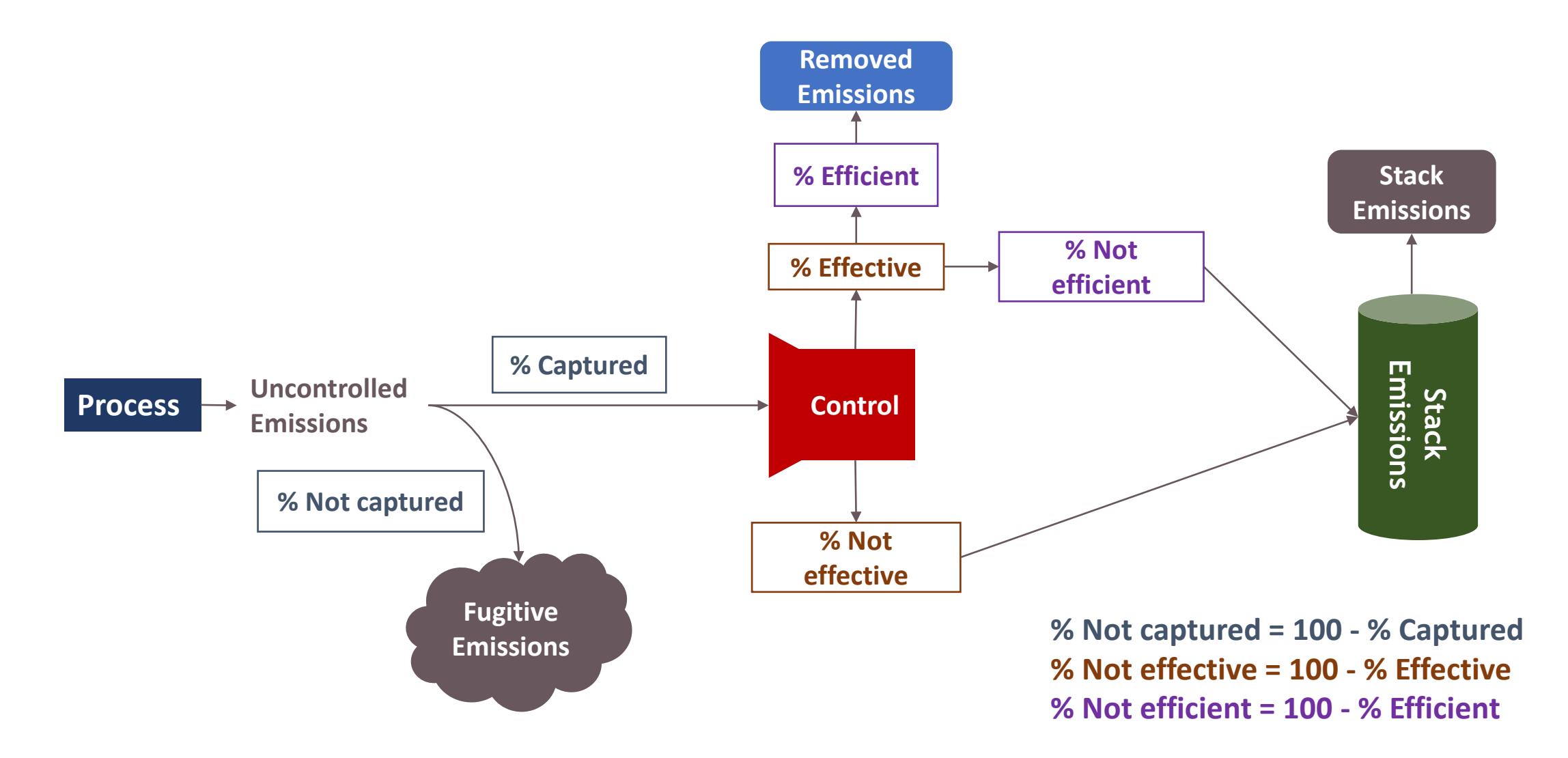

# Controlled (Post-Control) Emissions

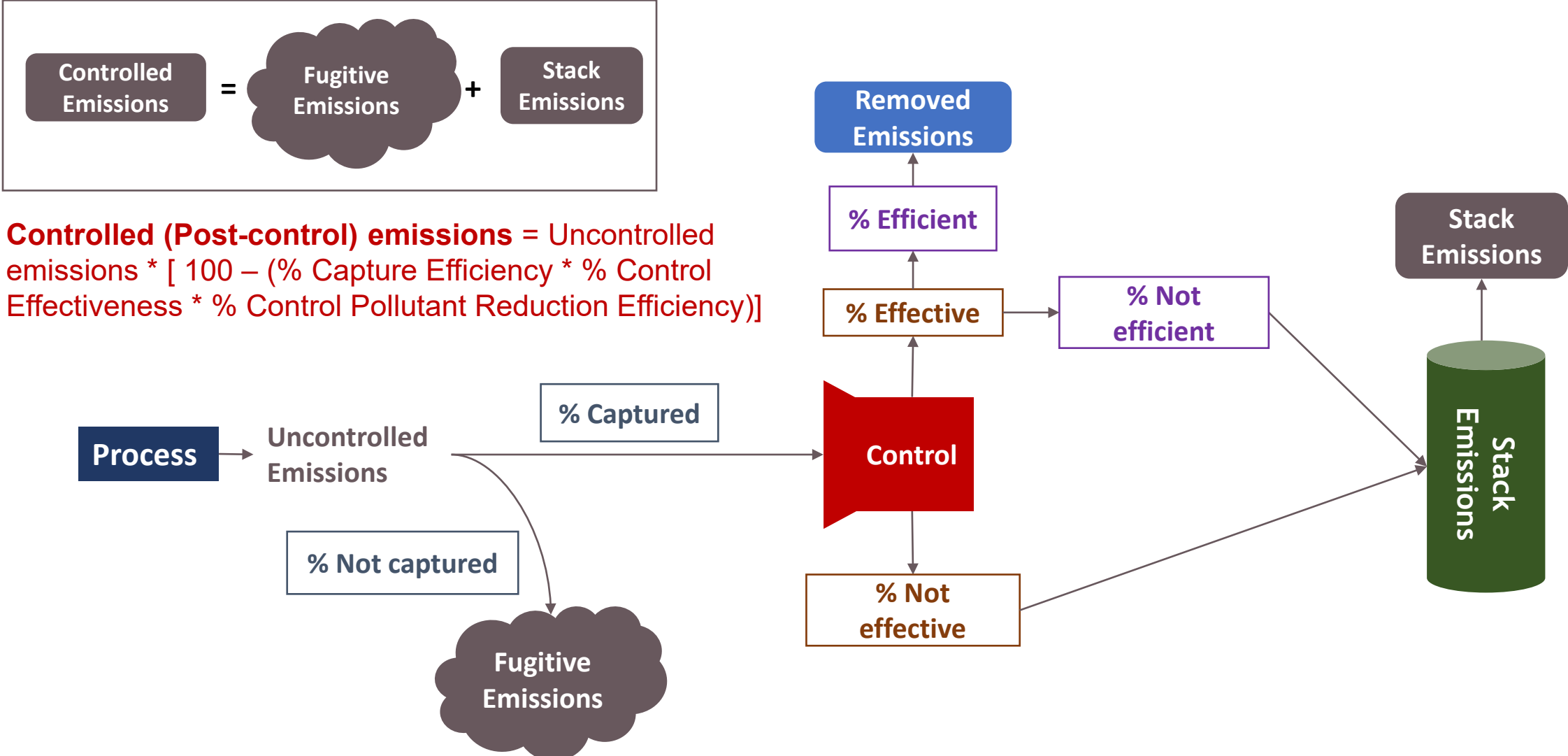

# Accounting for the Entire Emissions Stream

- Uncontrolled emissions apportioned to release points => fugitives, captured emissions
- Captured emissions => emissions when control is effective, emissions when control is not effective
- Emissions from effective control => removed, not removed if control is not 100% efficient
- Removed emissions = uncontrolled emissions \* capture \* control effectiveness \* control pollutant reduction efficiency
- Stack emissions= uncontrolled emissions \* captured \* (1- control effectiveness \* control pollutant reduction efficiency)
- Controlled (Post-control) Emissions = uncontrolled emissions  $*(1 -$ captured  $*$  control effectiveness \* control pollutant reduction efficiency) = stack emissions + fugitive emissions

# Reporting Control Devices Using Paths

- A list of individual control devices exist for the facility
- Only the pollutants controlled by each individual piece of control equipment are listed with that control. The % pollutant reduction efficiency is the amount of pollutant reduced due to this one piece of equipment.
- Control configuration is defined:
	- Single
	- In series
	- In parallel
	- Combinations / Complex Configurations
- Control devices are placed in paths and can be:
	- associated and linked between a unit/process and a release point
	- "reused" in reporting: emissions from more than one unit/process may use the same path to a release point

# What is a Path?

- A **Path** contains:
	- one or more control devices that are connected
	- other paths, a *Child* **Path** is contained within another *parent* path.

#### • A *Parent* **Path:**

- contains one or more children paths and can contain additional control devices.
- can itself be a child path if it is contained within a larger parent path.

#### • A *Primary or Main* **Path**:

- contains one or more control devices and/or children paths
- associates the control devices/paths it contains from a unit/process to a release point

# Path Concepts

**Control Path Assignment:** the position that a control devices has within a path with respect to other control devices that are present (for example, the first control device in a path is assigned 1).

**Control Apportionment:** the percentage of the emissions that are being directed to the next control or path.

**Path Effectiveness:** The combined effectiveness of the controls in that path. Must be present on a main or primary path.

**Path Pollutant Percent Reduction Efficiency:** The combined percent reduction efficiency of the pollutant for the entire path. Must be present on a main or primary path.

# Single Control Device

For a single control device one path is needed. The control is placed in that path. That path will be the primary path, and it will associate the process to the release point. Because there's only one control, path assignment is just equal to 1.

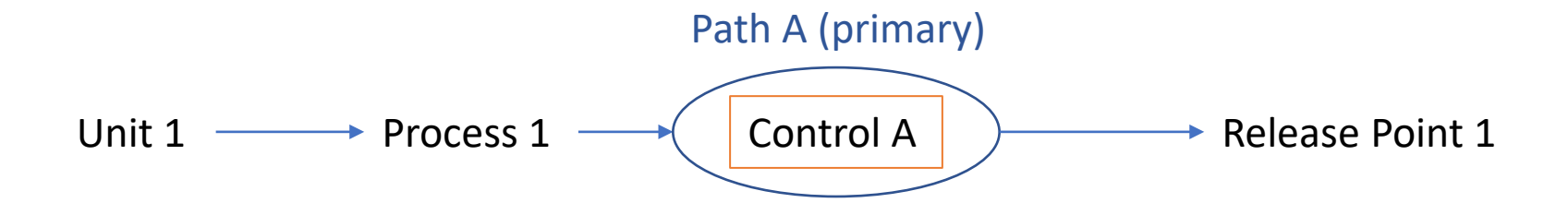

**Information You Need:** release point apportionment, control effectiveness, pollutant reduction efficiency, path assignment = 1, control apportionment =  $100\%$ .

# Single Control Device on Multiple Units/Processes

Note that once this path is created for a single control device, any process sending emissions to the same release point can also use that path. So, you only have to create that path once, then reuse it as needed for each process.

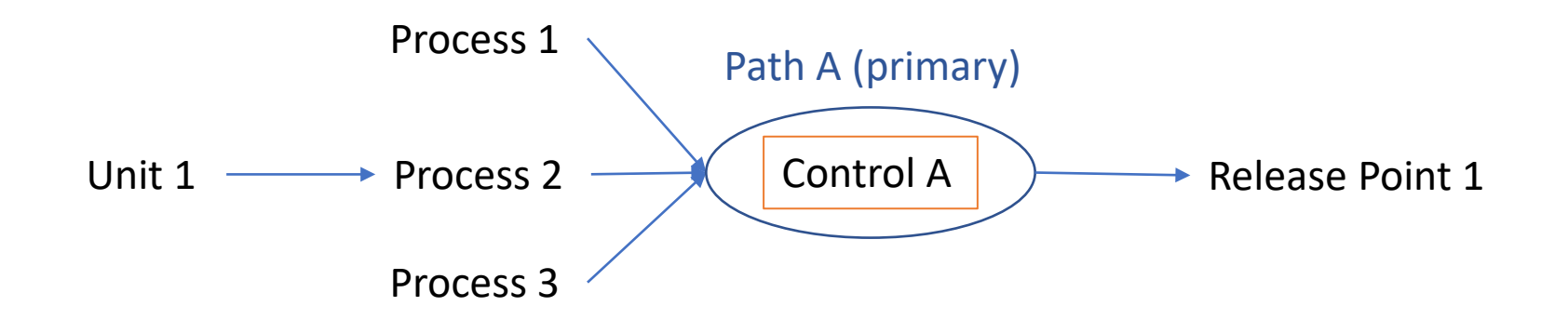

**Information You Need:** release point apportionment, control effectiveness, pollutant reduction efficiency, path assignment = 1, control apportionment = 100%.

#### Multiple "Single Control Devices"

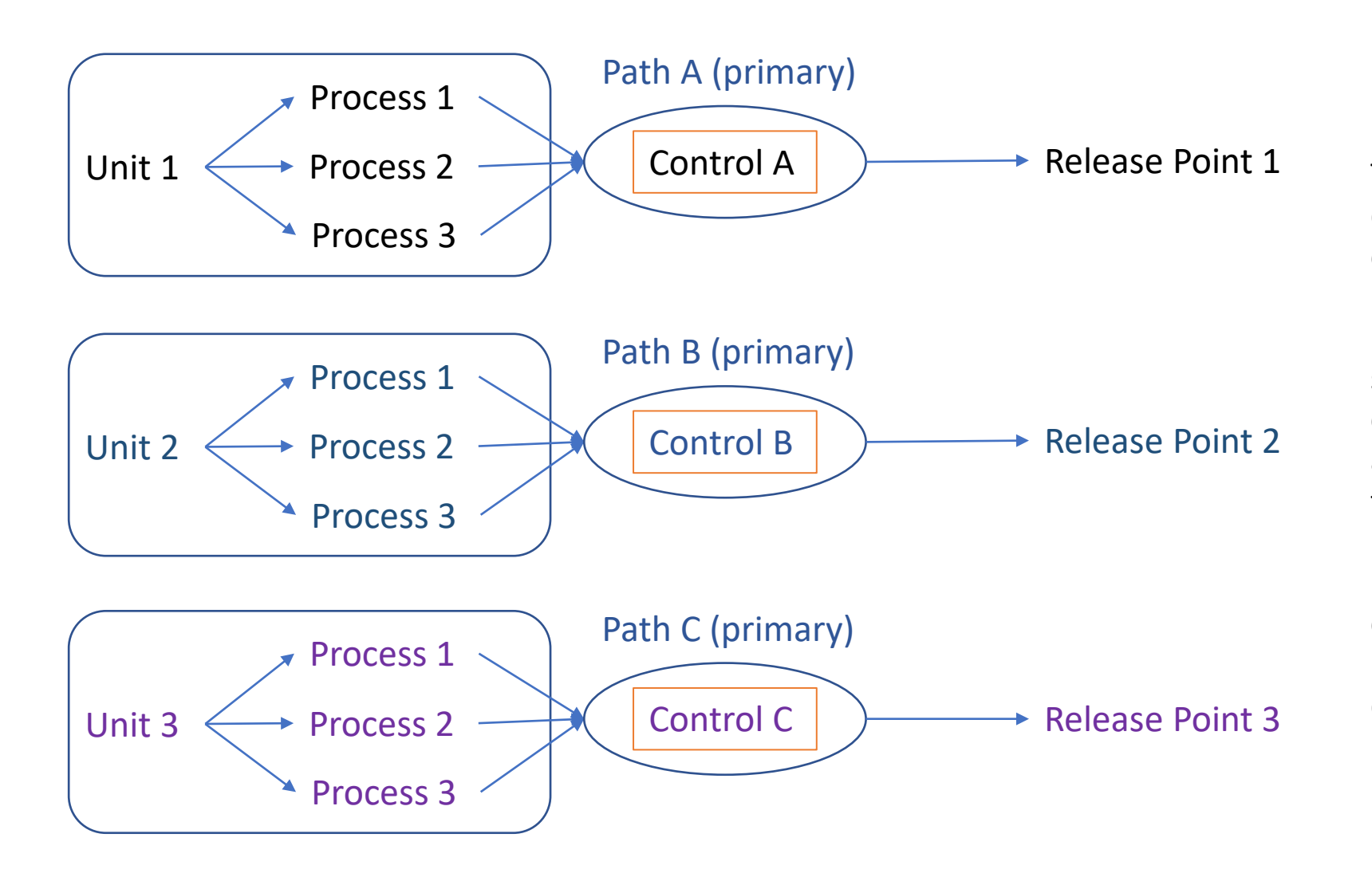

The case of multiple control devices that are "single" controls between a unit/processes and release point is the same as for a single control. One path is created for each control and each path associates the unit/process with the respective release point. Path assignment = 1 and control apportionment = 100% for each control device in each of its paths.

# Single Control Device on Multiple Units/Processes/Release Points

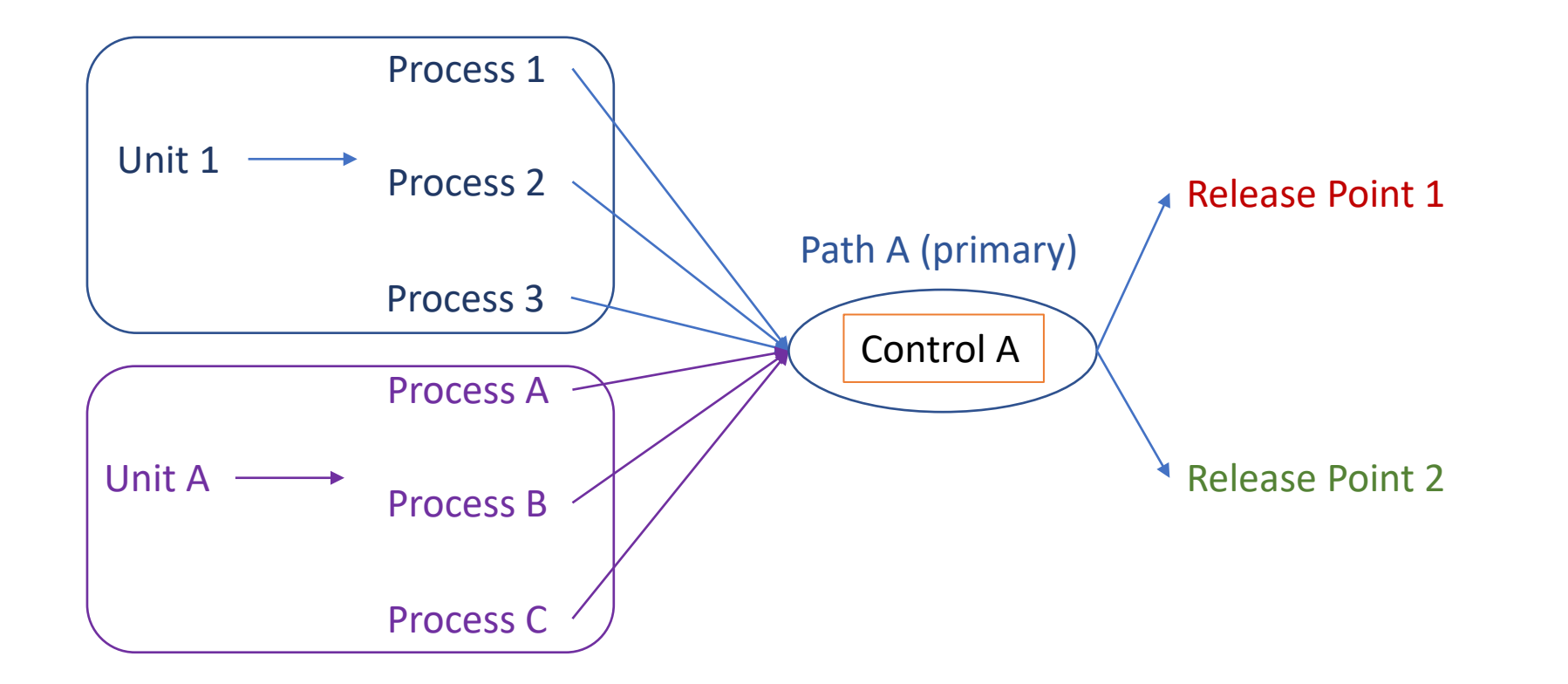

A path can be shared by units/processes if they all direct their emission through the control(s) in that path and also "share" release points

#### Control Path Assignment

A **Control Path Assignment** defines the order in which control devices are configured, each control or child path is given a sequence number:

- Increasing "sequence number" if in sequence
- The same "sequence number" if in parallel

# Multiple Control Devices – In Series

Multiple controls in series can be placed in a path and that path can be reused by many processes going to the same release point(s), if it is the primary path between each process and release point(s), as in the previous slide.

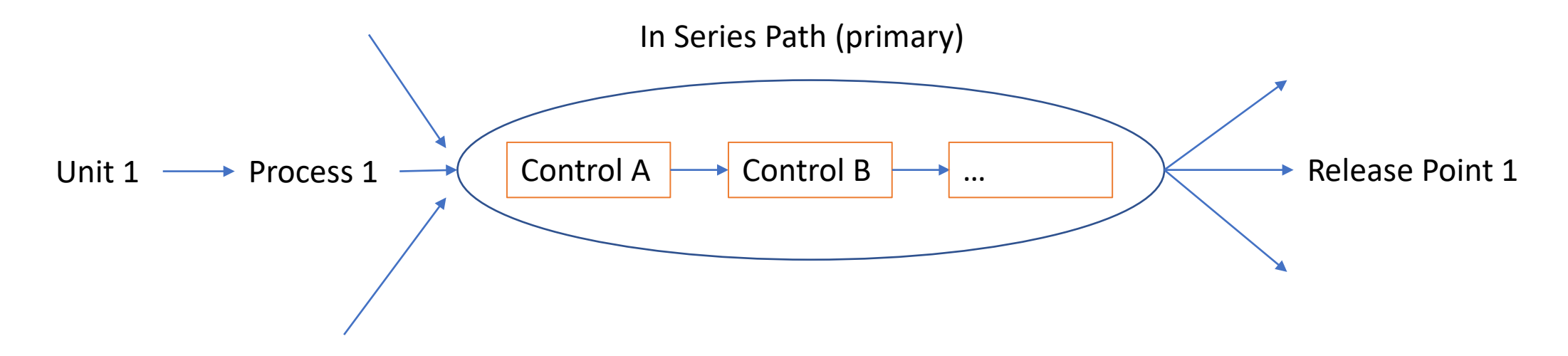

**Information You Need:** release point apportionment, control effectiveness, pollutant reduction efficiency, *path assignment* (position of control in the sequence; control A=1, Control B=2,...), control apportionment = 100%.

#### Control Path Assignment in the User Interface

Found in the screen for each existing path.

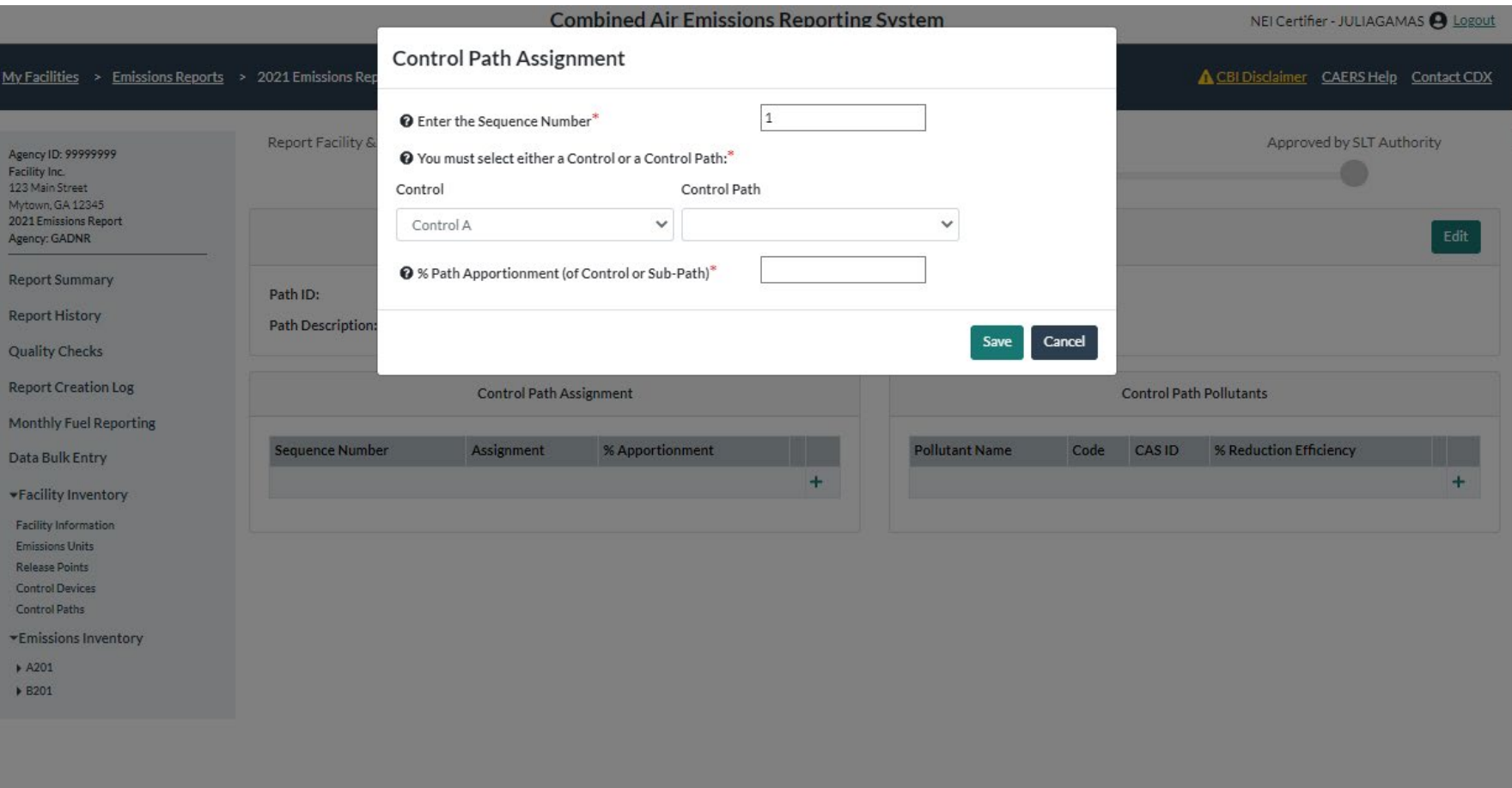

# Control Path Assignment in the Bulk Upload **Template**

F.

D

on marked \*. Where a drop-down menu exists, select from the list of options in each menu. All field formats are "General" except where specified. opied into cells is in the correct format and is devoid of spaces, quotation marks and other characters. Note there are hidden columns in this worksheet. r hidden columns, as these are important for data validations.

 $H$ 

and control paths before assigning them. To each control path in column D, assign either a control or a path, but not both in the same row.

Found in the "Control Assignments" tab using existing controls and paths.

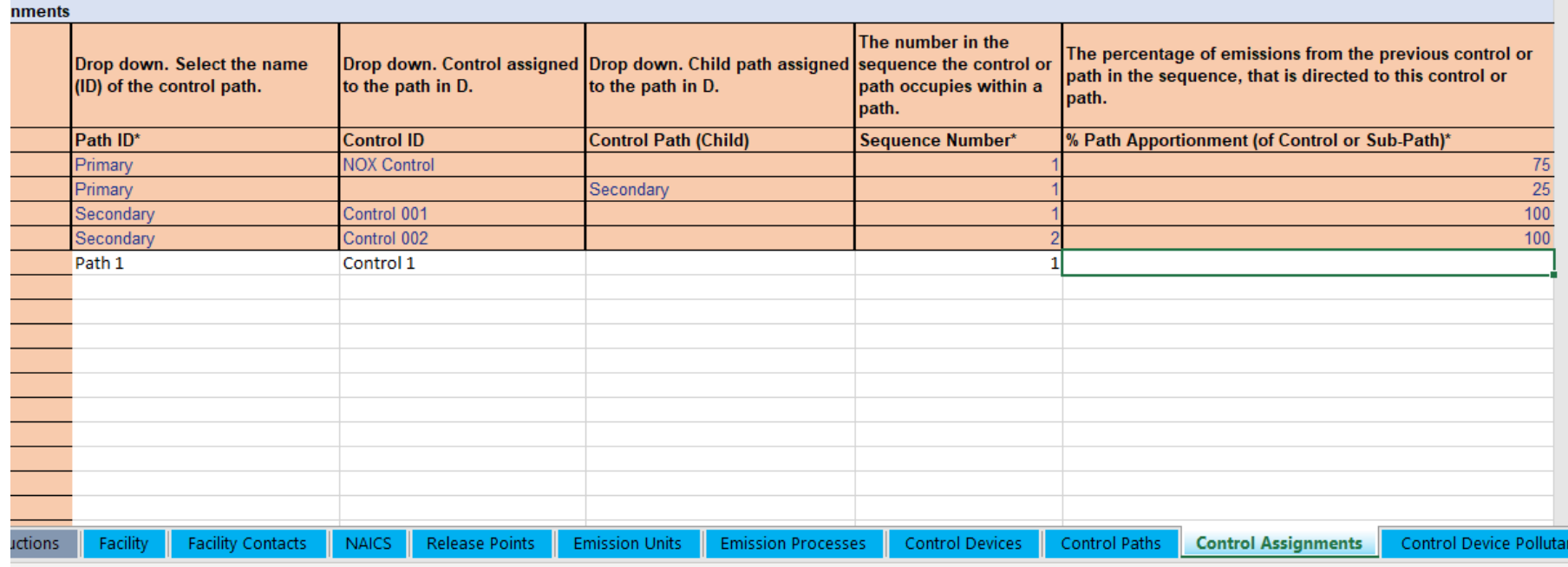

# Control Apportionment

Flow of emissions from one control device to the next will be tracked via the **Control Apportionment**

- % of the emissions are routed to the next control or path.
- 100% of the emissions are tracked, a control apportionment percentage < 100% for a control device means that some emission are also being routed to another control device or path.
- Are entered when entering control path assignment data.

#### **Release Point Apportionment (revisited):**

- Total uncontrolled emissions generated at the unit/process must be accounted for in terms of where they were ultimately released:
	- Different types of release points
		- Stack
		- Fugitive
	- 100% of the original emissions must be assigned to one or more release points

# Multiple Control Devices – In Parallel

Multiple control devices in parallel can be placed in on path and that path can be reused if it is the primary path, so long as it associates units/processes with the same release point(s).

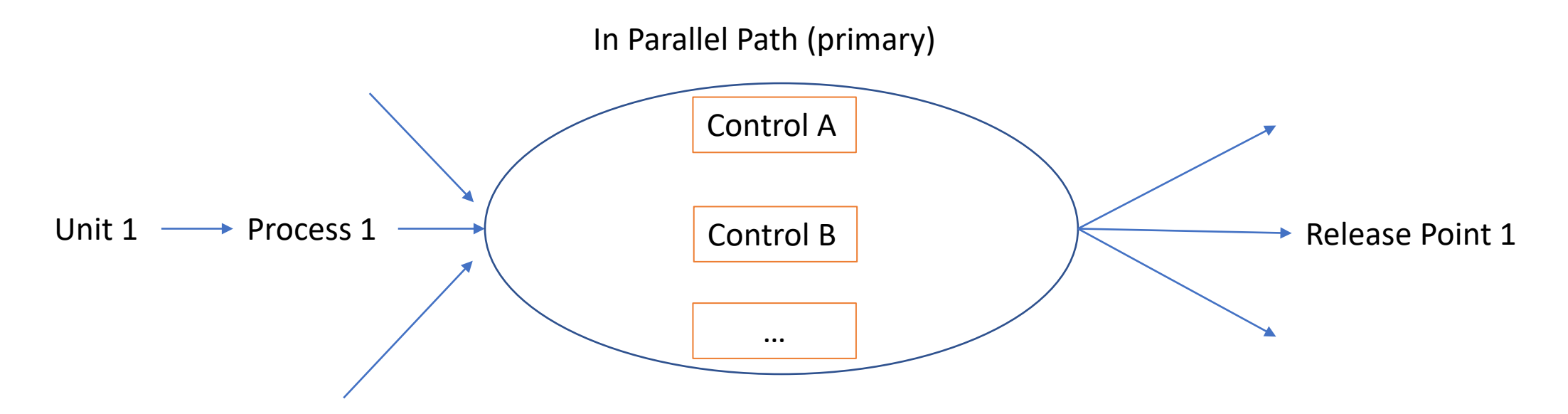

**Information You Need:** release point apportionment, control effectiveness, pollutant reduction efficiency, path assignment (position of control in the sequence, if parallel, all controls have the same sequence number), control apportionment (e.g. 33% per control).

#### Control Apportionment in the User Interface

Found in the screen for each existing path.

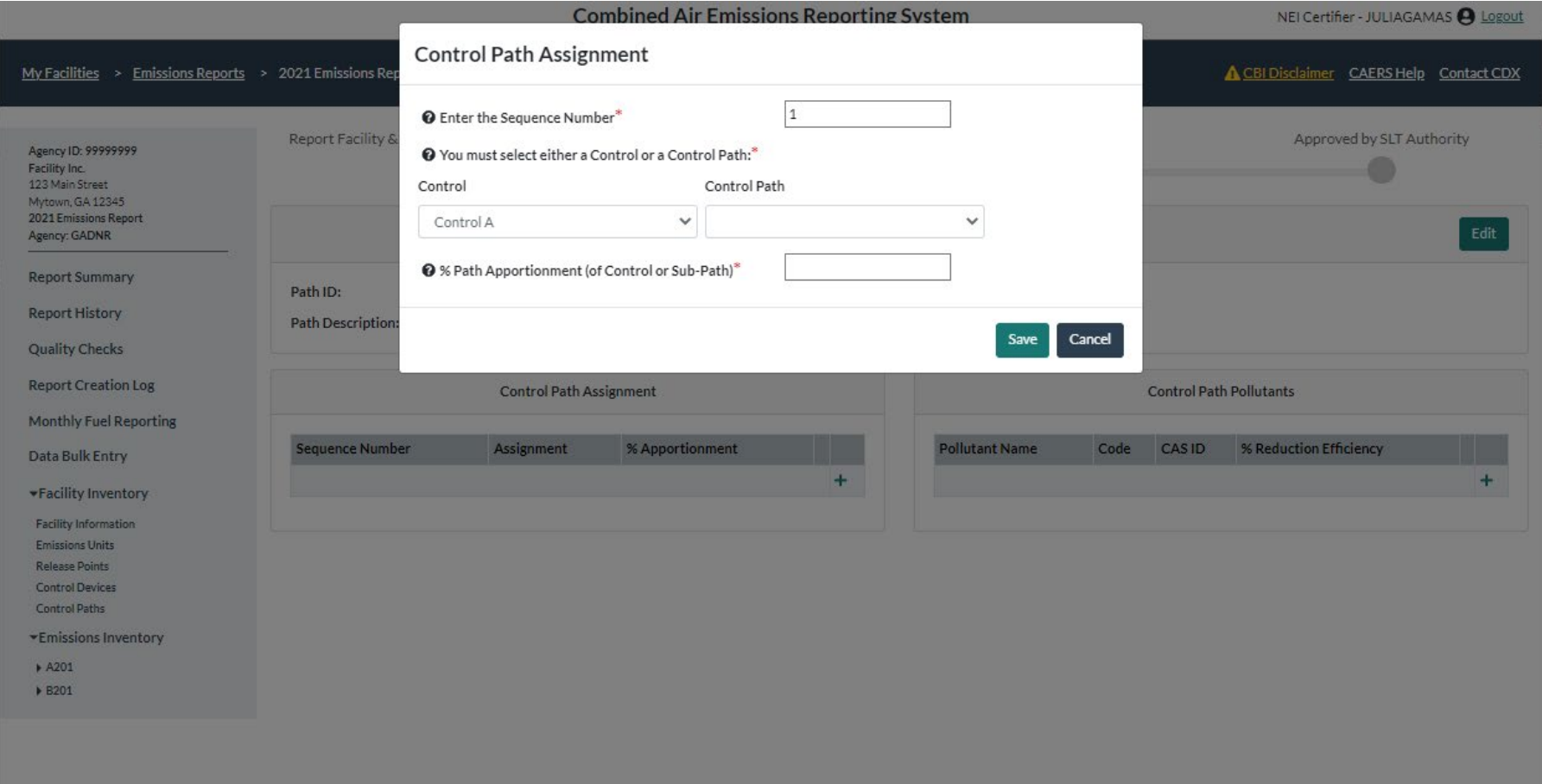

# Control Apportionment in the Bulk Upload **Template**

F.

D

on marked \*. Where a drop-down menu exists, select from the list of options in each menu. All field formats are "General" except where specified. opied into cells is in the correct format and is devoid of spaces, quotation marks and other characters. Note there are hidden columns in this worksheet. r hidden columns, as these are important for data validations.

 $H$ 

and control paths before assigning them. To each control path in column D, assign either a control or a path, but not both in the same row.

Found in the "Control Assignments" tab using existing controls and paths.

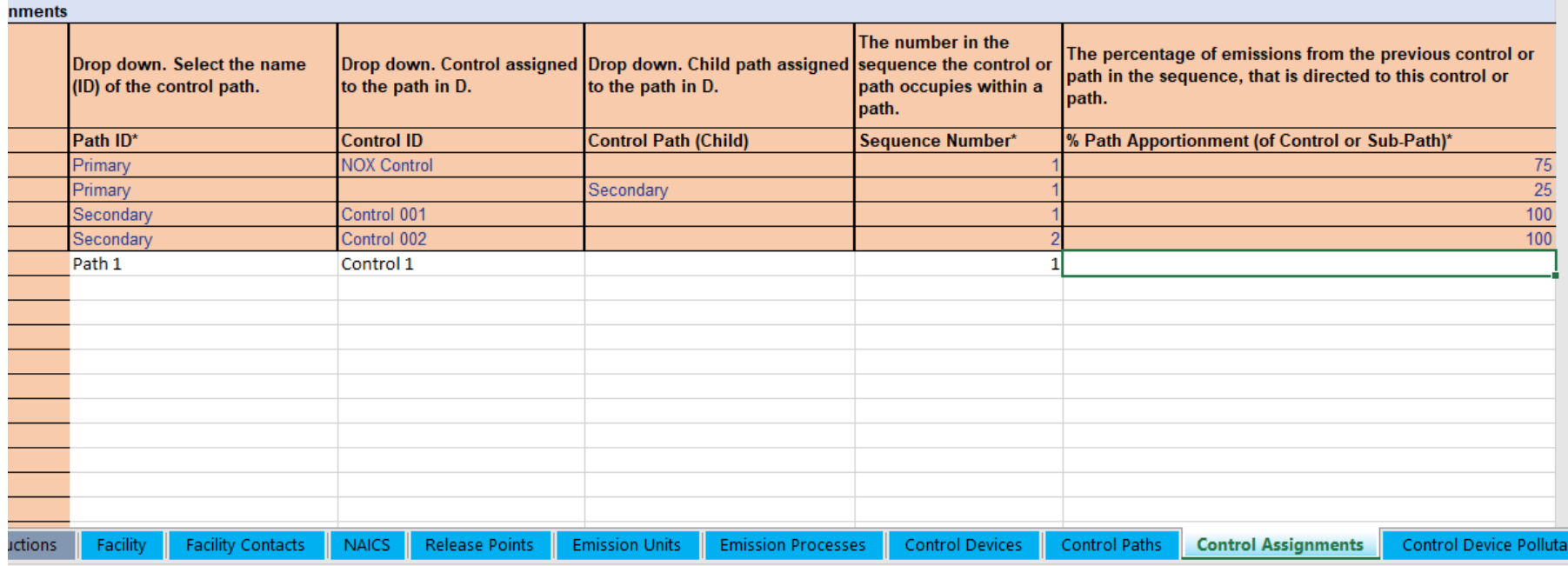

# Percent Path Effectiveness

- *Required* on main paths (those associated with a release point apportionment)
- If only one control device exists, it is equal to the percent control effectiveness for that control.
- May depend on how those control devices are laid out (in sequence, parallel, a combination). For example, if in sequence: the multiplication of % control effectiveness, if in parallel: the average or weighted average of control device effectiveness.
- Consult your SLT on the best way to represent path effectiveness, especially if you have a complex control set up.
- Entered in the screen for each path.

#### Path Effectiveness in the User Interface

Found in the screen for each path.

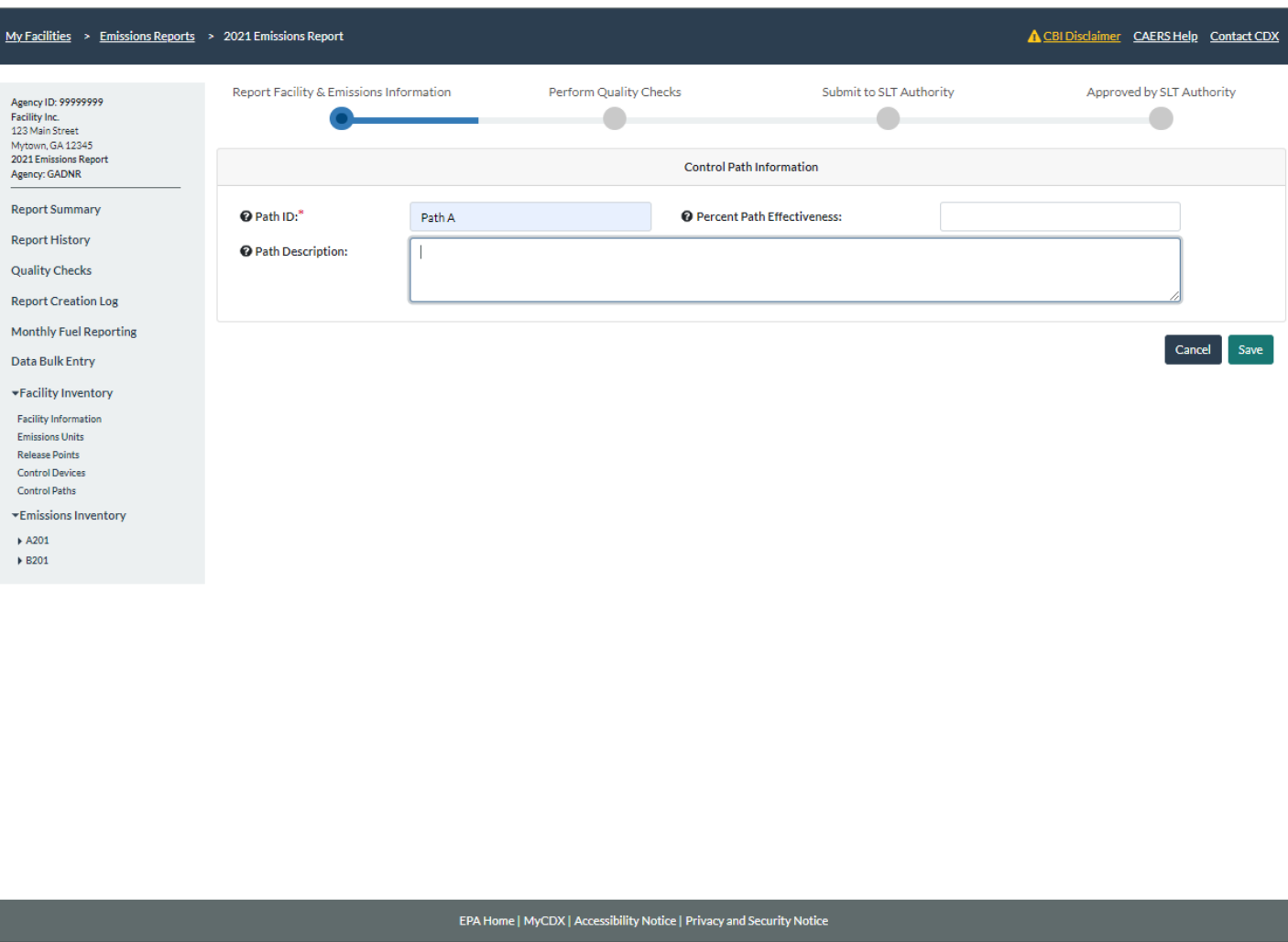

#### Path Effectiveness in the Bulk Upload Template

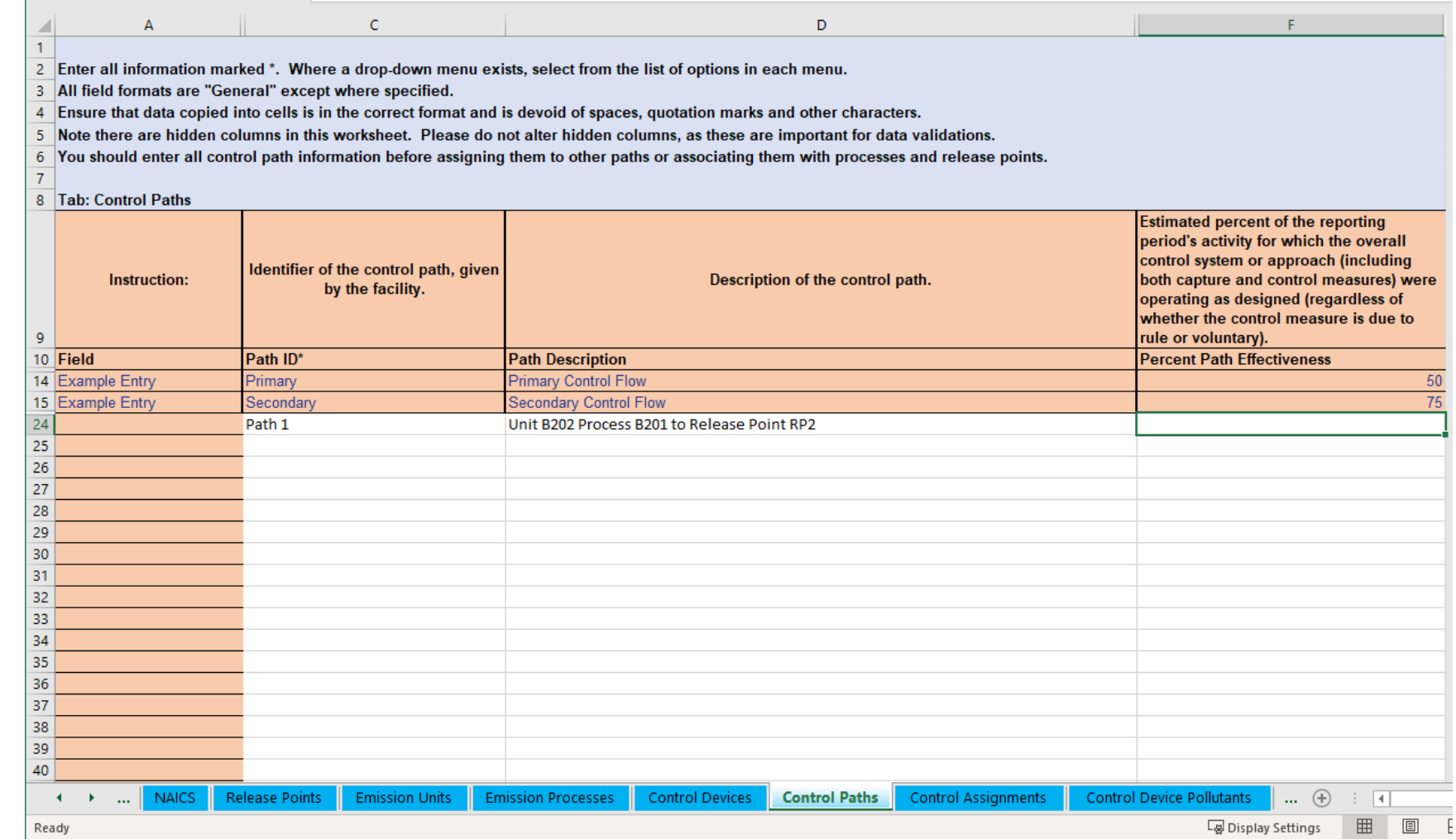

#### Found in the "Control Paths" tab.

# Path Pollutant Percent Reduction Efficiency

- *Required* on main paths (those associated with a release point apportionment)
- If there is only one control device, then it is the same as the control percent reduction efficiency.
- If there are more than one control device reducing the same pollutant, it is a combination of the reduction efficiency of all those devices.
- May depend on how those control devices are laid out (in sequence, parallel, a combination).
- Consult your SLT to determine the best way to represent path pollutant percent reduction efficiency if you have a complex controls set up.

## Path Pollutants in User Interface

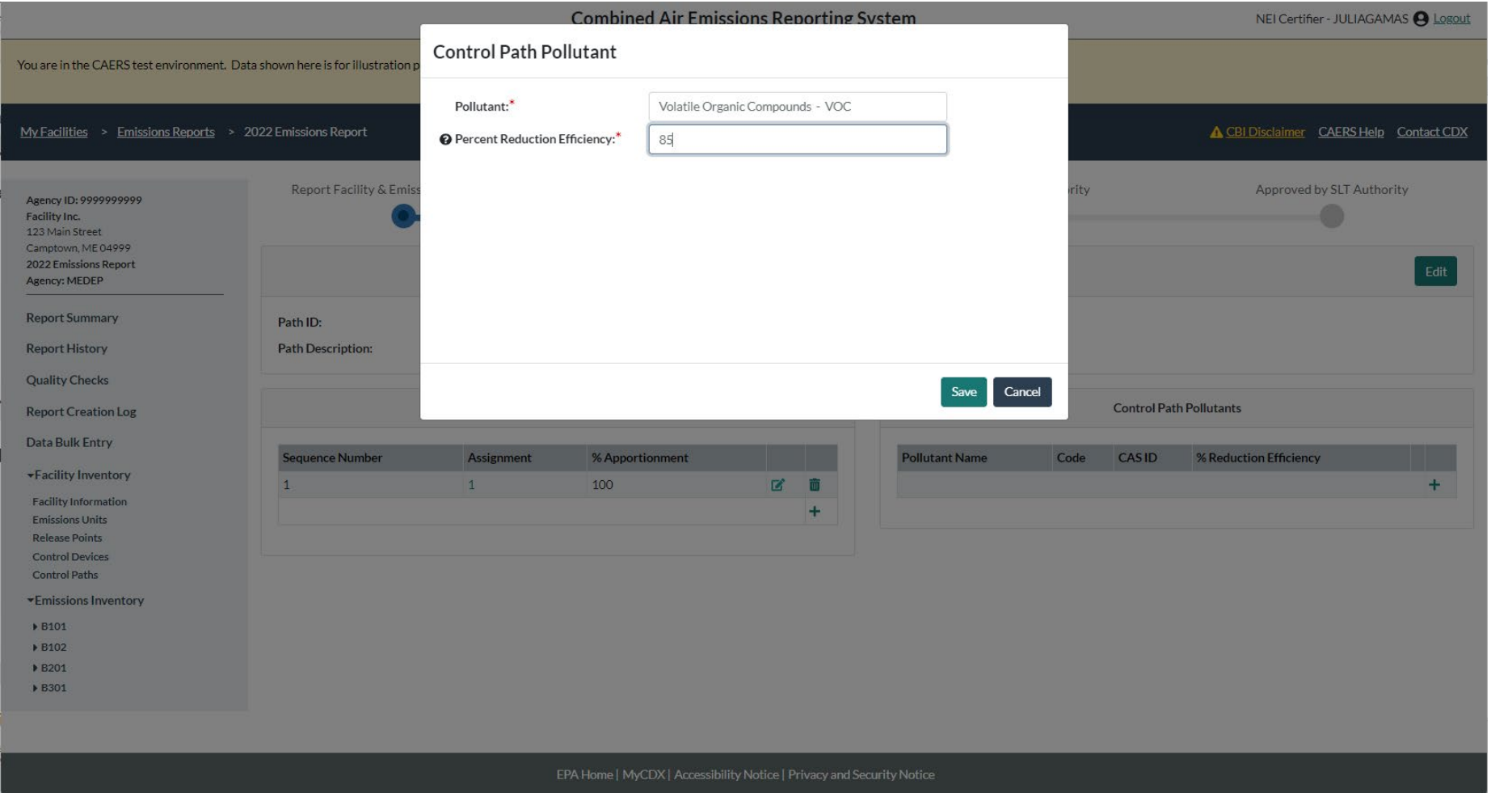

Can be added in the screen for an existing path.
## Path Pollutants in Bulk Upload

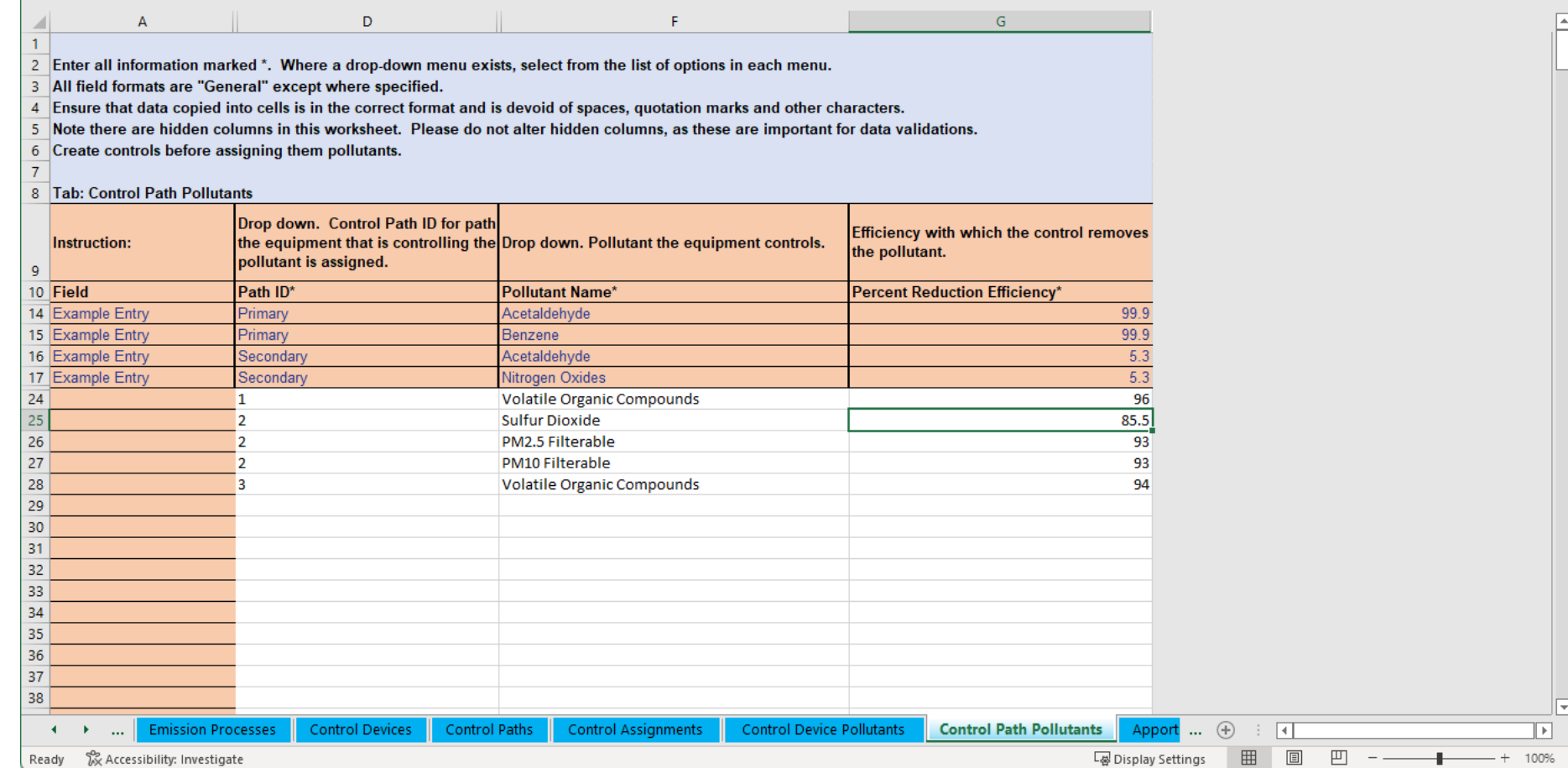

Can be entered, for an existing path, in the "Control Path Pollutants" tab of the bulk upload template.

## Overall Percent Control in CAERS

- Not required. Can be entered to help you calculate your facility emissions.
- If entering this amount, you should select a method of calculation that does *not* include controls. CAERS will factor in the overall percent control in your emissions calculation if entered:
	- Single Control Overall Percent Control = percent captured \* efficiency \* effectiveness.
	- Parallel Controls that control the same pollutant: add individual overall %
	- In Series Controls that control the same pollutant: multiply individual overall % controls
	- Complex Controls that control the same pollutant: may need average, weighted average. Consult your SLT on the best approach.
	- You may also need to factor in control apportionments.

#### Found in the emissions estimation screen.

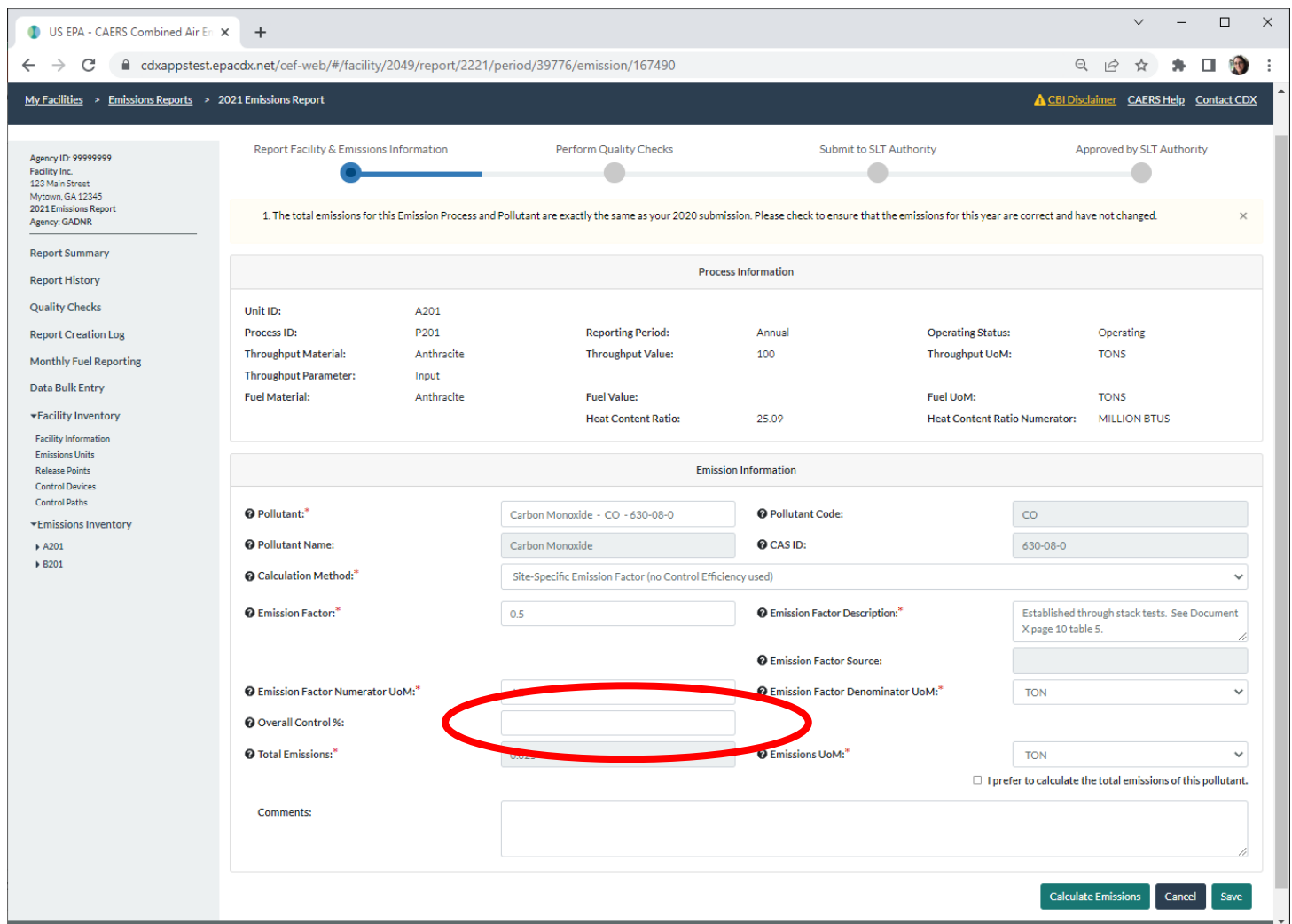

Overall Percent Control in User Interface

## Overall Percent Control in the Bulk Upload **Template**

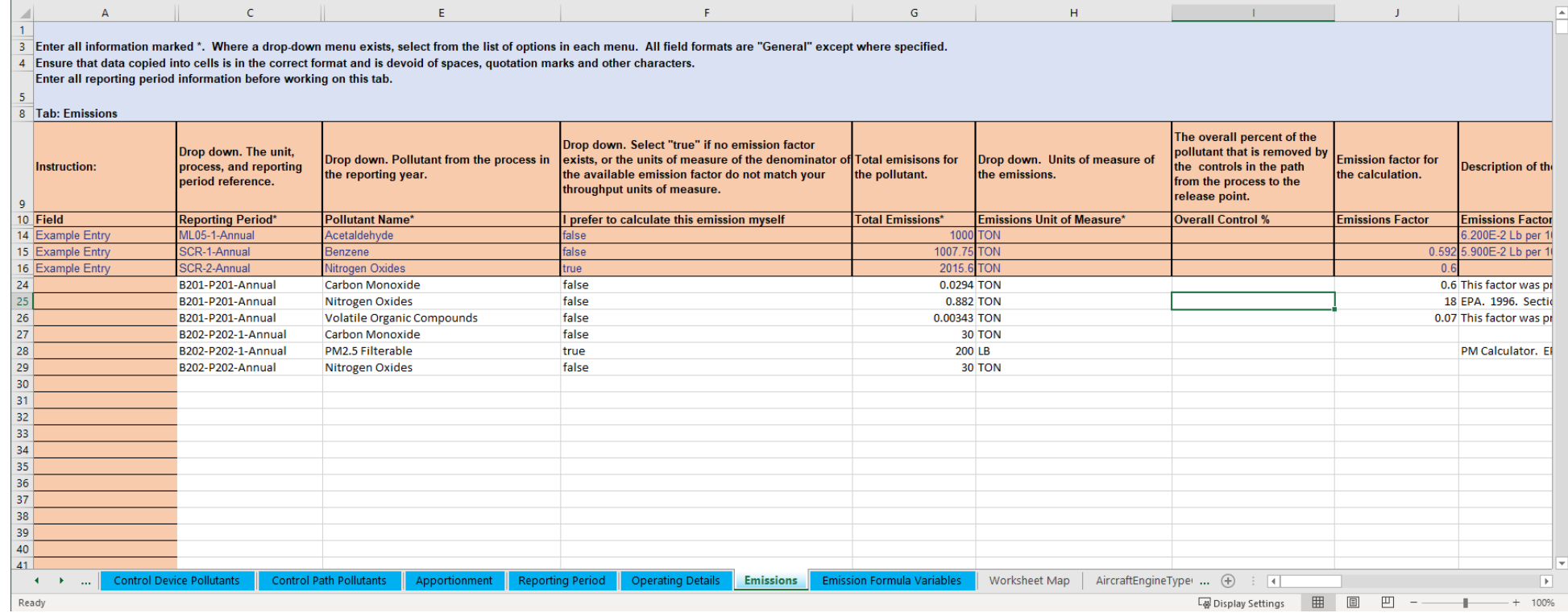

Found in the "Emissions" tab and can be entered for an existing unit/process and pollutant.

#### Steps to Enter Data

# General Data Entry Steps for Control Devices and Paths in CAERS

- 1. Ensure unit/process and release point data are available.
- 2. Enter control device data: effectiveness, pollutant and % pollutant reduction efficiency
- 3. Place the control into a path: assignment (sequence #), control apportionment
	- Control into path
	- Child path into parent path
	- Controls and/or children paths into a primary path
	- Associated efficiency and effectiveness
- 4. Apportion emissions from the process to the release point (release point apportionment)
- 5. If using overall % control, calculate and enter that information.

#### Control Data in User Interface

#### Select Control Devices and Add New Control Device

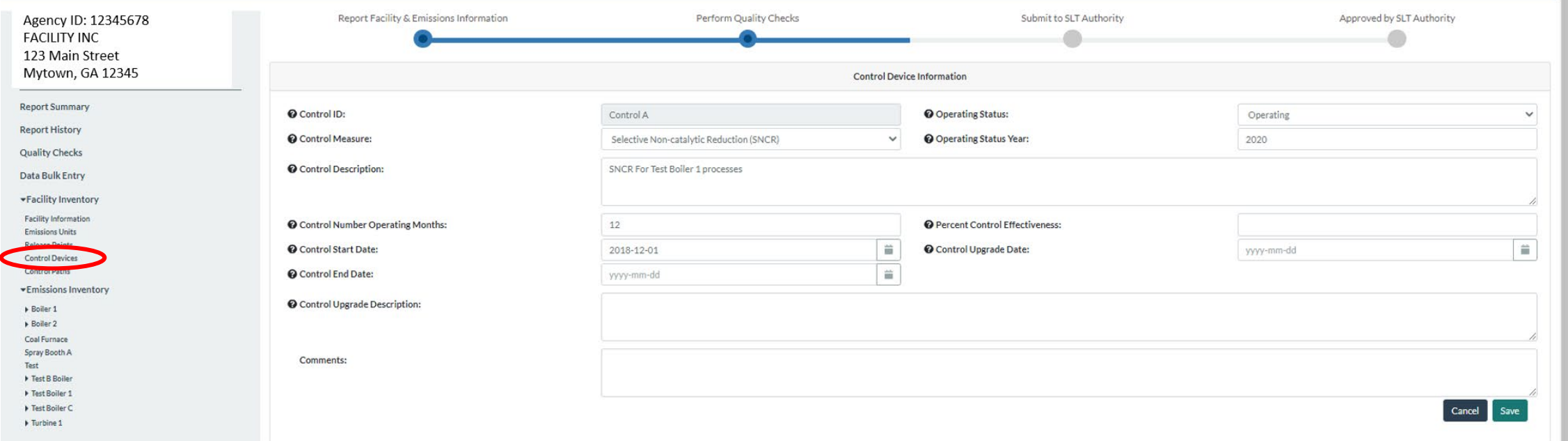

## See New Control in List of Control Devices

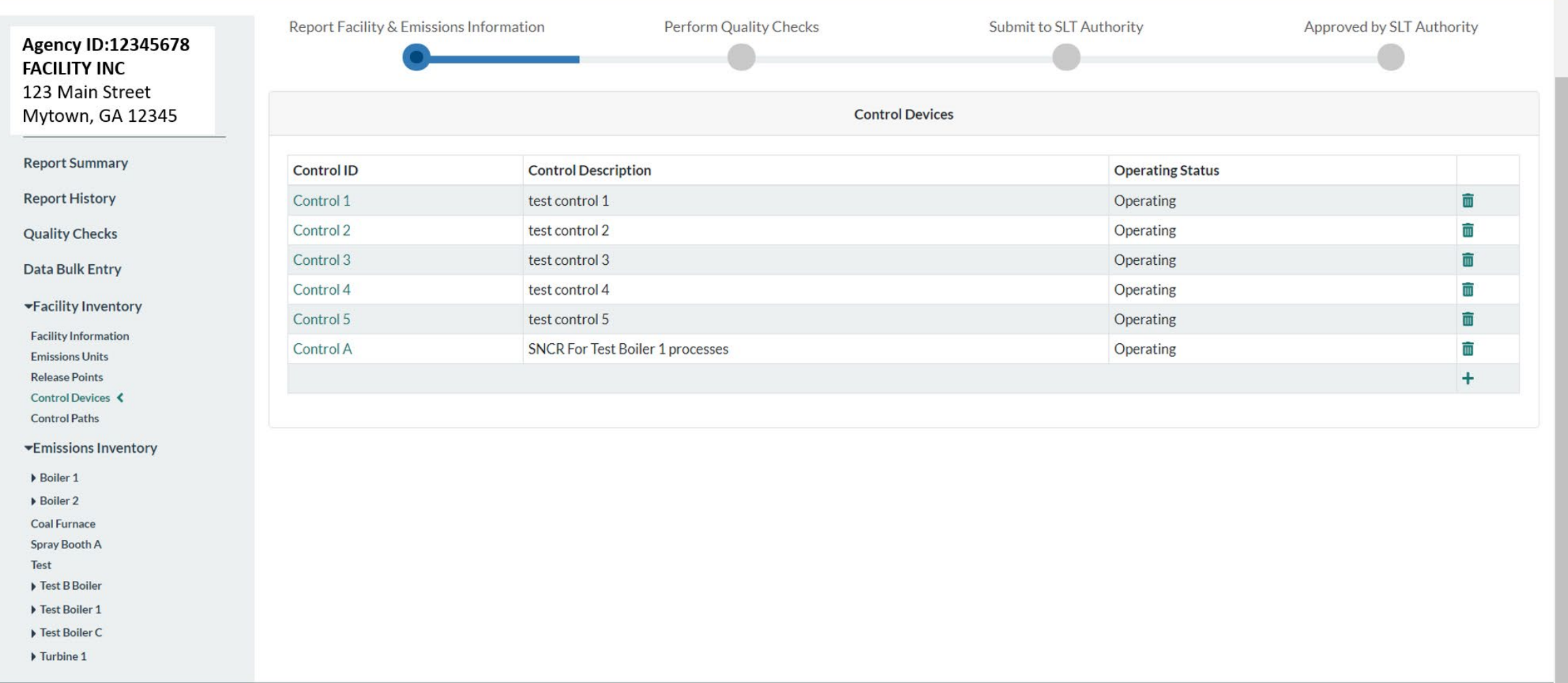

45

## Select Control Device and Add Pollutant Data

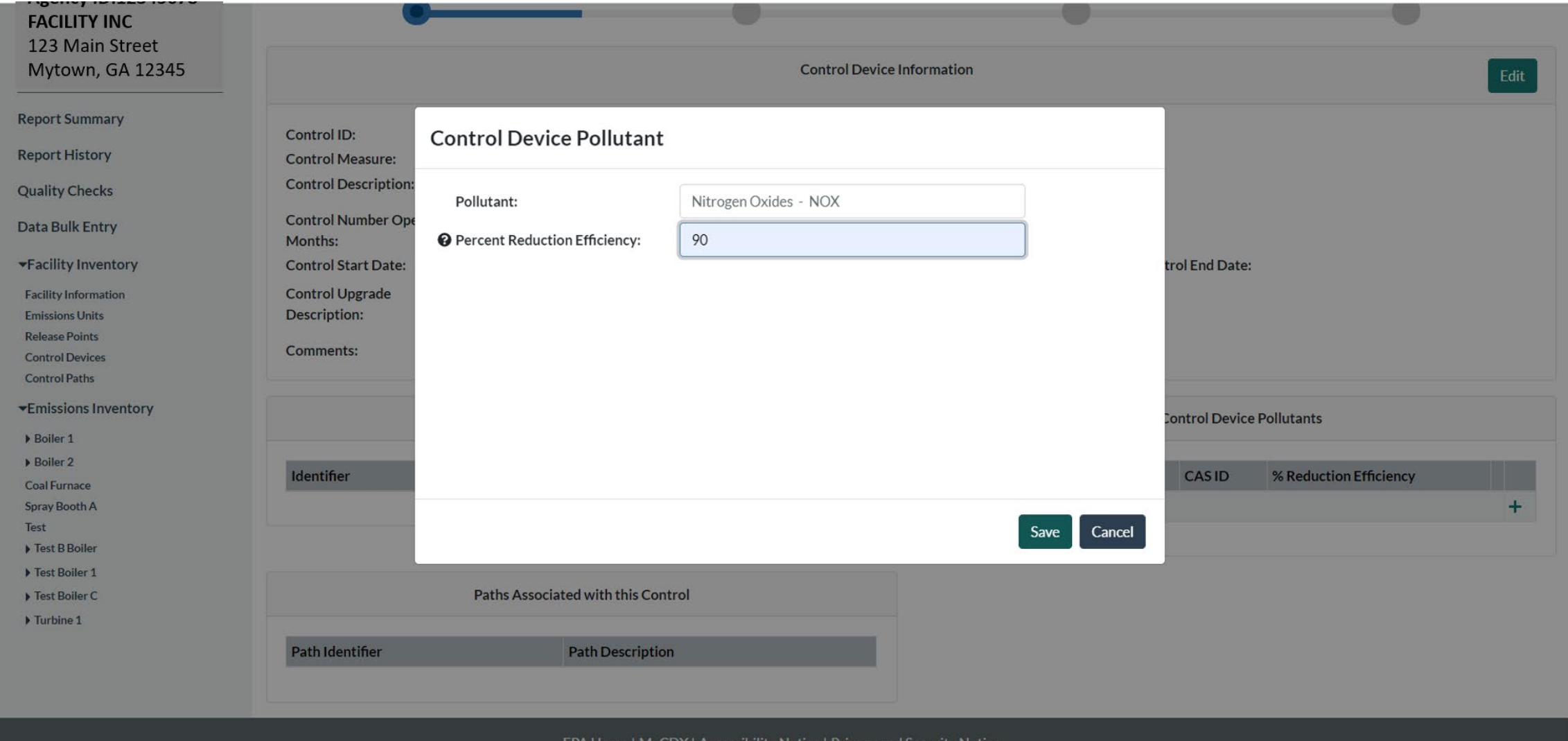

## Select Control Paths and Add New Path

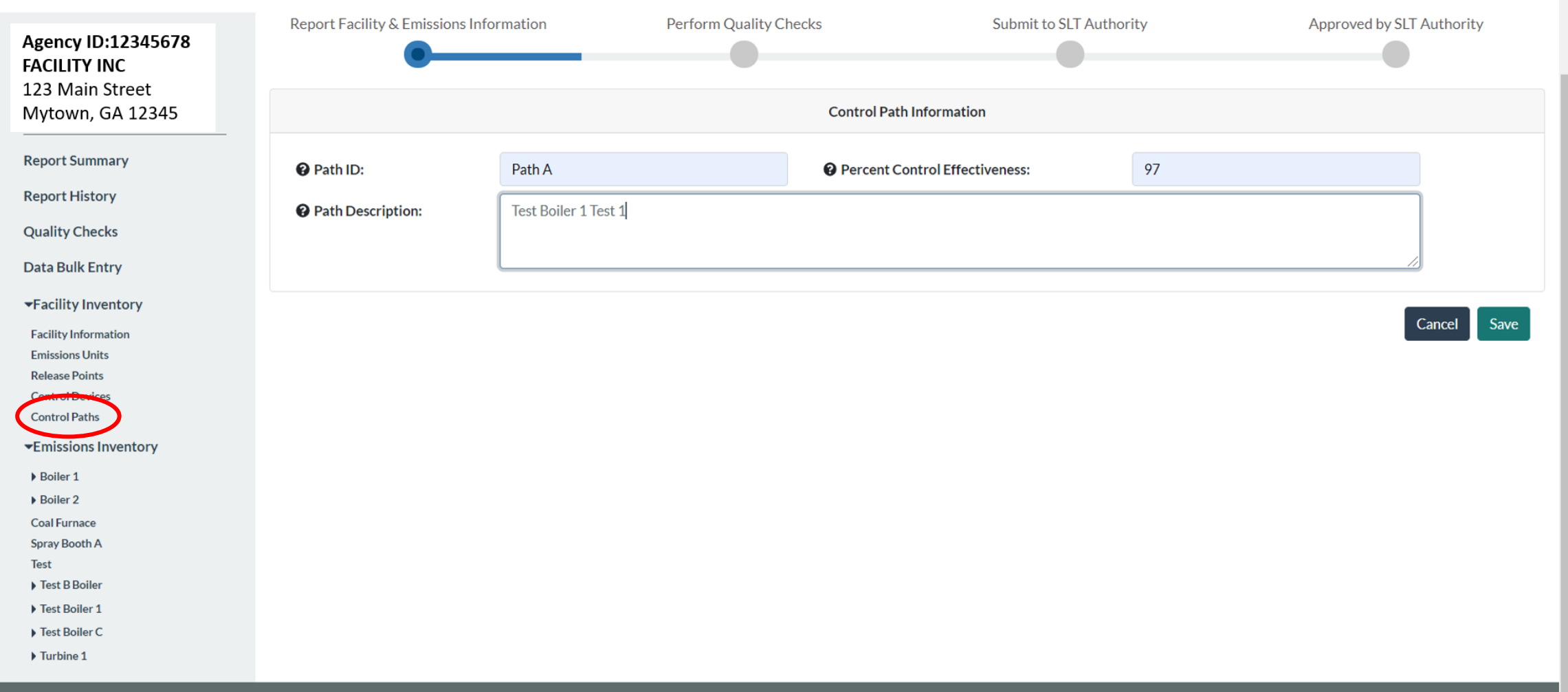

## See New Path in List of Paths

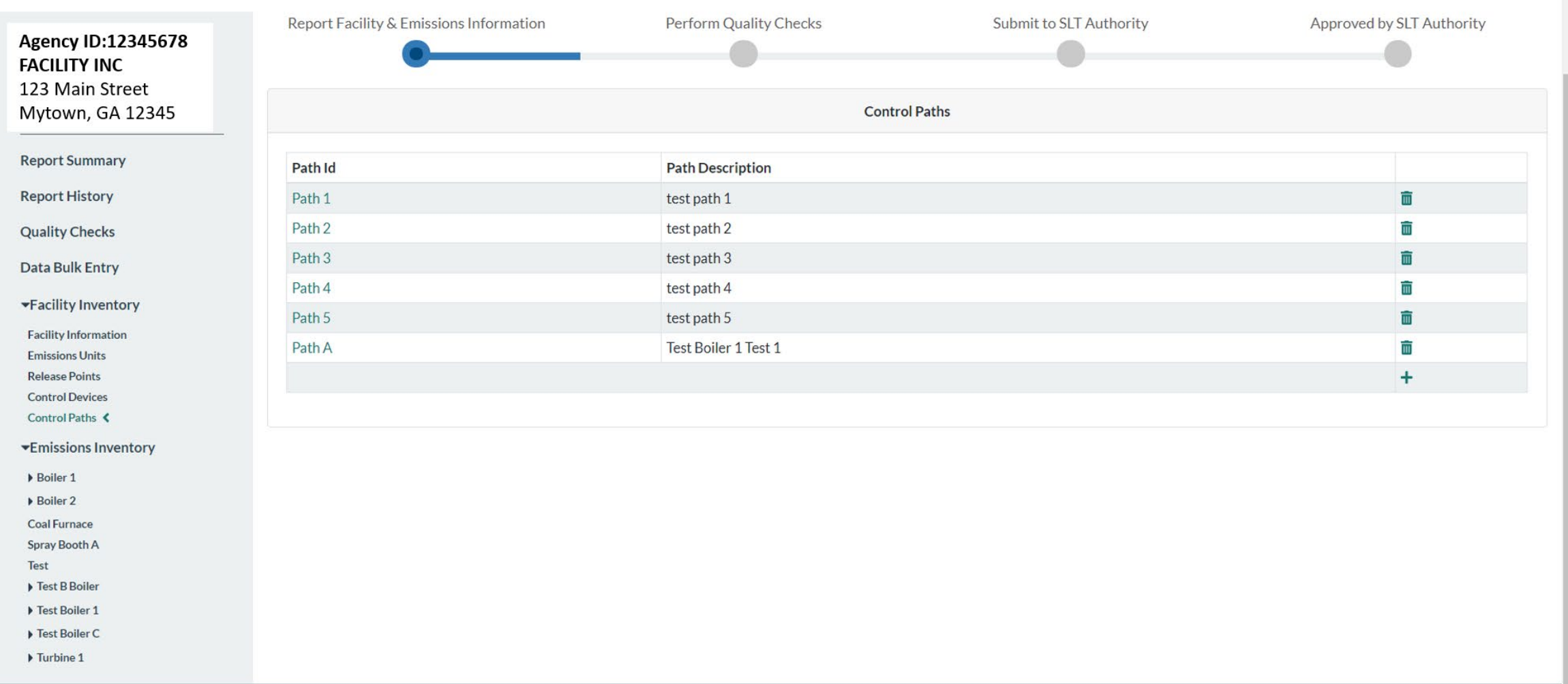

## **Select Path and Add Data**

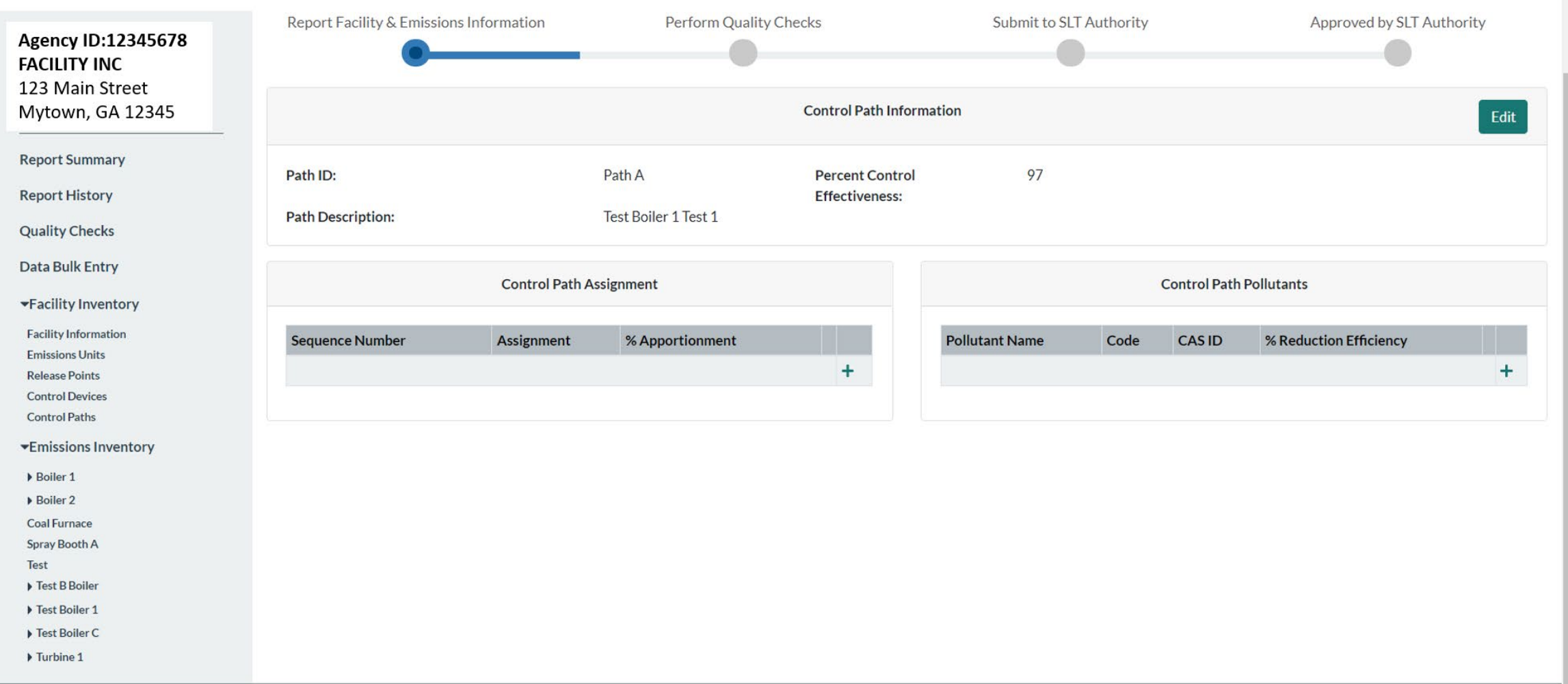

EPA Home | MyCDX | Accessibility Notice | Privacy and Security Notice

## Control Path Assignment Data

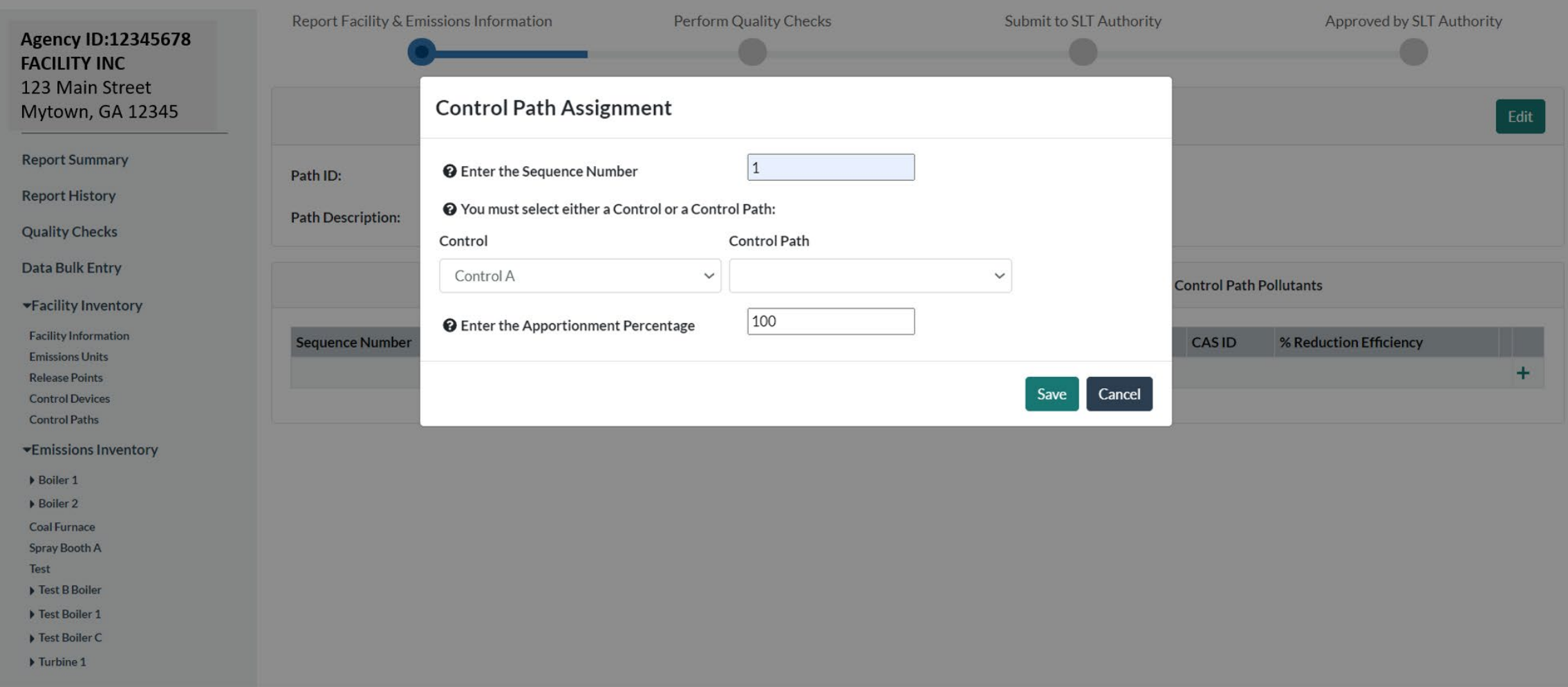

50

## Add Control Path Pollutants

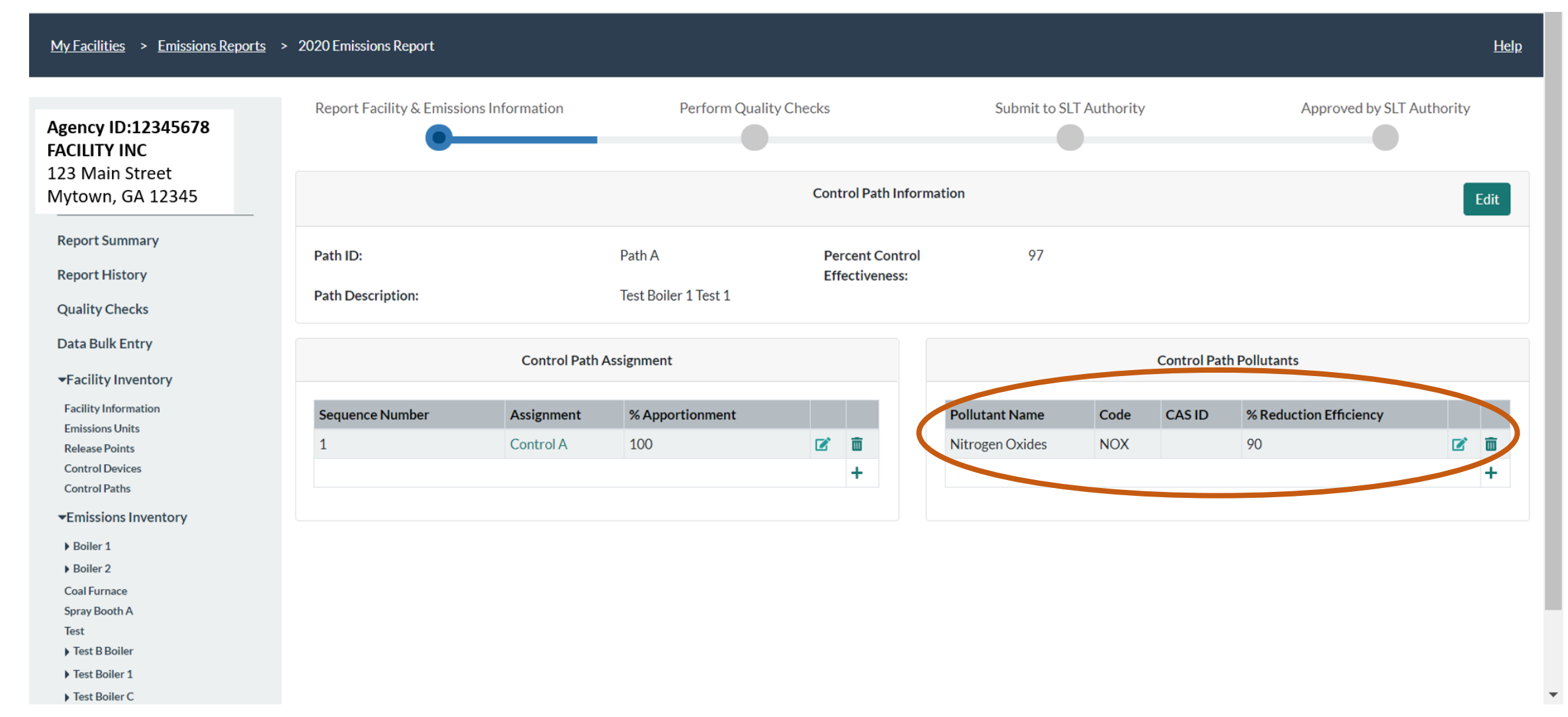

#### Select the Process for the Control Device

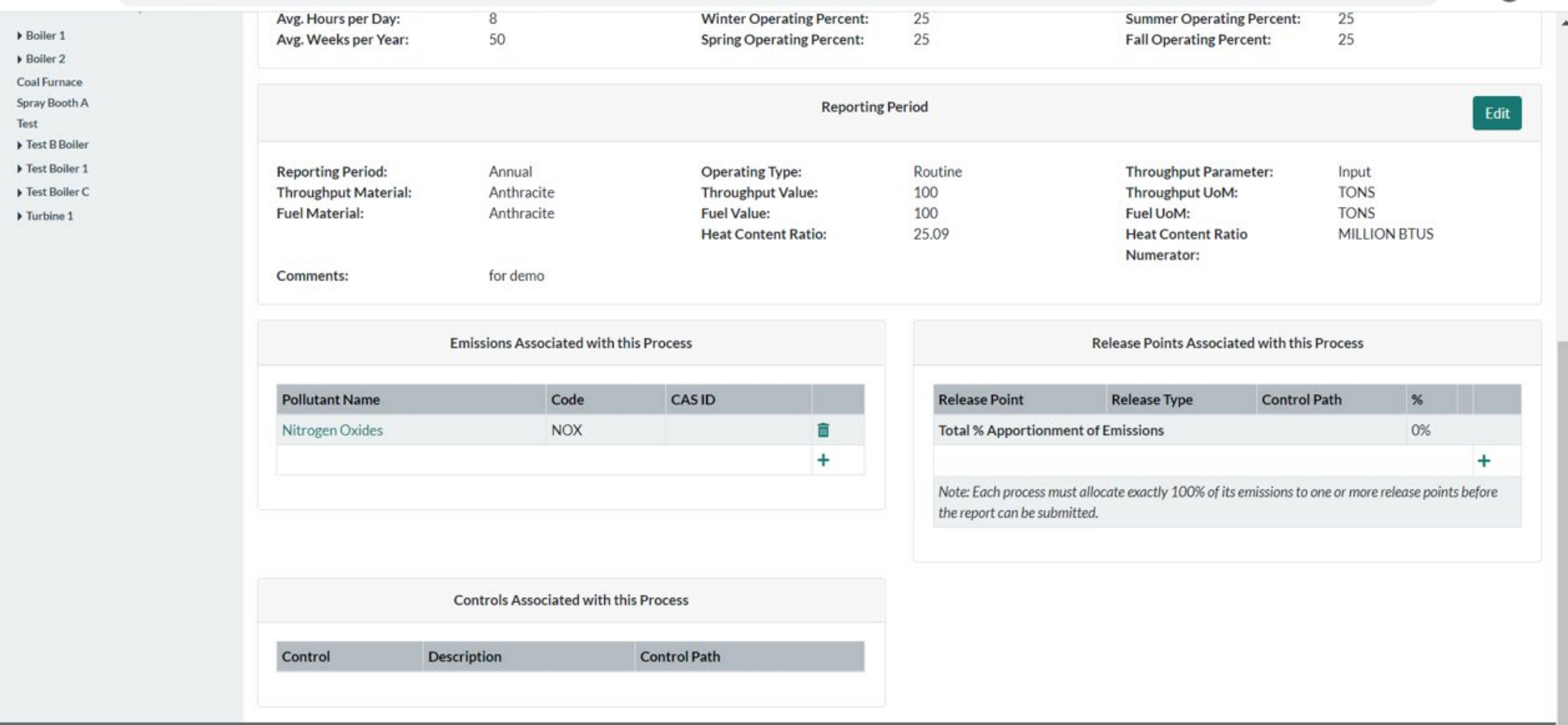

52

#### Select Release Point for that Process

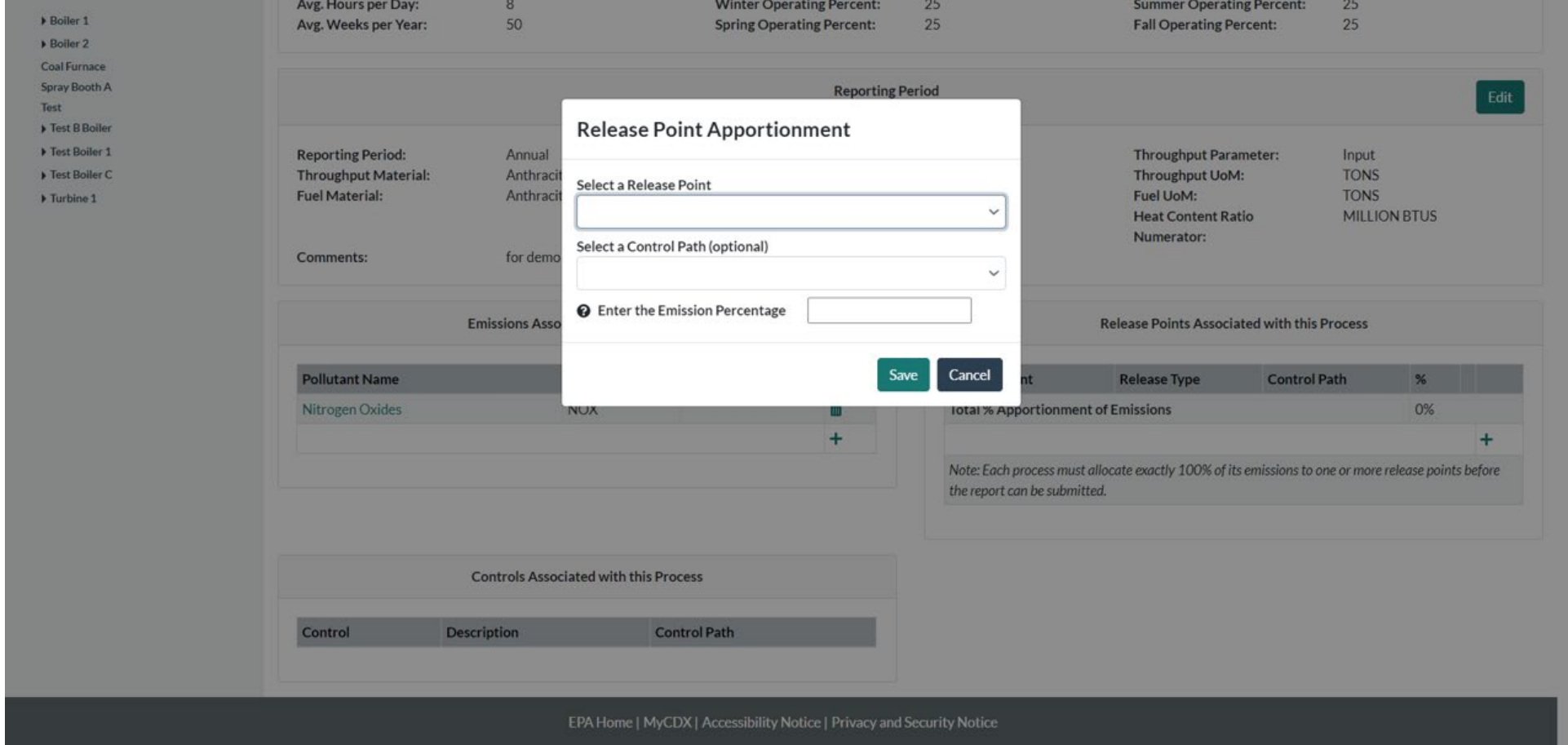

#### Associate Process and Release Point

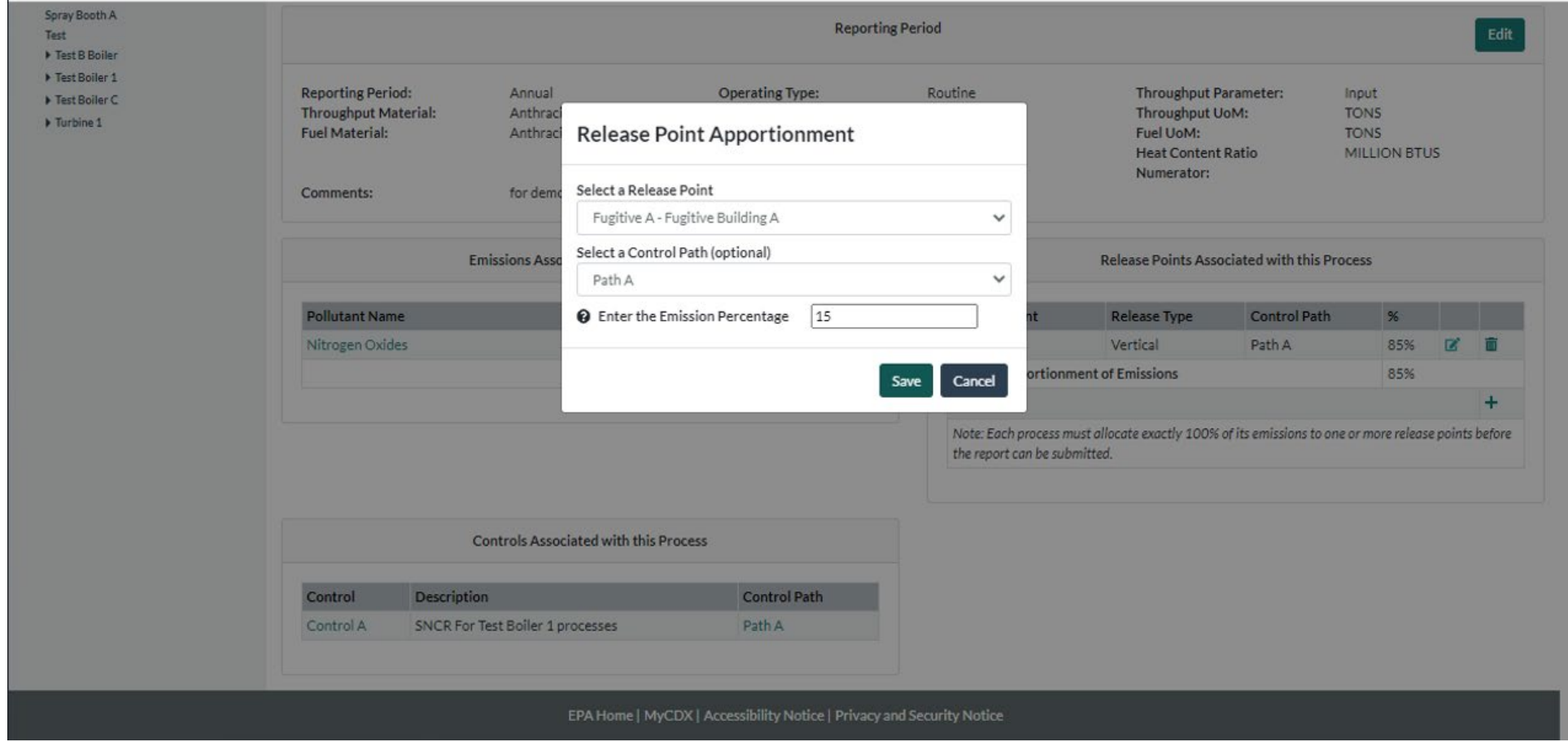

## See Release Point(s) Linked to Process and Associated Paths

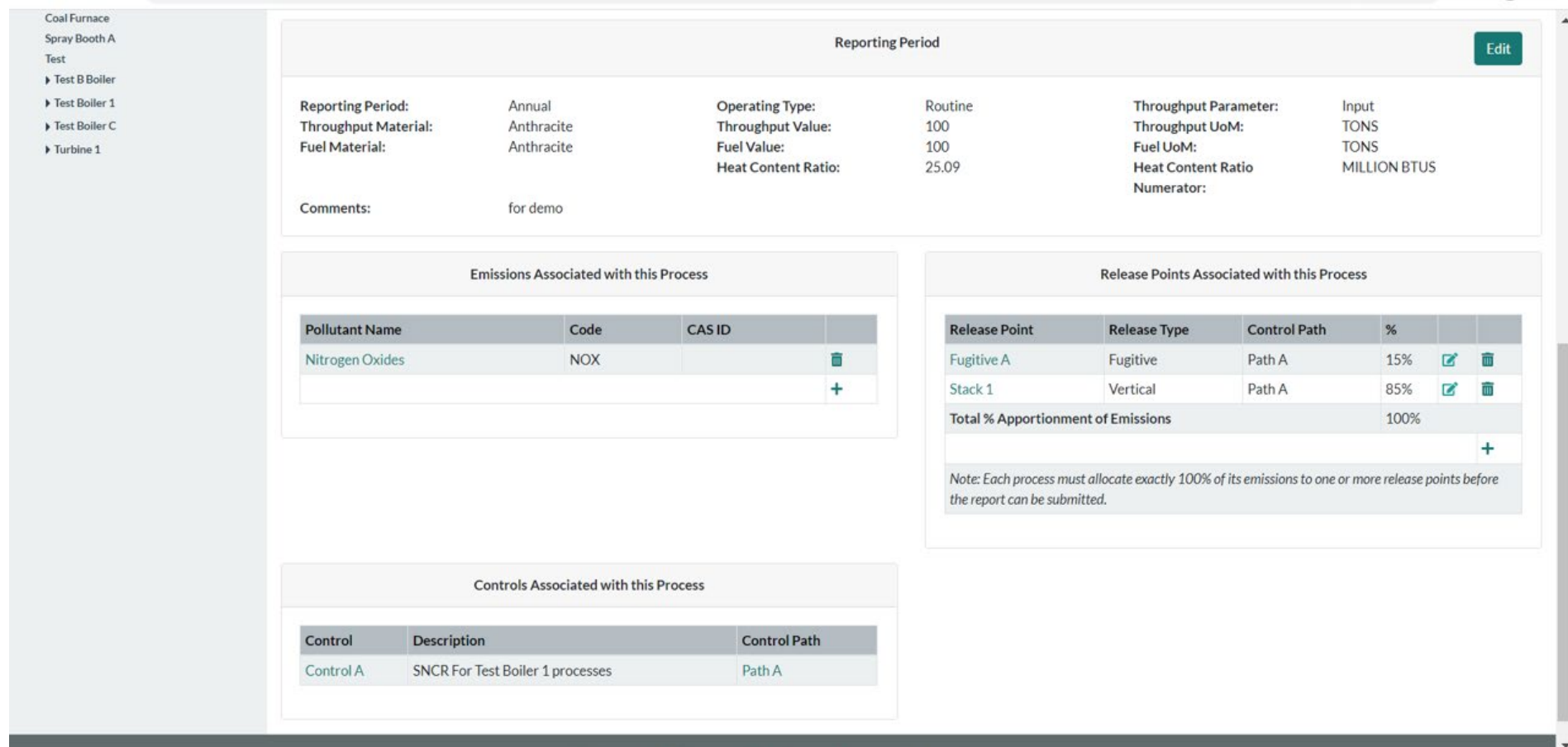

#### Can Use Pre-Control Emission Factor

Throughput Value: **TONS**  $\Delta$ **Throughput Material:** Anthracite 100 Throughput UoM: **Quality Checks** Throughput Parameter: Input Data Bulk Entry **Fuel Material:** Anthracite **Fuel Value:** 100 Fuel UoM: **TONS Heat Content Ratio:** 25.09 **Heat Content Ratio MILLION BTUS** \*Facility Inventory Numerator: **Facility Information Emissions Units Release Points Emission Information Control Devices Control Paths** \*Emissions Inventory <sup>O</sup> Pollutant: Nitrogen Oxides - NOX <sup>O</sup> Pollutant Code: **NOX** D Boiler 1 **@** Pollutant Name: Nitrogen Oxides **O** CAS ID:  $\triangleright$  Boiler 2 Coal Furnace **@** Calculation Method: USEPA Emission Factor (no Control Efficiency used)  $\check{ }$ Spray Booth A Test Search for Emission Factor Fest B Boiler Fest Boiler 1 **@** Emission Factor:  $\sqrt{3}$ **Q** Emission Factor Description: This factor was present in AIRS Facility Fest Boiler C  $\overline{\phantom{0}}$ Subsystem Source Classification Codes Turbine 1 LB **@ Emission Factor Numerator UoM: @** Emission Factor Denominator UoM: **TON**  $\checkmark$  $\checkmark$ © Overall Control %: 74 **@** Total Emissions: 78 LB **@** Emissions UoM:  $\checkmark$ You must add  $\Box$  I prefer to calculate the total emissions of this pollutant. control equipment Comments: to use the overall control %56

## Or, Can Use Post-Control Emission Factor

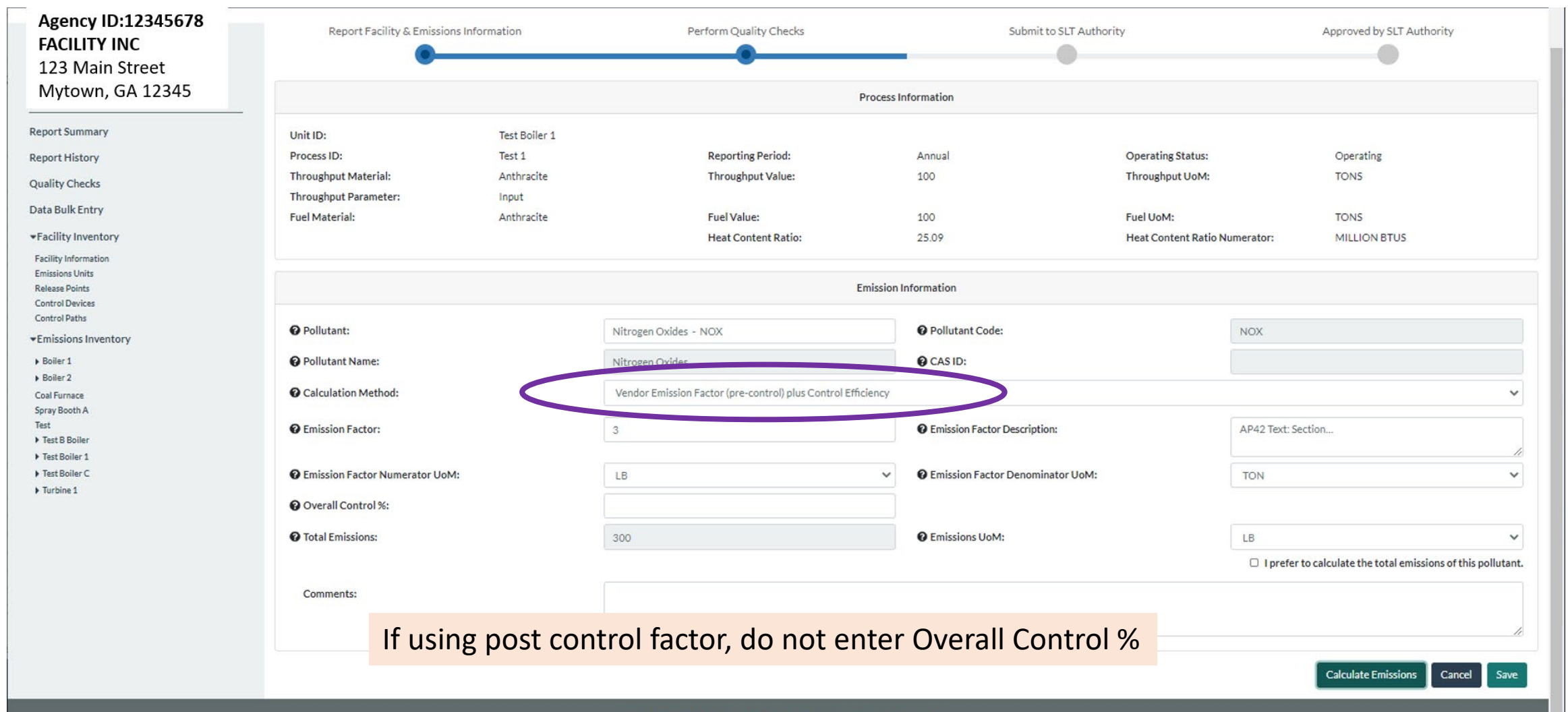

EPA Home | MyCDX | Accessibility Notice | Privacy and Security Notice

57

## Control Device in Bulk Upload

#### Enter Data in Control Devices Tab

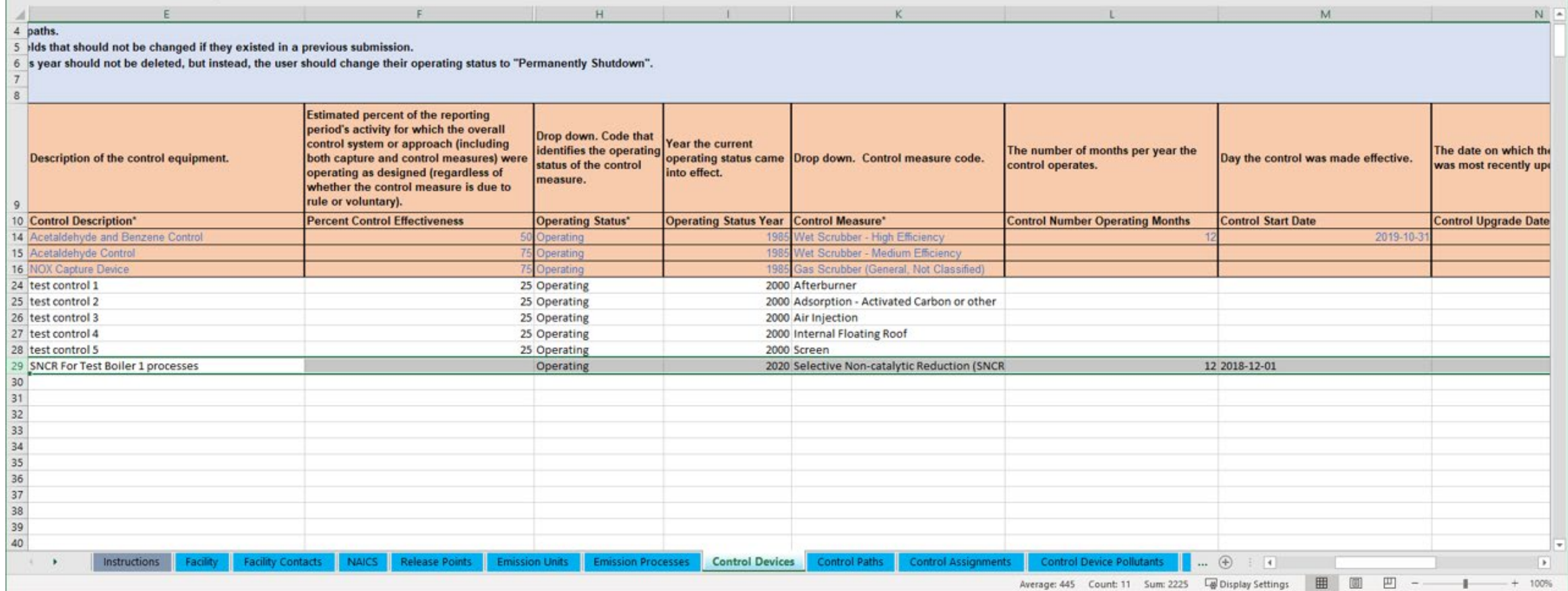

#### Enter Data in the Control Paths Tab

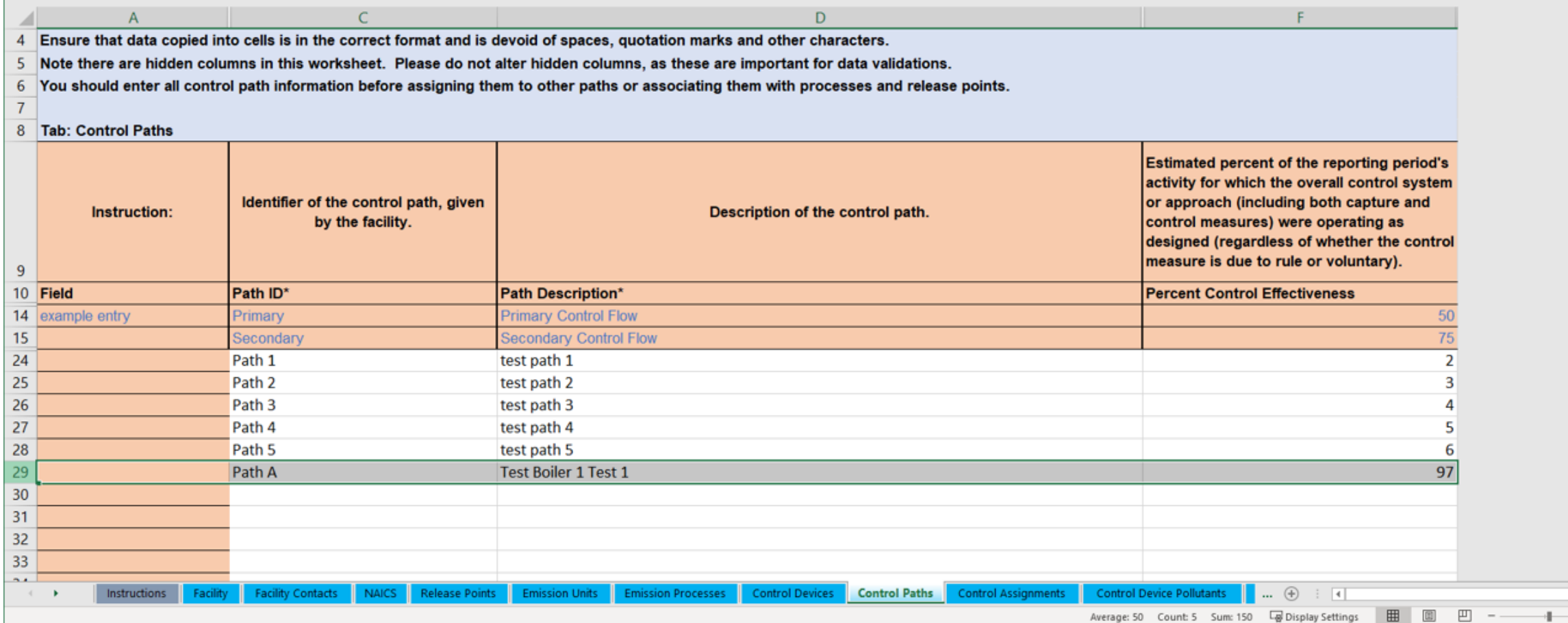

## Enter Data in the Control Assignments Tab

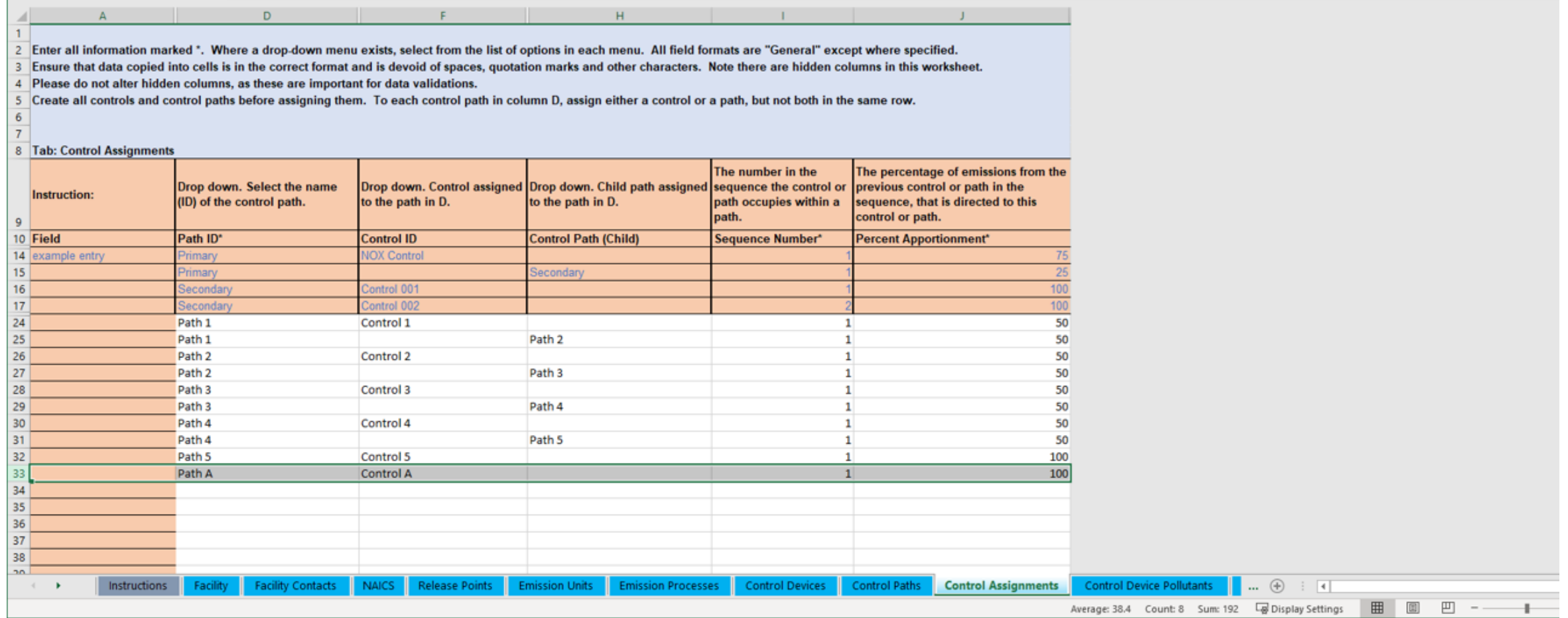

## Enter Data in the Control Device Pollutant Tab

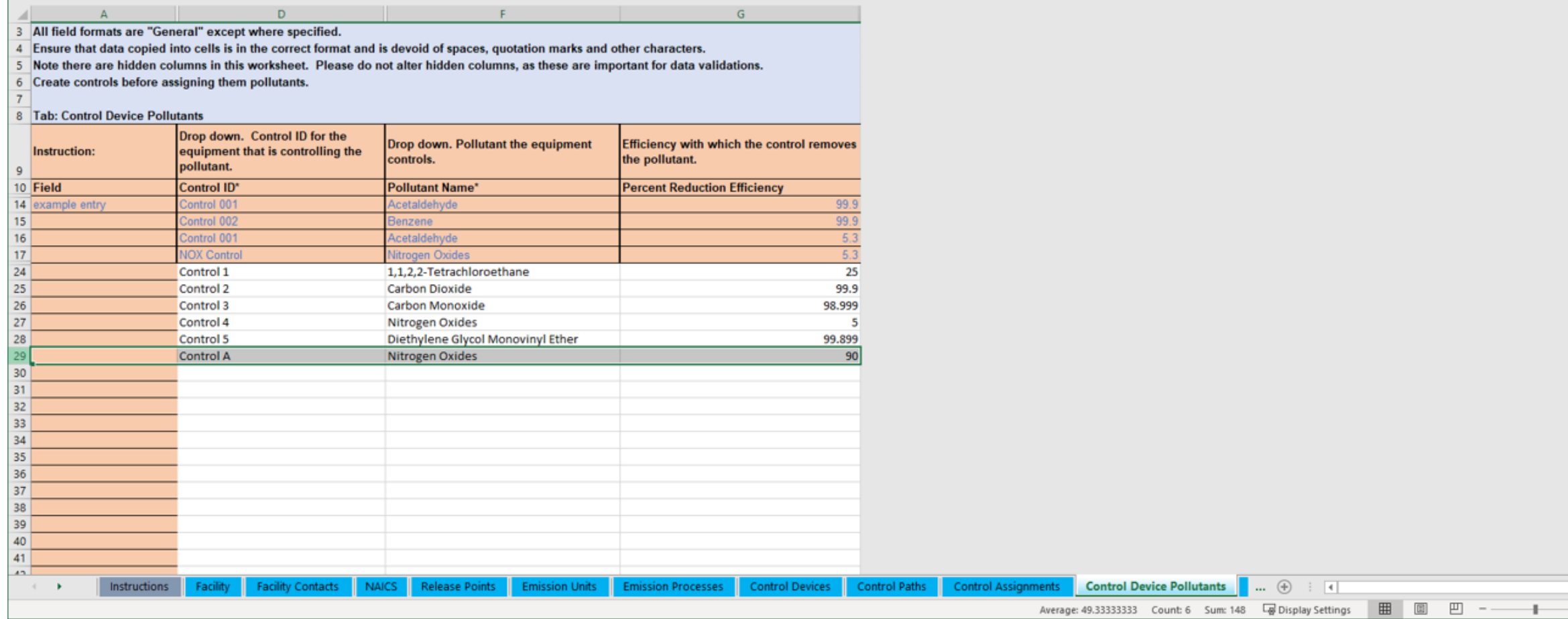

#### Enter All Pollutants if More than One

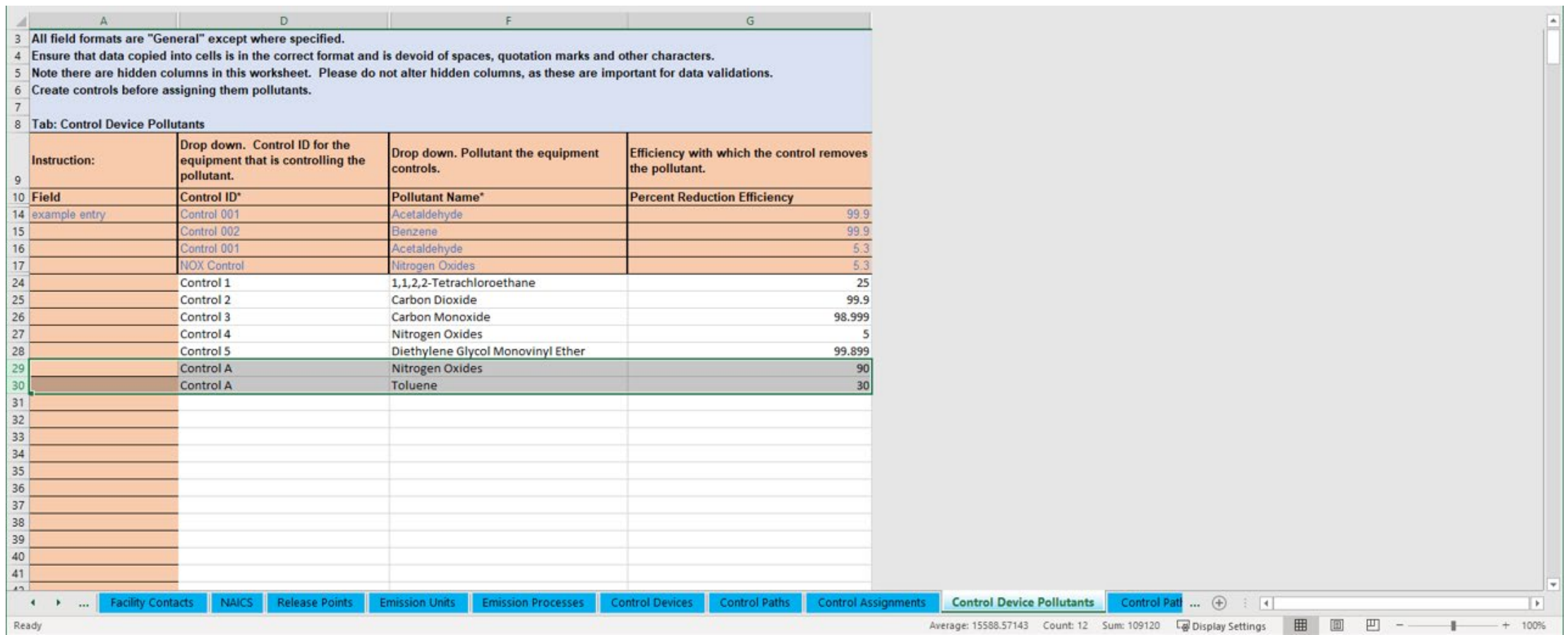

## Enter Data in the Apportionment Tab

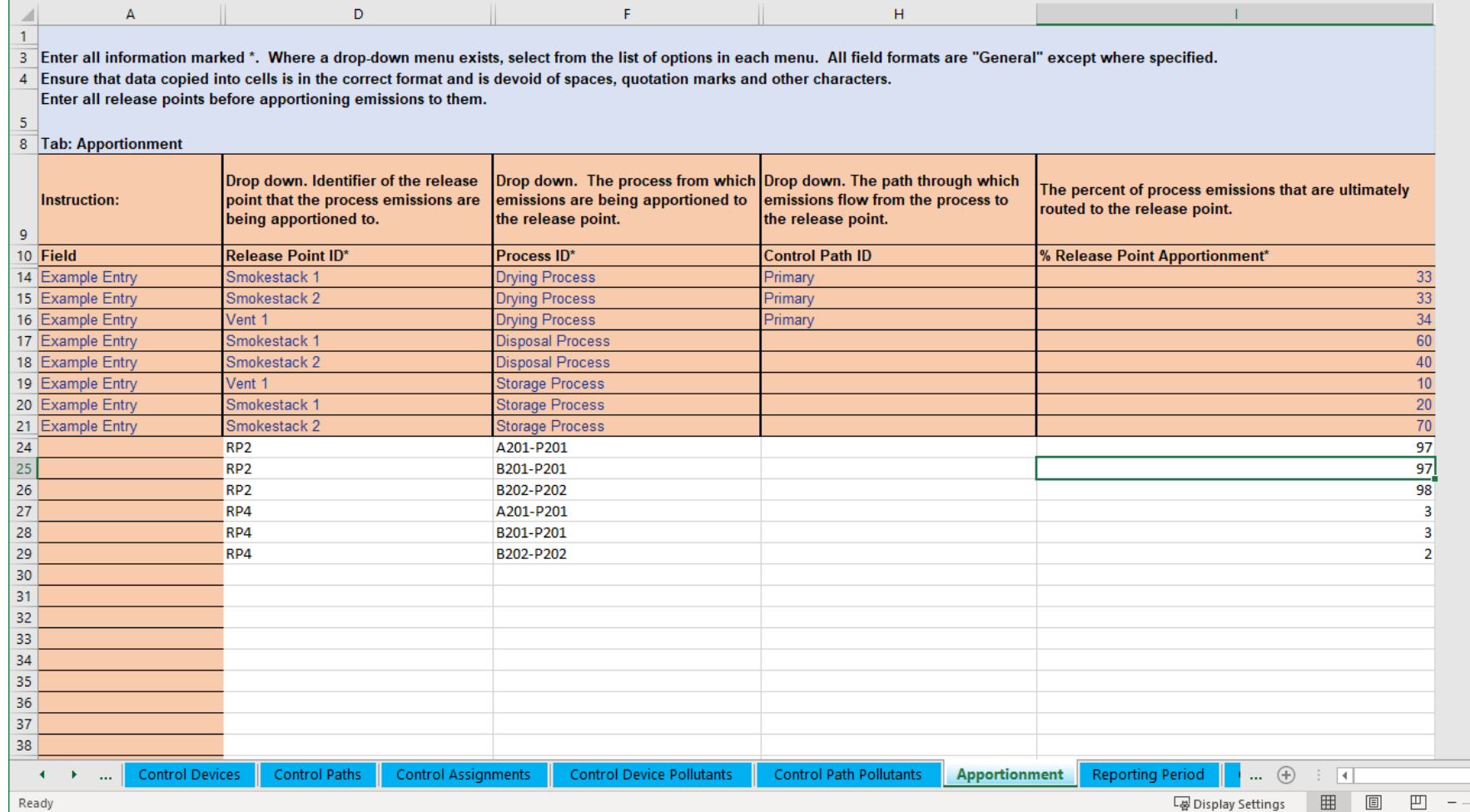

#### List Pollutants in Emissions Tab

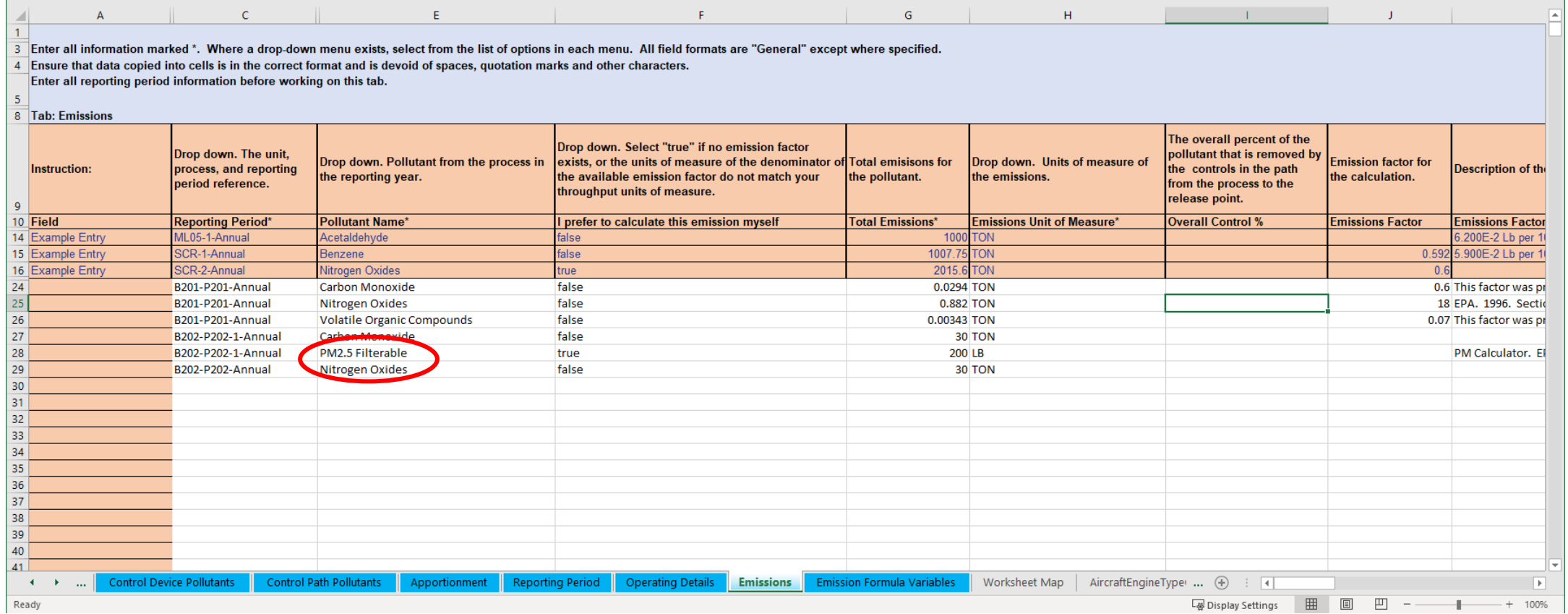

## List Overall % if Applicable in the Emissions Tab

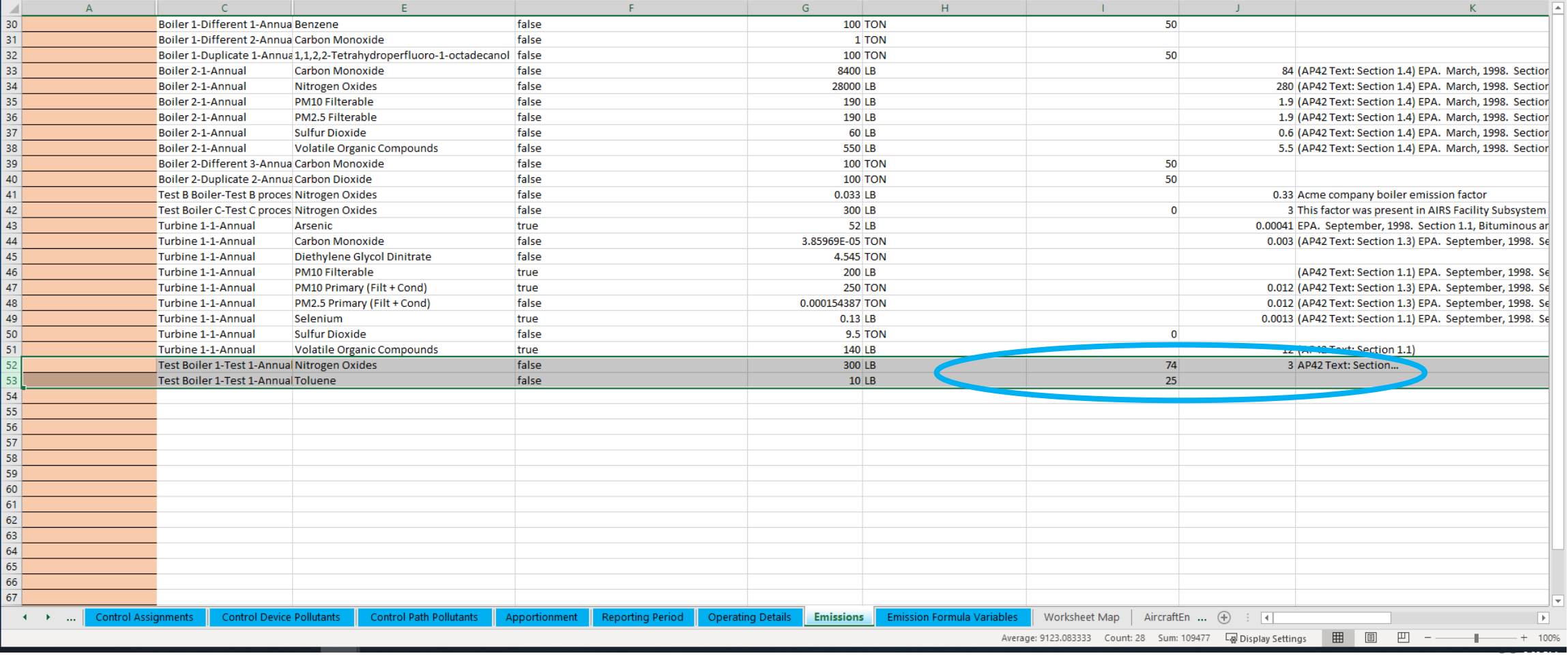

## Considerations to Keep in Mind

- Please don't re-label or delete controls that existed in a previous year report, instead, mark them as "Permanently Shut Down" or your inventory in EPA will be out of sync. Seeking input on when/how/why facilities relabel components, send to [caer@epa.gov.](mailto:caer@epa.gov)
- You could enter your control data in UI to help guide you, then download in BU template to continue the rest of your report and viceversa.

# Examples

#### Example Facility with Many Configurations

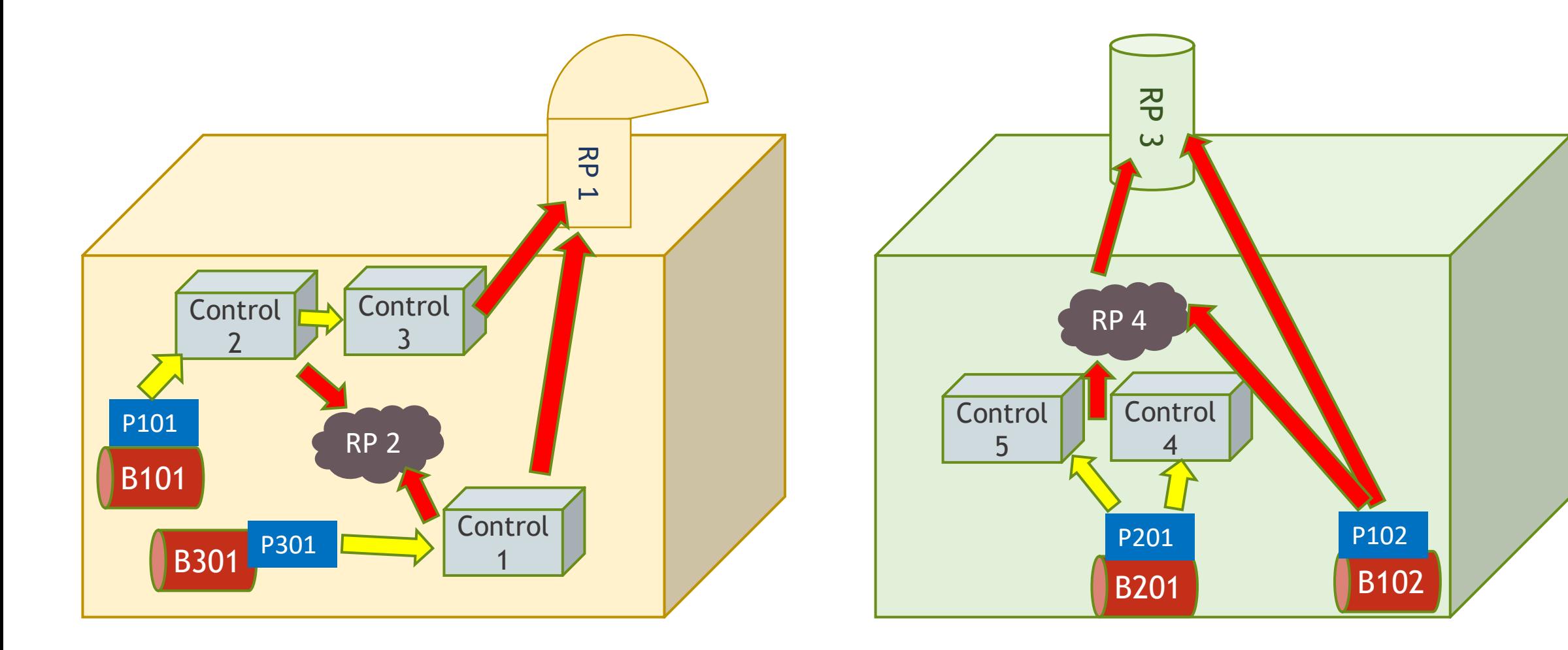

# Example of Paths for a Facility with Many Configurations

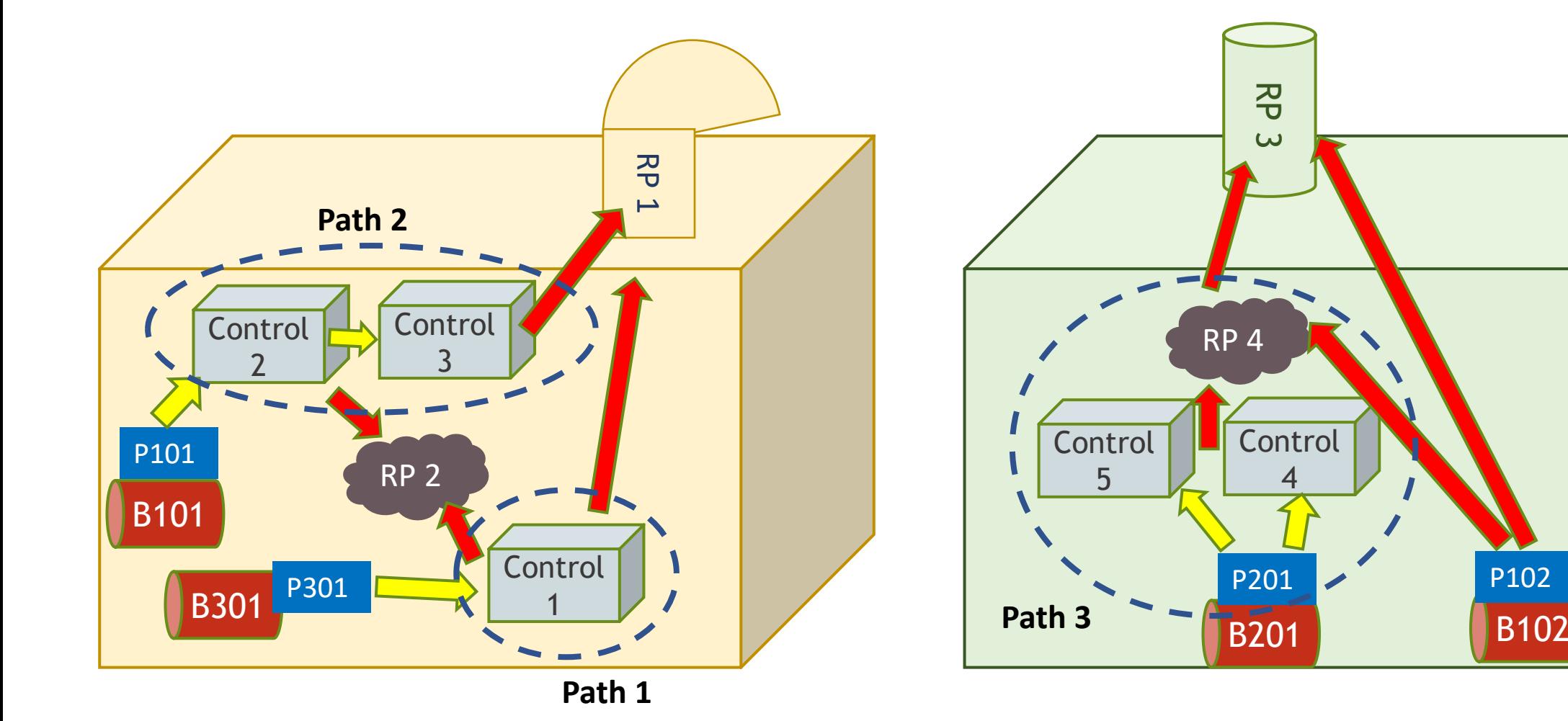

## No Control Device Example

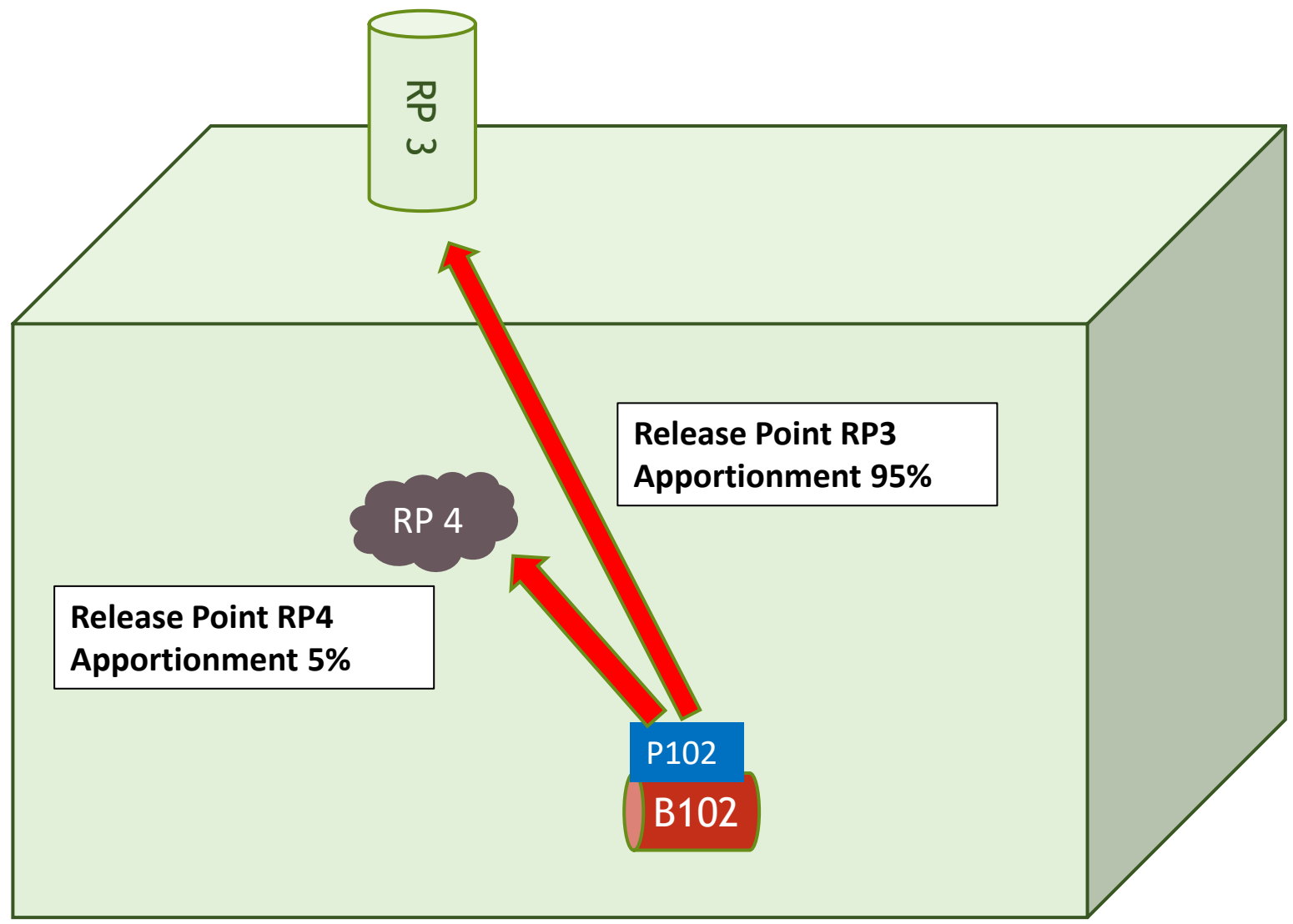

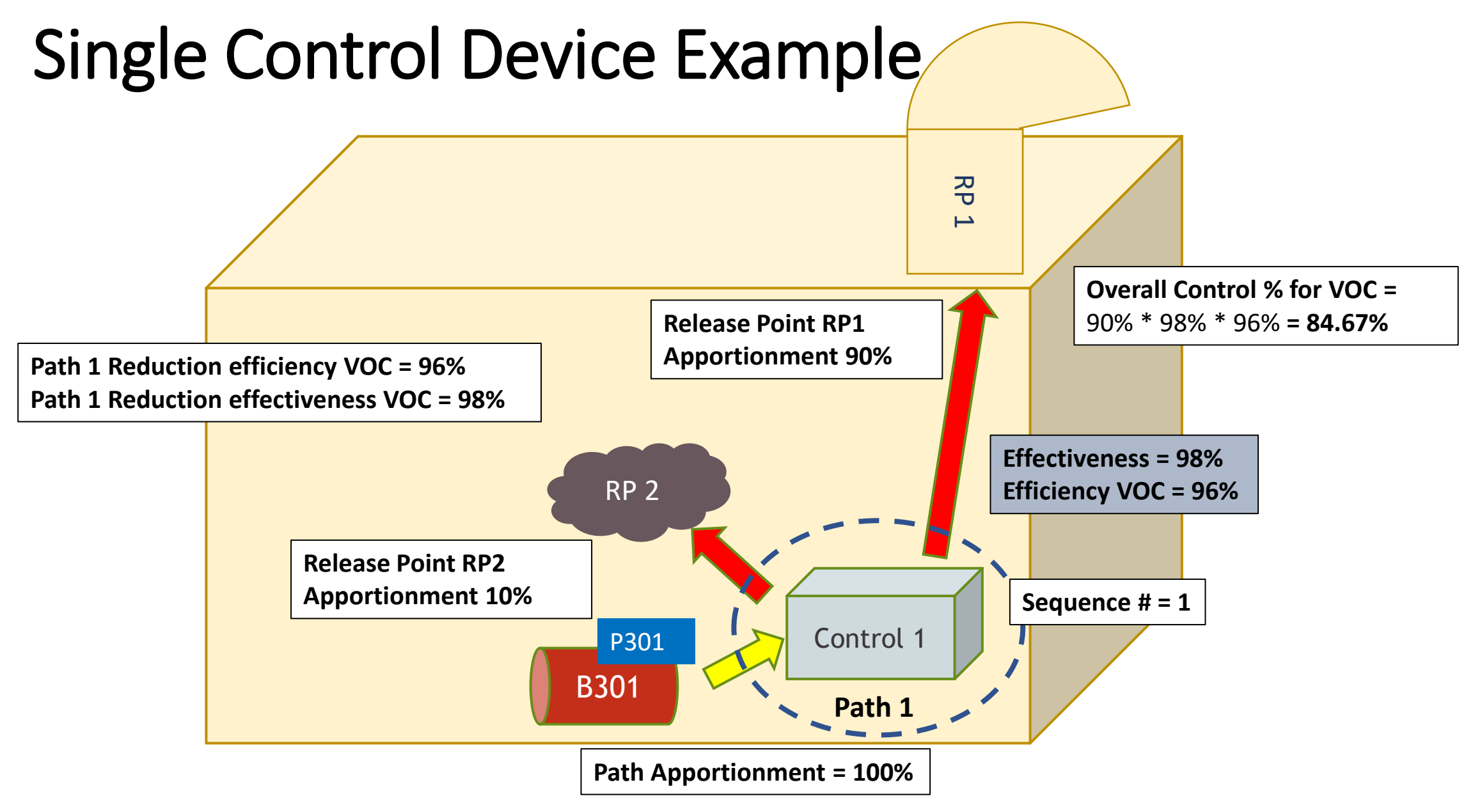
# Example of Two Processes Sharing a Path

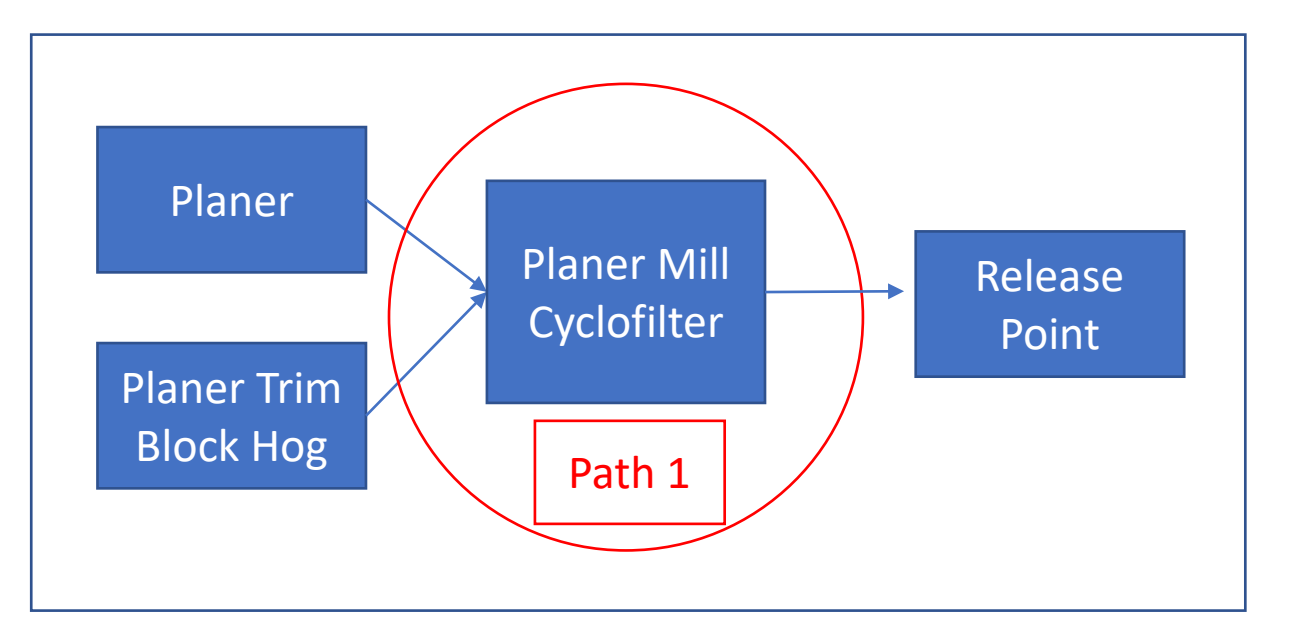

#### Paths

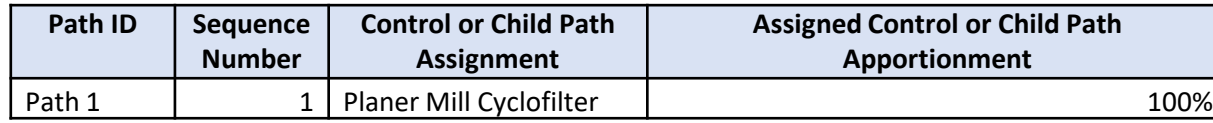

Release Points

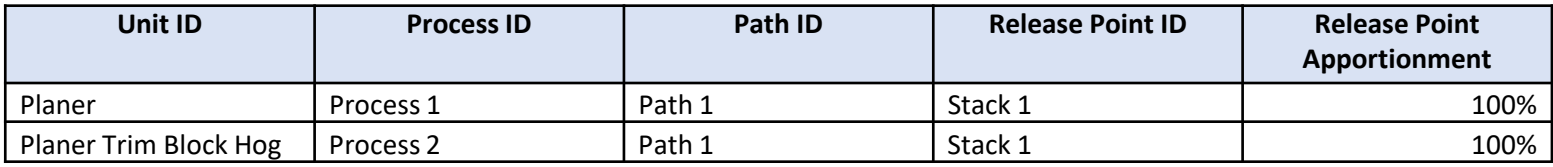

In this example we have two processes sending emissions into the Planer Mill Cyclofilter. Path 1 can be the primary path for the single control and can be used for both processes. Path 1 goes from the processes to the release point.

# Pause for Single Control Device Q&A

If you only have one control device or single control device configurations in your facility, this concludes your training. You are welcome to stay, and you may also refer to the remaining slides for further details.

The rest of the training is for reporters whose facilities have multiple controls.

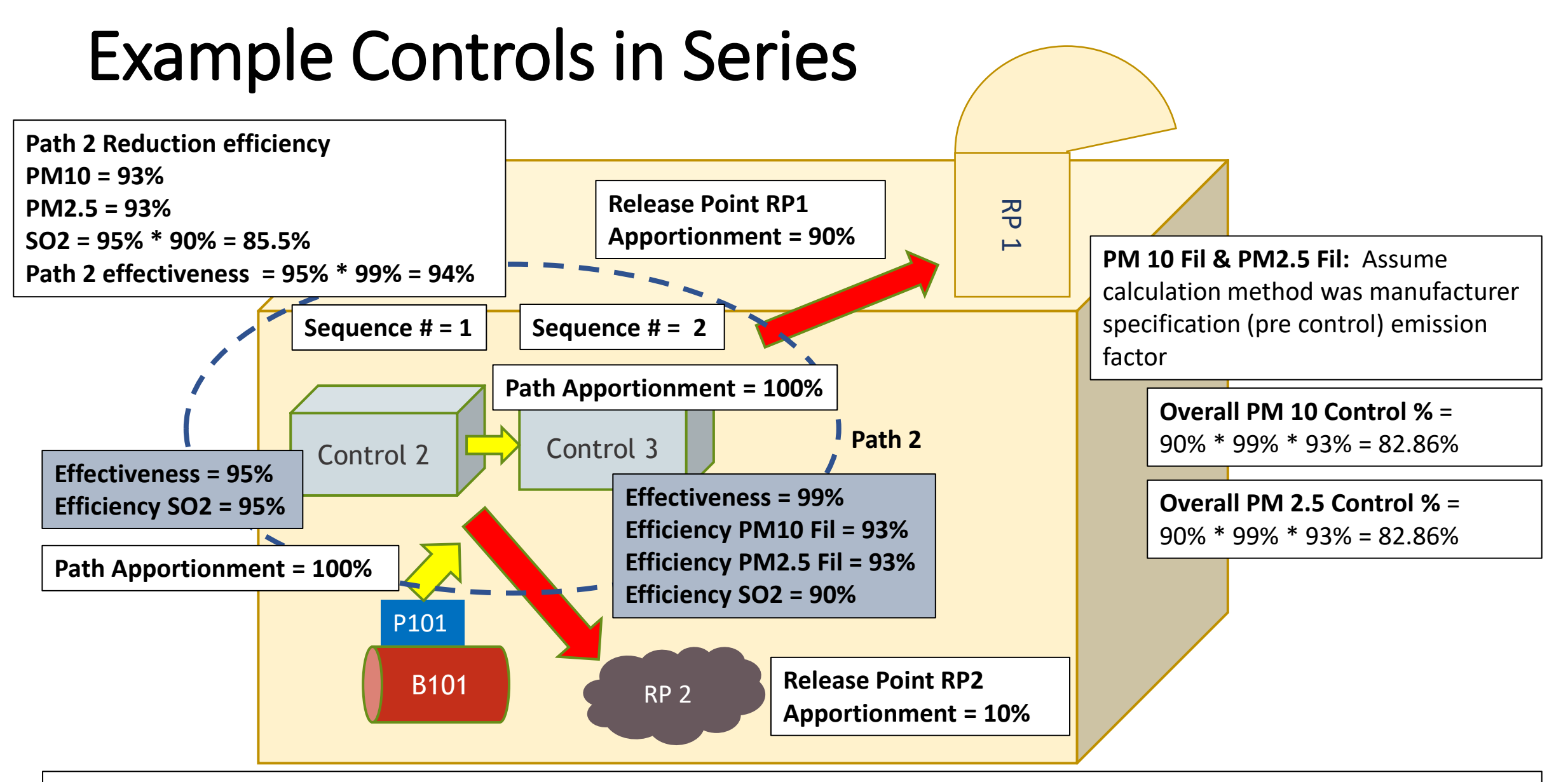

**SO2:** Assume calculation method was pre-control plus control efficiency, then must *assuming presence of both controls.* For a different calculation method: Overall **SO2** Control % = 90\*[(95% \* 95% )\*(99% \* 90\*)]= 72.37%.

75

# Example Controls in Parallel

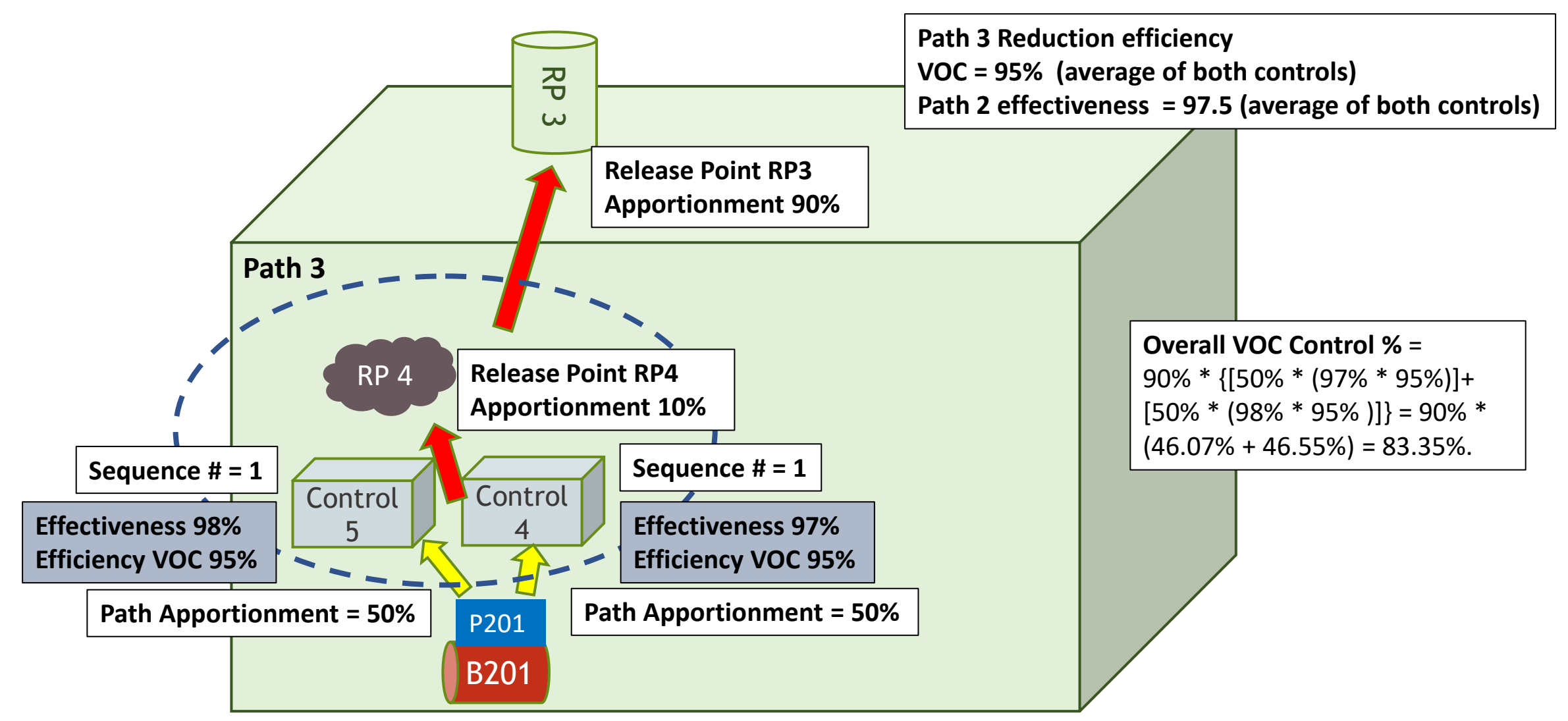

# Additional Considerations about Overall Pollutant Control %

When calculating emissions, if you have more than one control for the *same* pollutant, then your overall control %may be:

- In series for same pollutant: capture % [(control 1 effectiveness % \* control 1 efficiency % )\*(control 2 efficiency % )\*...)]
- **In parallel for same pollutant:** (overall controlled emissions 1 + overall controlled emissions 2+…)
- **Really complex controls configuration for same pollutant,** estimate (discuss with your SLT):
	- For example, (controlled emissions in series + controlled emissions in parallel)/uncontrolled emissions,
	- For example, average, weighted average, depending on the control device configuration
- You'll have to factor in the control apportionment as well when estimating overall control %. See example from previous slide 78.
- If using an emission factor:
	- CAERS will calculate your post-control emissions if you enter Overall Control %. If you plan to do that, only use a pre-control emission factor if using a factor for your calculations.
	- If you enter a post-control emission factor CAERS will not allow the use of overall % control.
- If you do not enter an emission factor, and you enter total emissions and an overall control %, CAERS will assume the total emissions you have entered are post control and will not use the overall control % value you entered.

### Control Device Tab for this Example

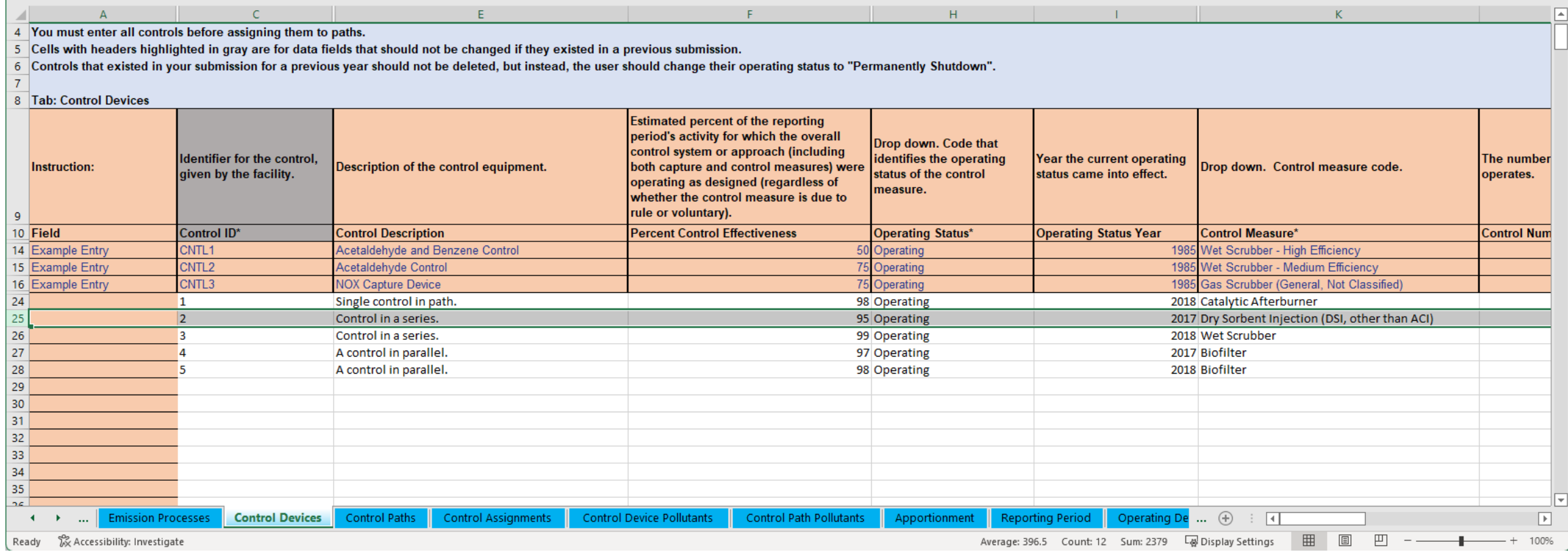

# Control Paths Tab for this Example

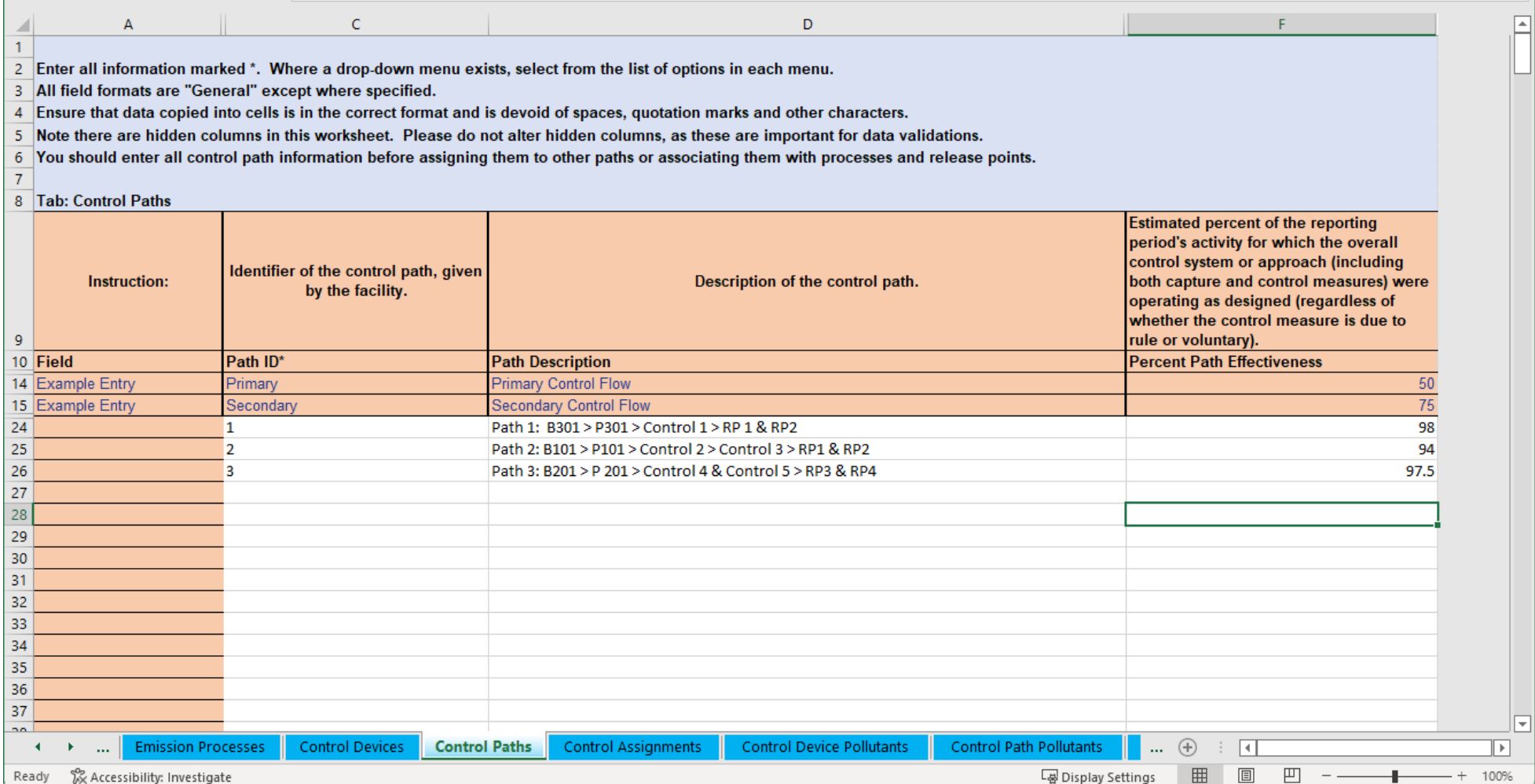

# Control Assignments for this Example

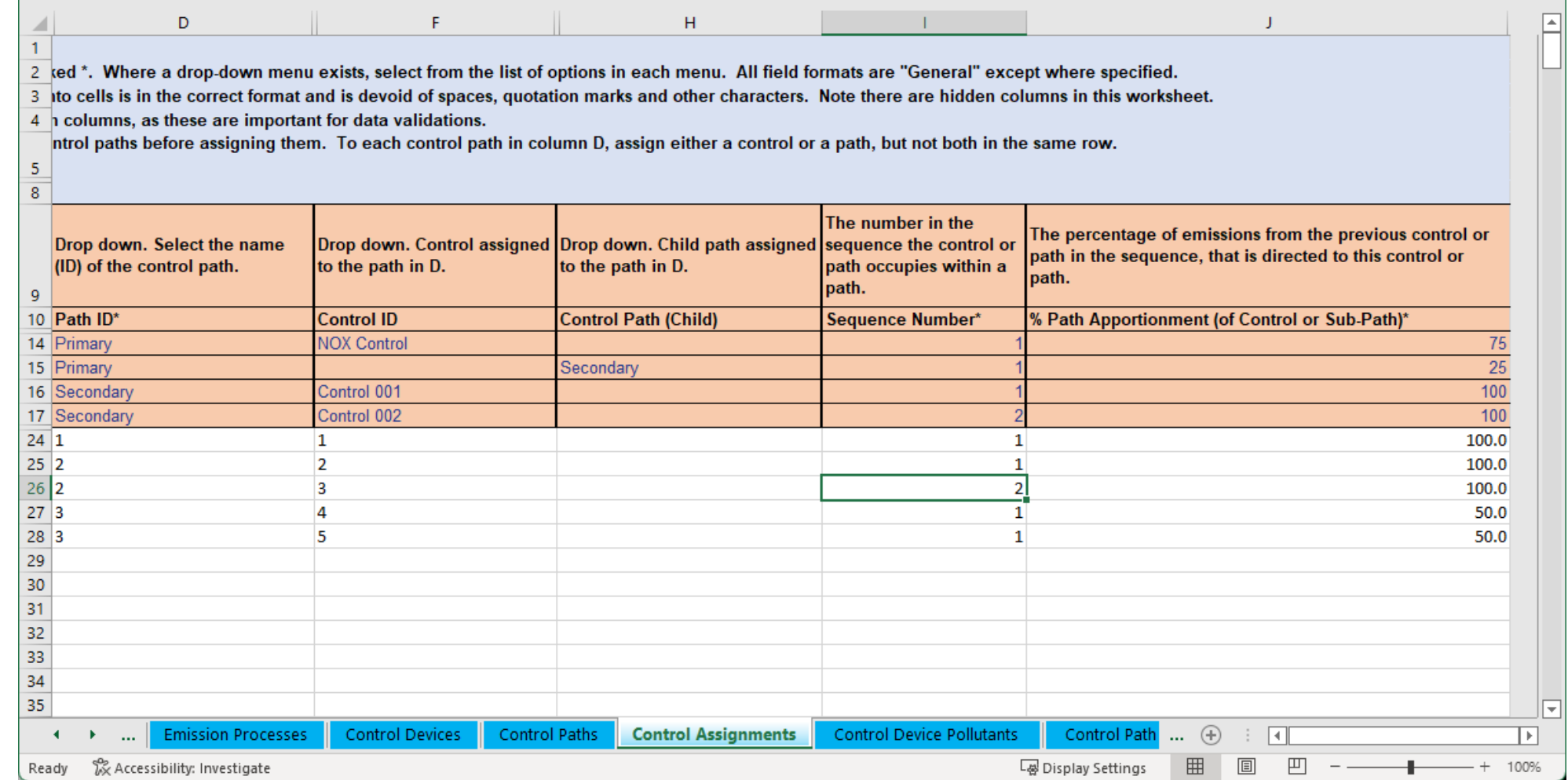

### Control Device Pollutants for this Example

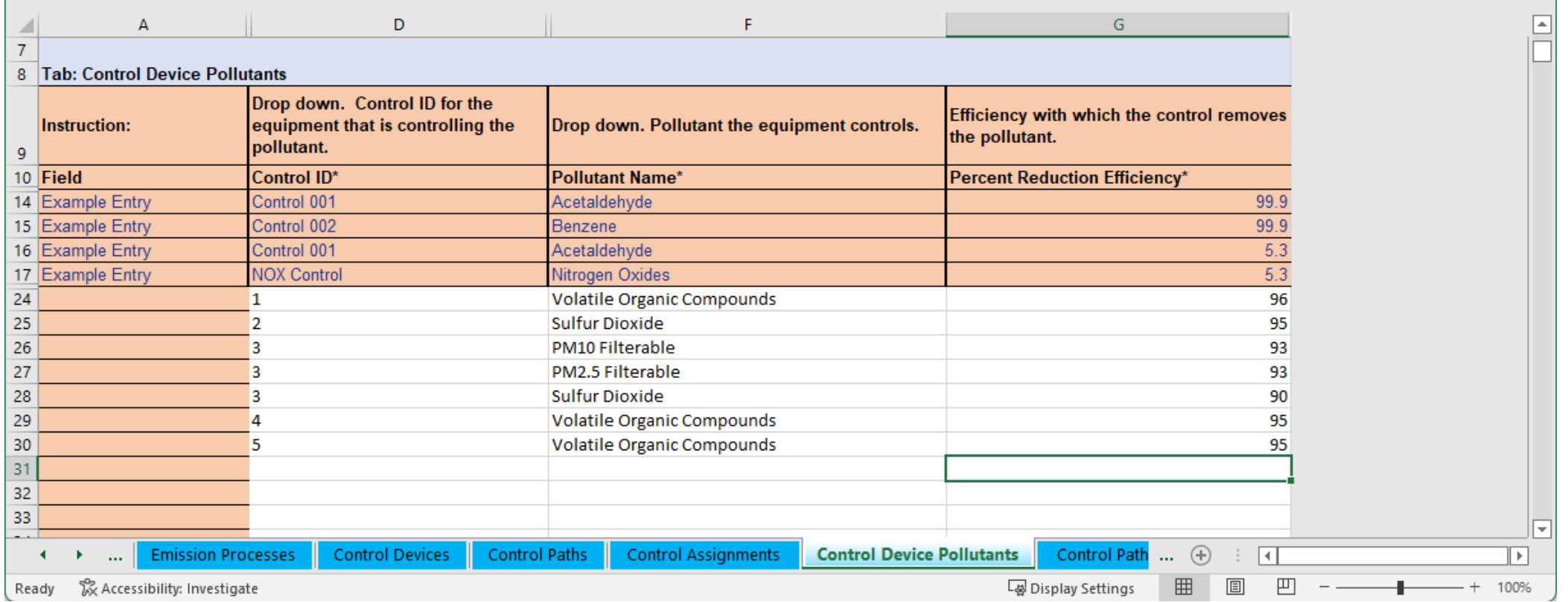

# Control Path Pollutants for this Example

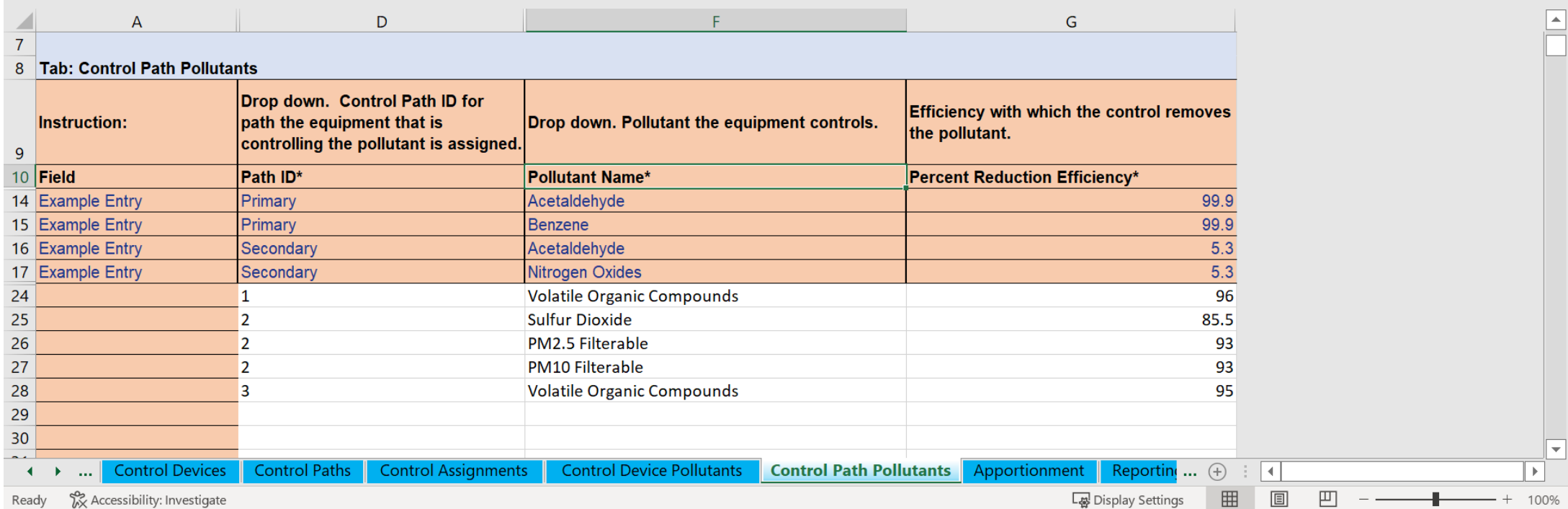

## Release Point Apportionment for this Example

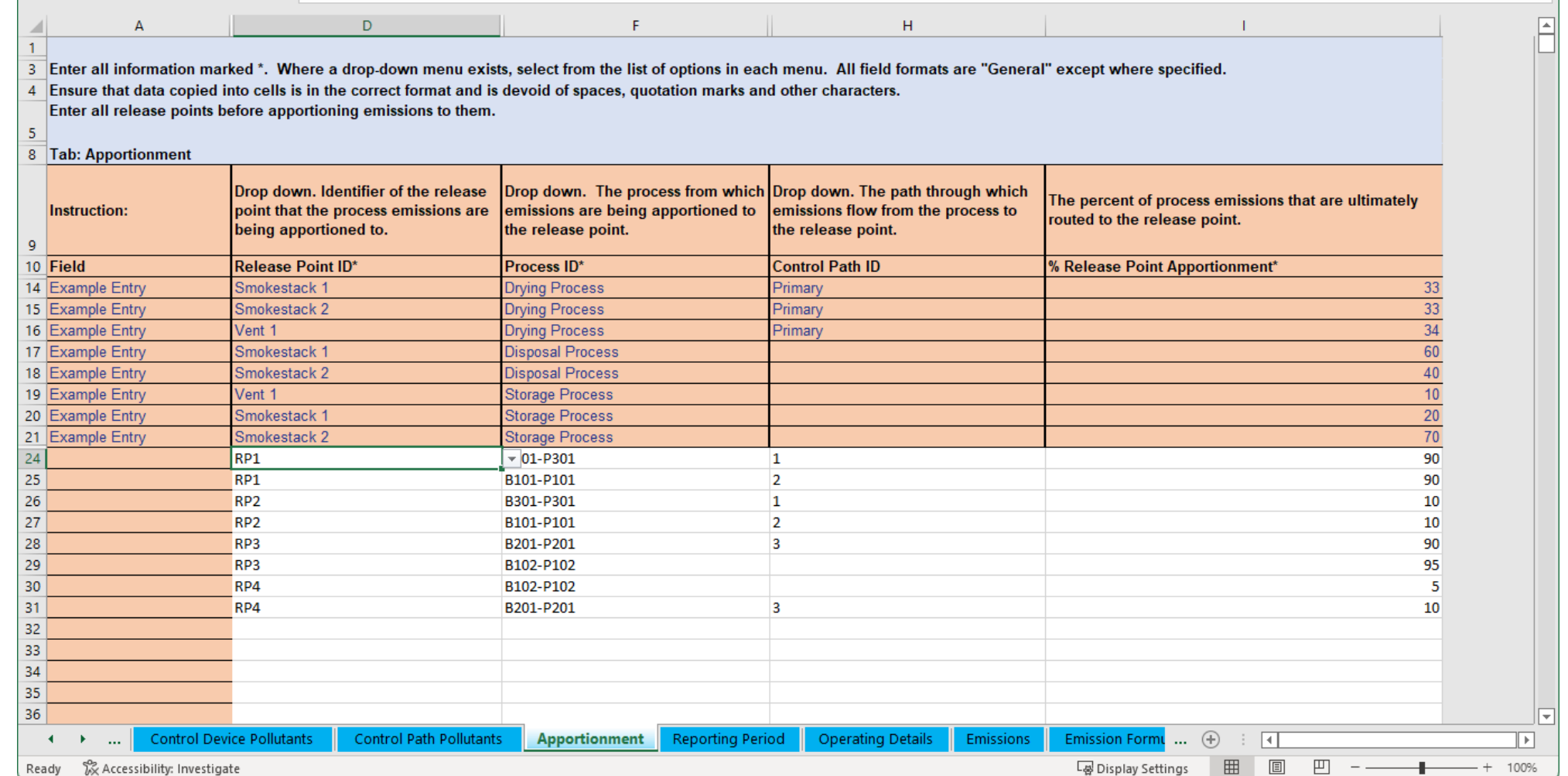

### Emissions for this Example

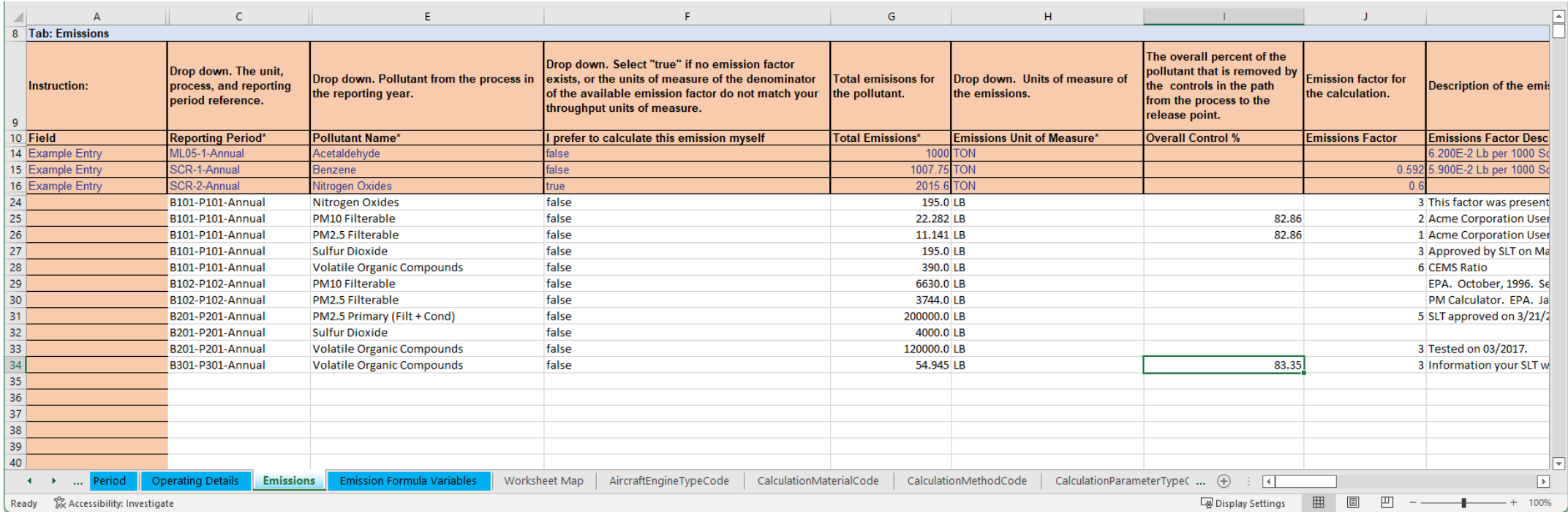

# Examples of More Complex Control Device Configurations

### $\ln$  Series  $\leq$  Control 4

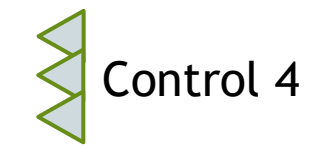

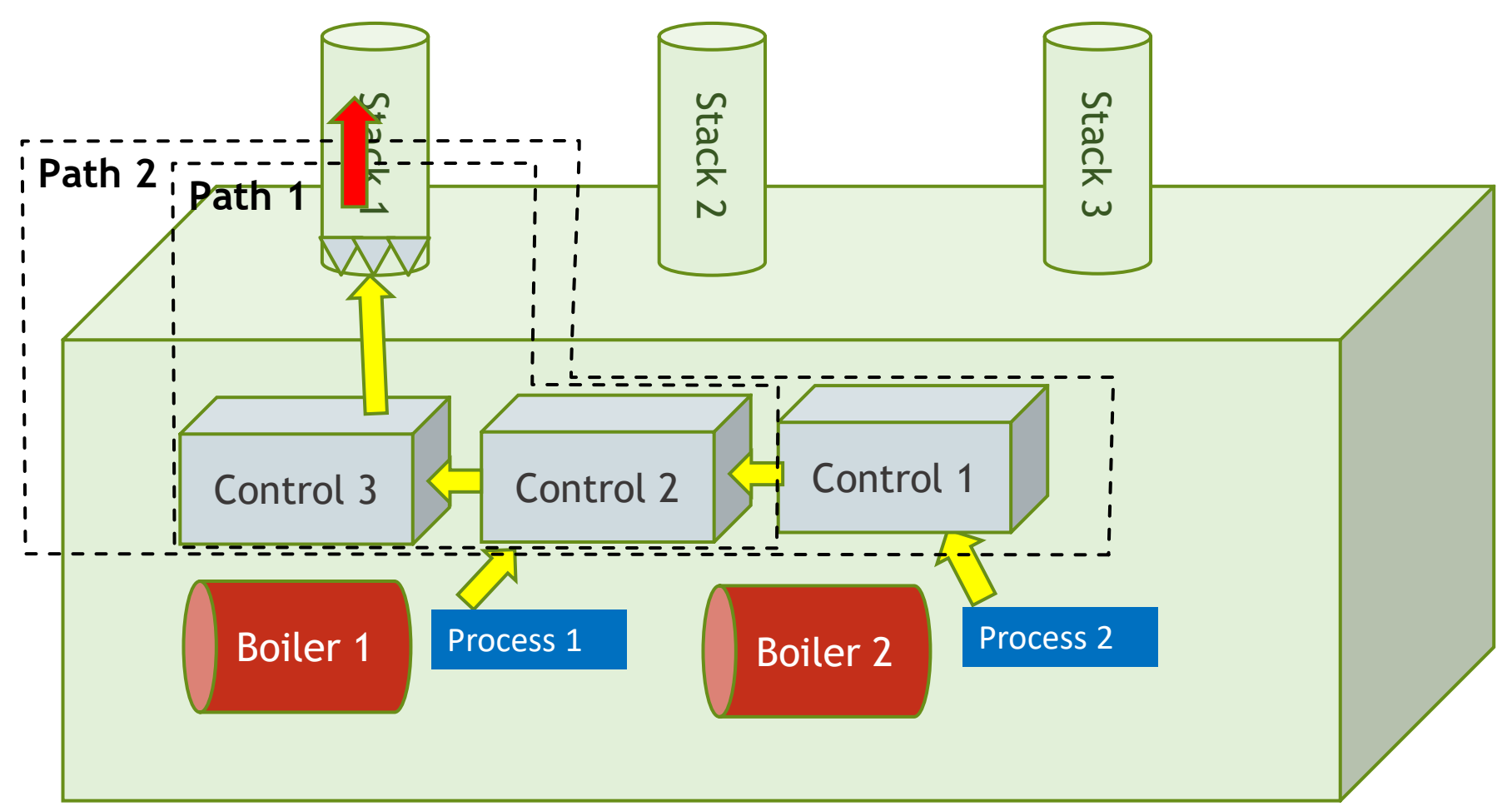

Control devices 1, 2, 3, and 4 are set up in sequence. Boiler and Process 2 send emissions to control 1. Boiler and process 1 send emissions to control 2. Path 1 is the primary path between Boiler and Process 1 to Stack 1. Path 2 is the primary path between boiler and process 2 and stack 1. Path 1 is a "child" path of Path 2. Path 2 is a "primary" path.

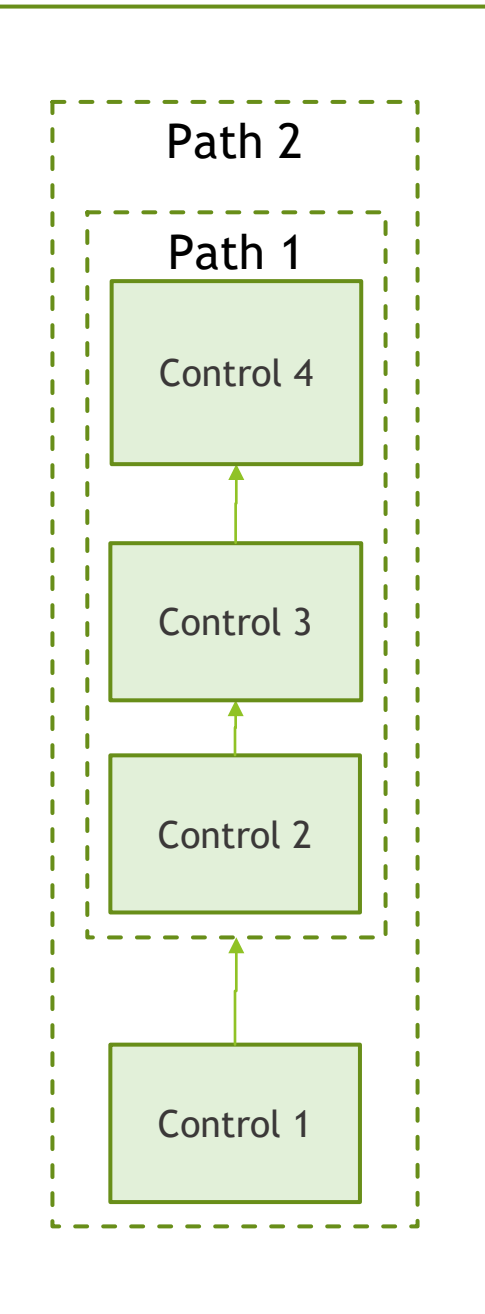

### **Numerical Example of Controls in Series and their Paths**

### Controls

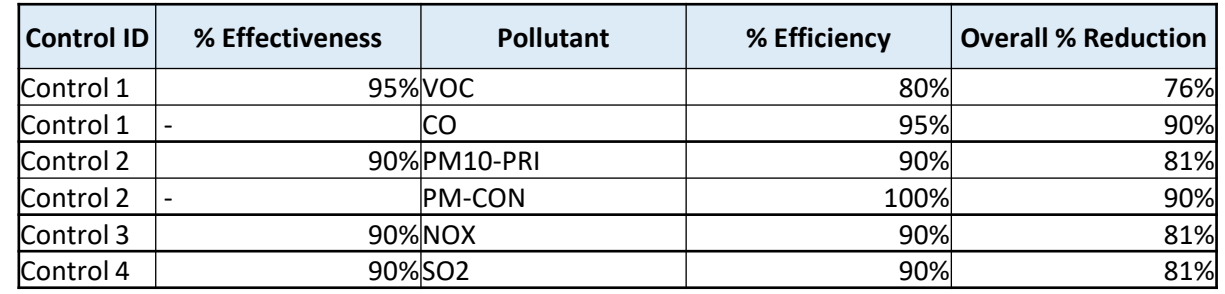

### Paths

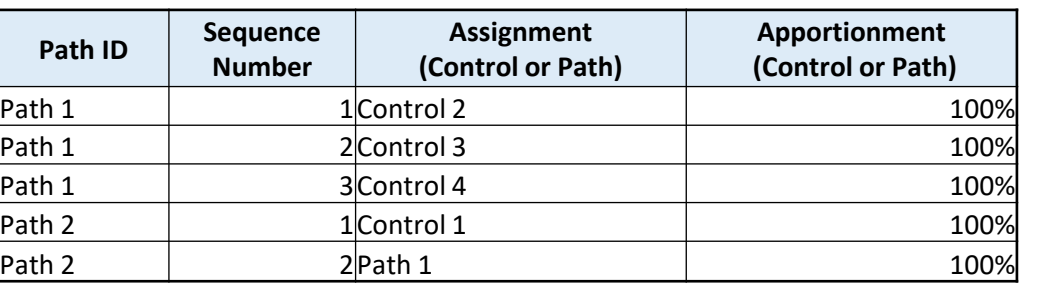

In this example we assume 100% of emissions are routed to the release point (% capture  $= 100\%$ , no fugitives).

### Release Points

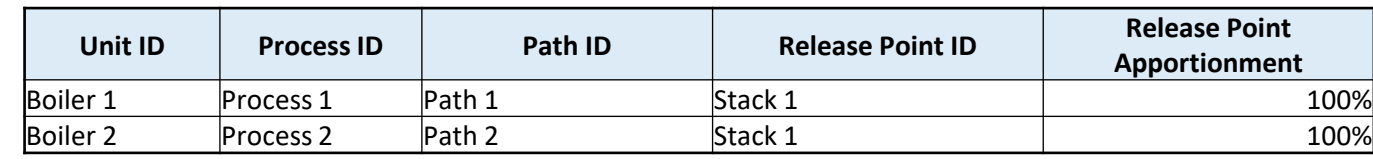

### In Parallel

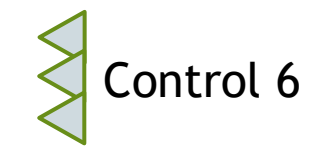

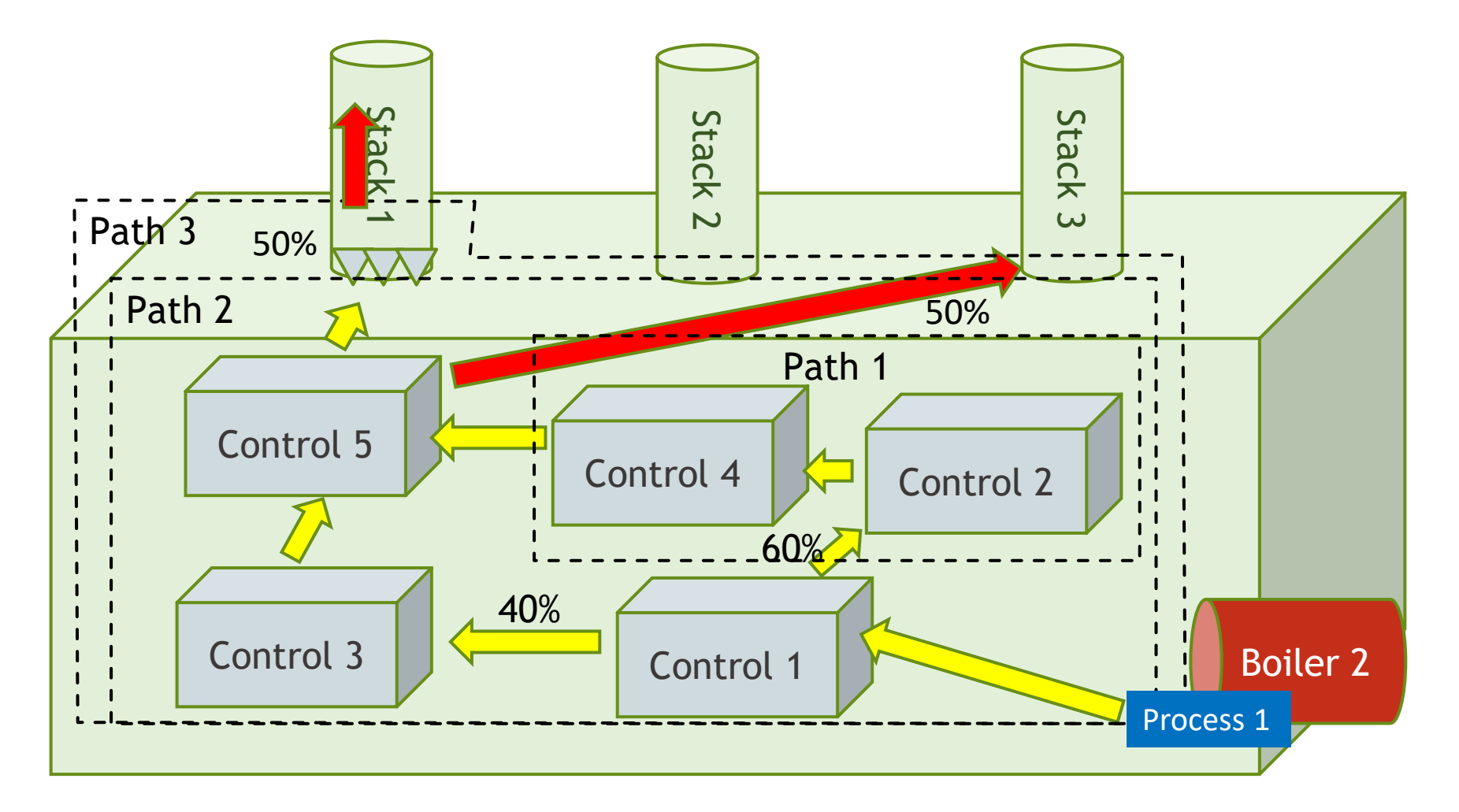

Path 1 is a child path of Path 2. Path 2 is a "primary path" between the process and Stack 3. Path 2 is a child path of Path 3. Path 3 is a "primary path" between the process and Stack 1.

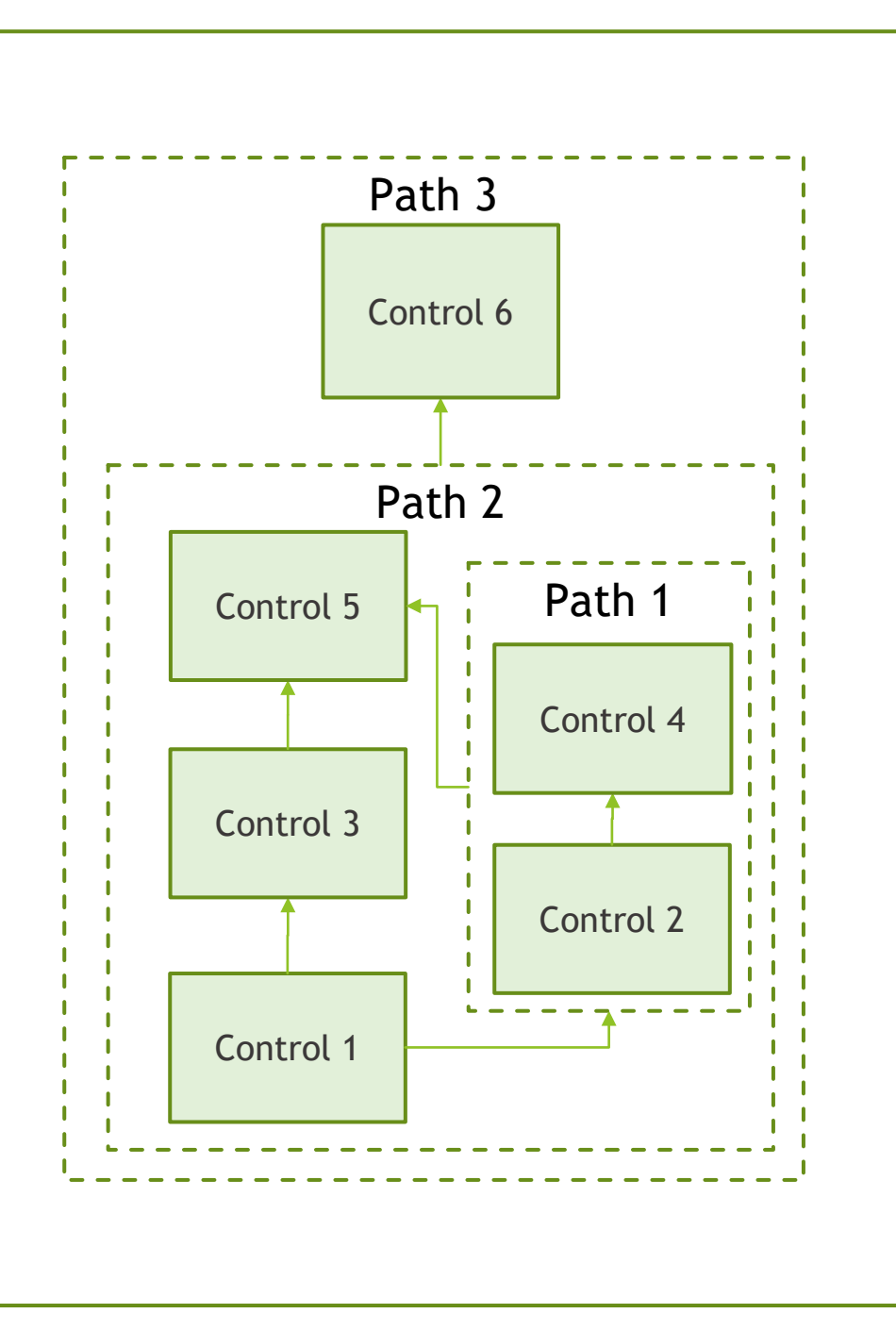

# Numerical Example of Controls in Parallel and Series

#### **Controls**

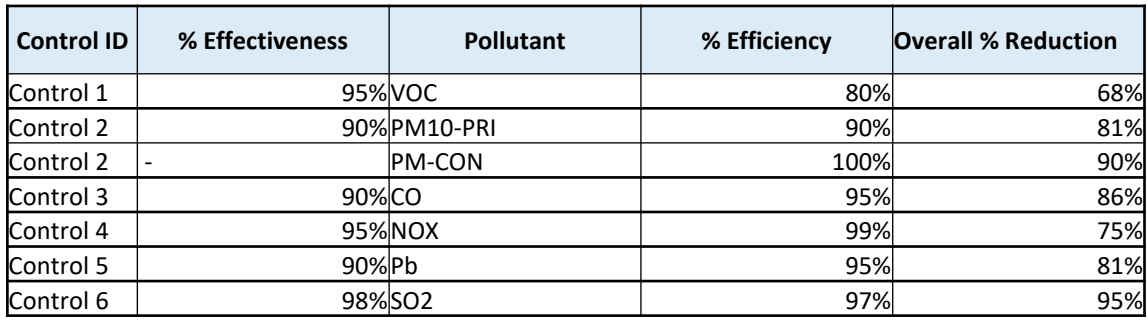

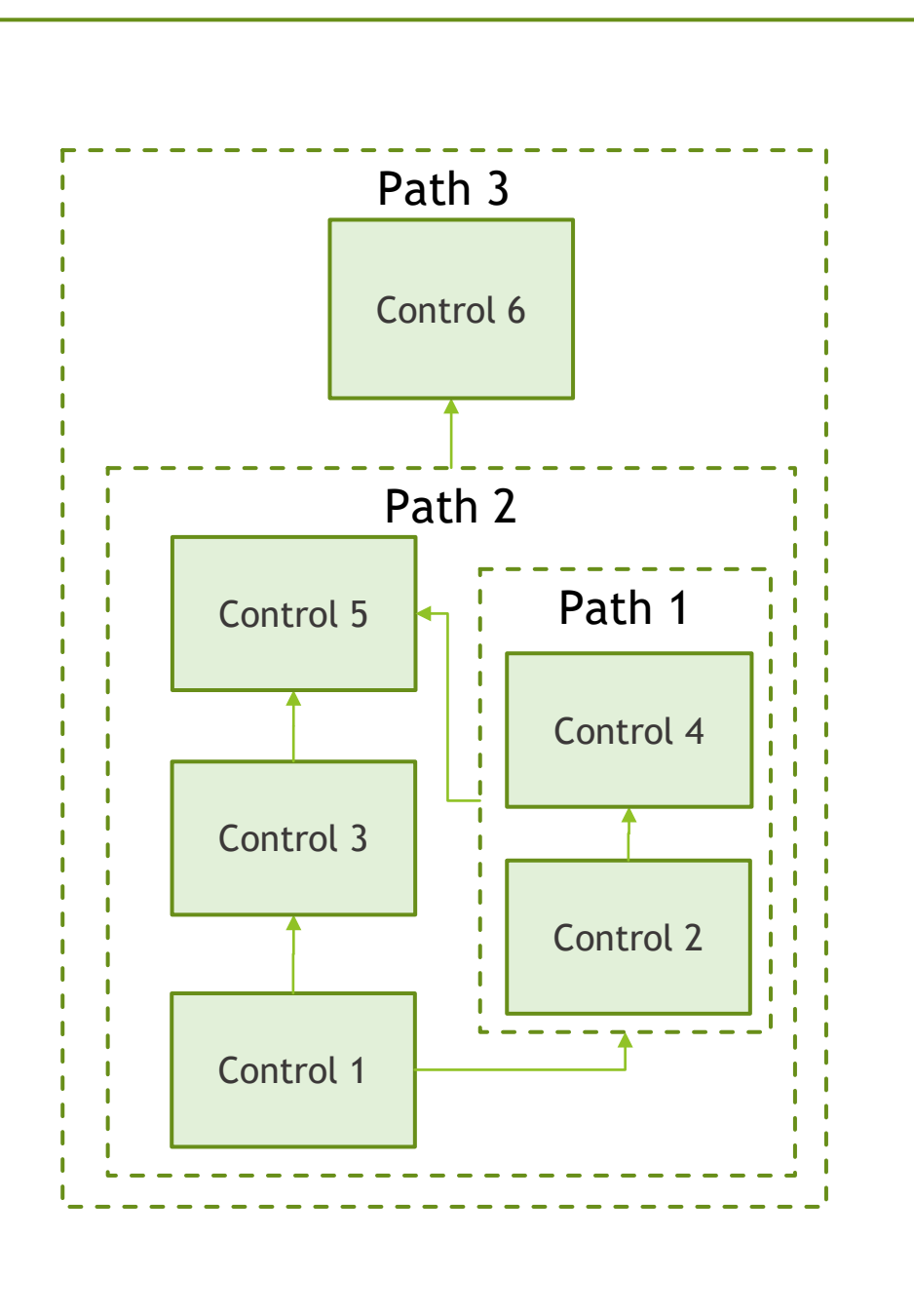

### Controls in Parallel and Series Paths and Release Points

### Paths

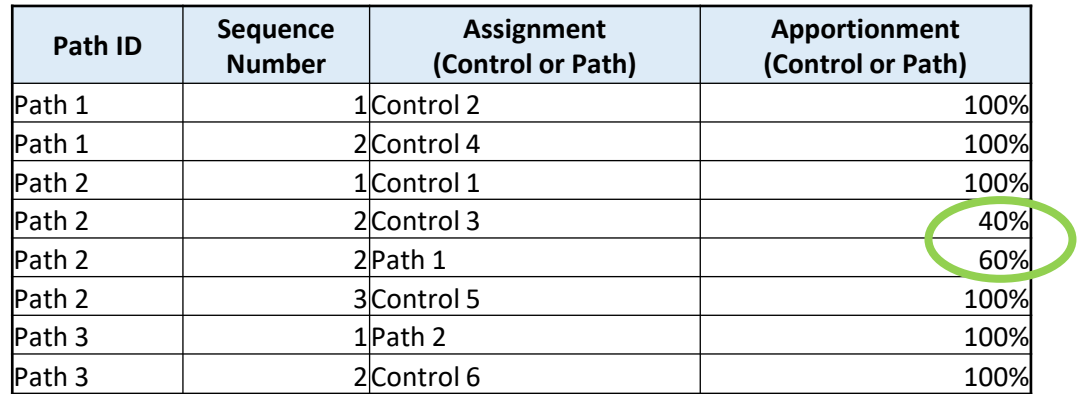

### Release Points

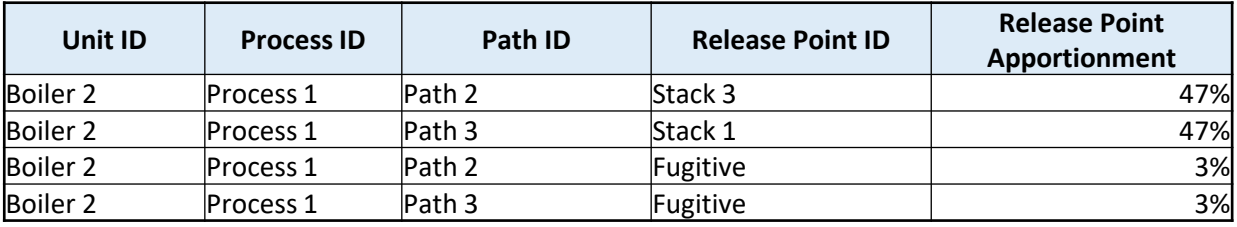

### Example with a Back-Up Process

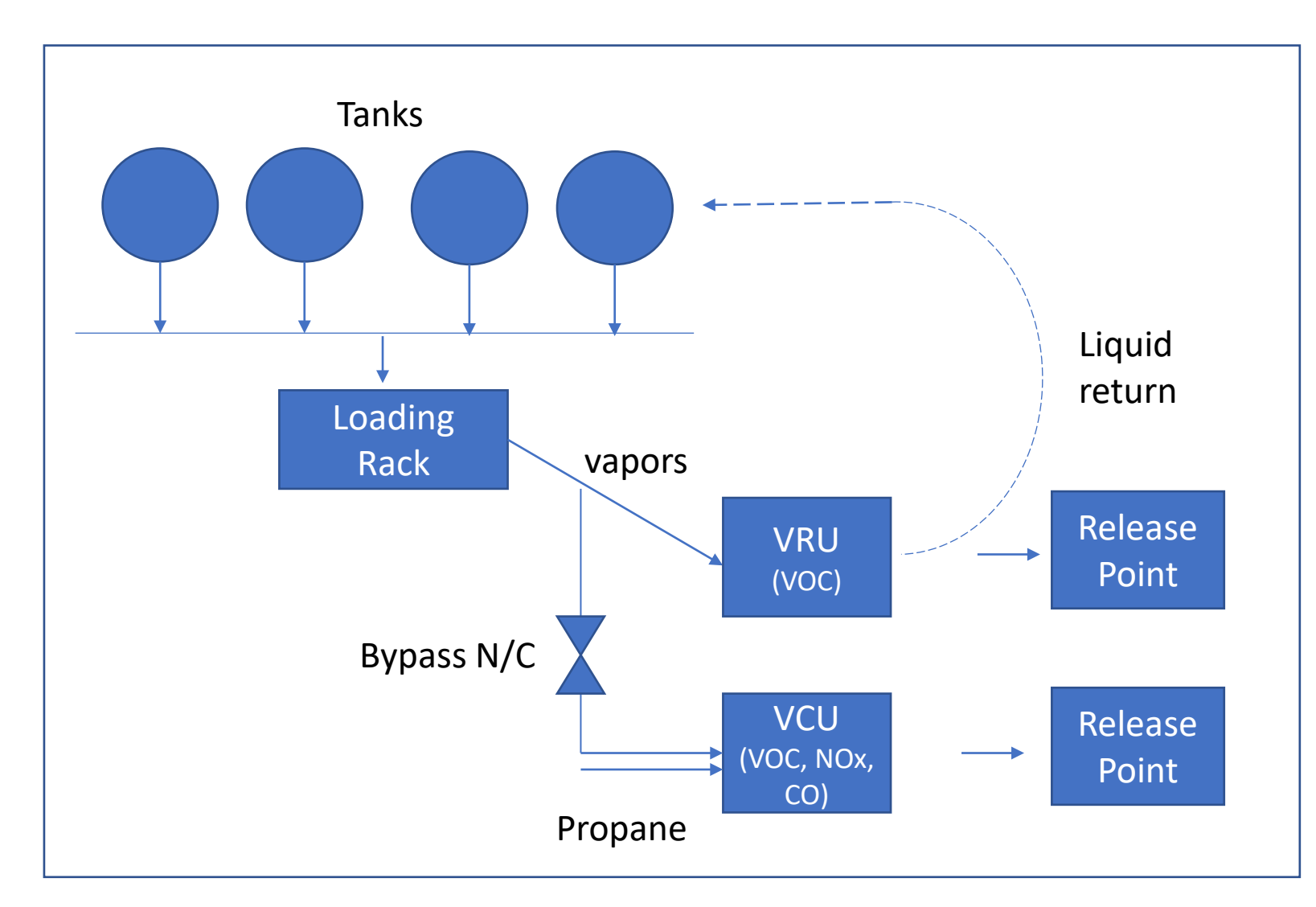

1. The emissions only go to the VCU when the VRU is not working, per permit. The VCU is a backup to the VRU and was only used about 1% of 2019 or about 100 hours.

2. Only one runs at a time, taking 100% of the inlet/emissions.

3. Two different release points. A vent off the VRU, the VCU is a stack/flare.

4. Gasoline vapor is only emissions off the loading rack. So VCU emissions are VOCs. Because we use propane in the VRC it has VOC and NOx/CO.

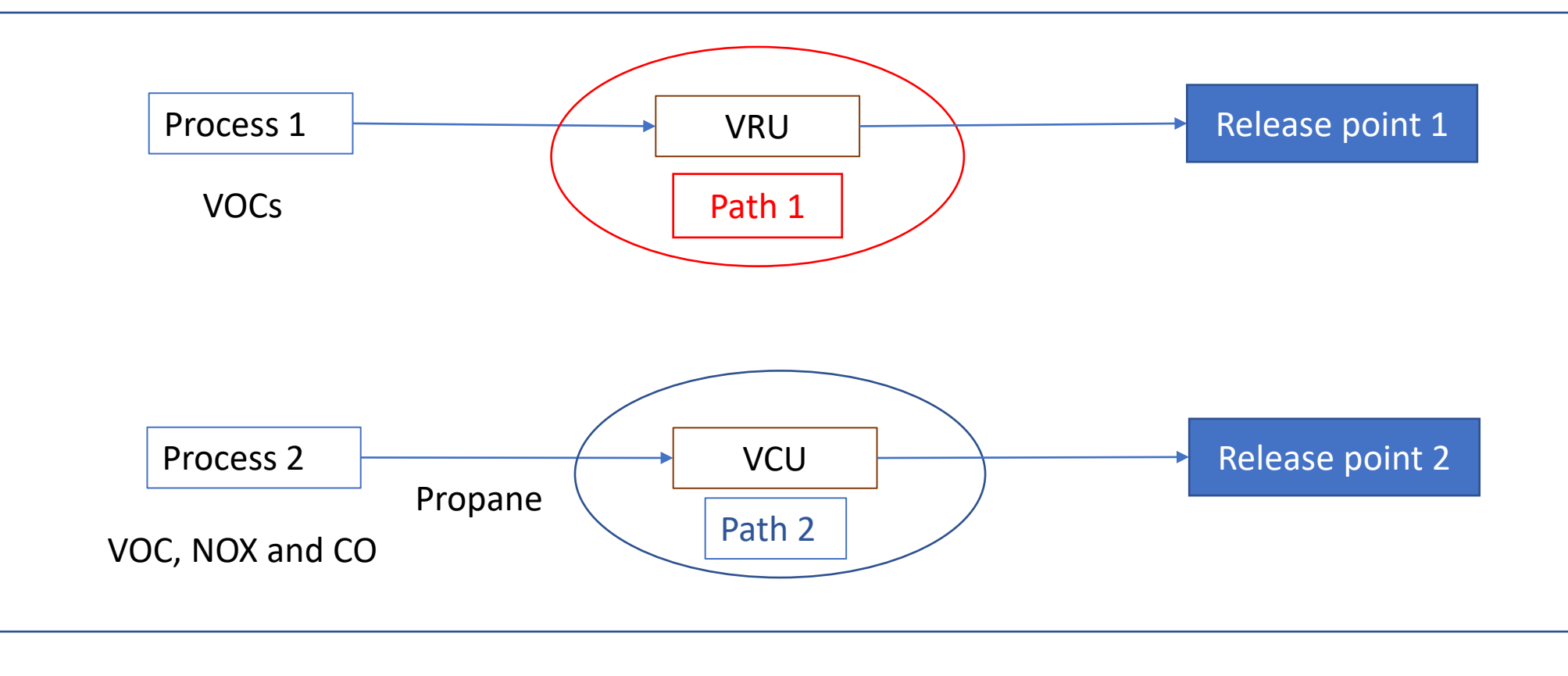

Process 1 (VOC) Path 1:

VRU sequence 1

Process 2 (VOC, NOX and CO) **Path 2** 

VCU Sequence 1

If individual control capture isn't 100% then rel apportionment should be adjusted to reflect % going to fugitives.

Recall VCU is a "backup" for the first process. When the VRU is offline, the VCU is running.

# VRU and VCU Path and Release Point Data

### Paths

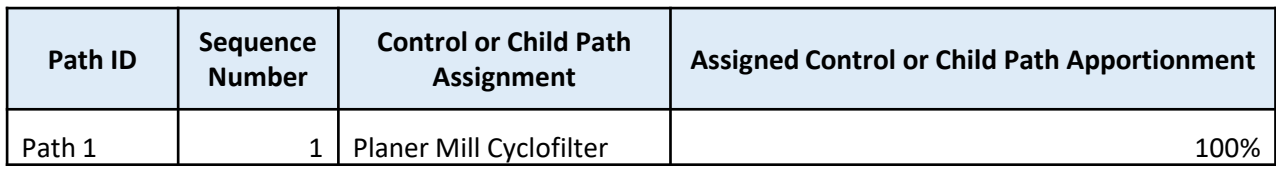

### Release Points

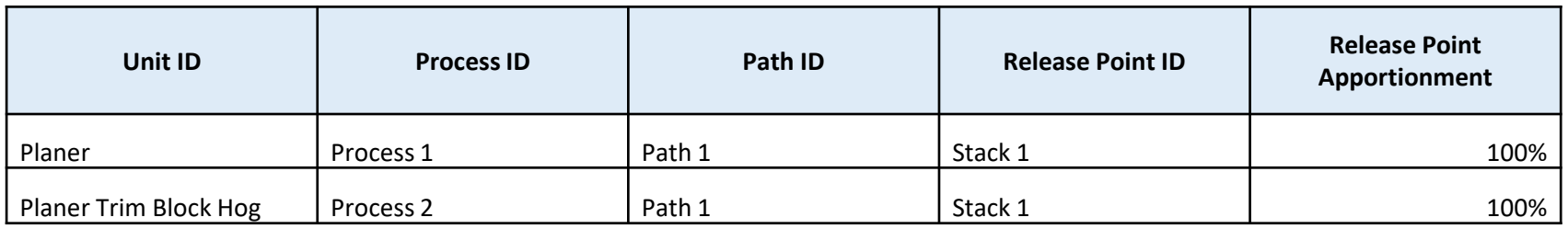

There are two different processes with different SCCs:

Evaporation recovery unit of gasoline vapors, for VOC and HAP-VOC pollutants.

Propane combustion process including all combustion pollutants, plus whatever VOC wasn't combusted.

How long each control runs (100 hours), etc. would be entered with the process information.

In this case effectiveness would be 100% as you are entering the hours that the VRU and VCU are effective.

### How to Get Help

### **Regardless of what help you need always send your SLT:**

- 1. Facility name and ID
- 2. Screenshot(s) of error you are getting
- 3. BU template (if using) that is giving you errors
- 4. Diagram -even if by hand and scanned in- of the controls set up you have (especially for complex controls)

### **Steps:**

- 1. If CAERS issue: Help Desk first (Click Help in UI top right of your screen)
- 2. If questions about calculations: Your SLT (they will elevate to EPA as needed)

### Questions